# **Piwik PRO Marketing Suite Documentation**

*Release 16.0*

**Piwik PRO**

**Sep 22, 2021**

## **Contents**

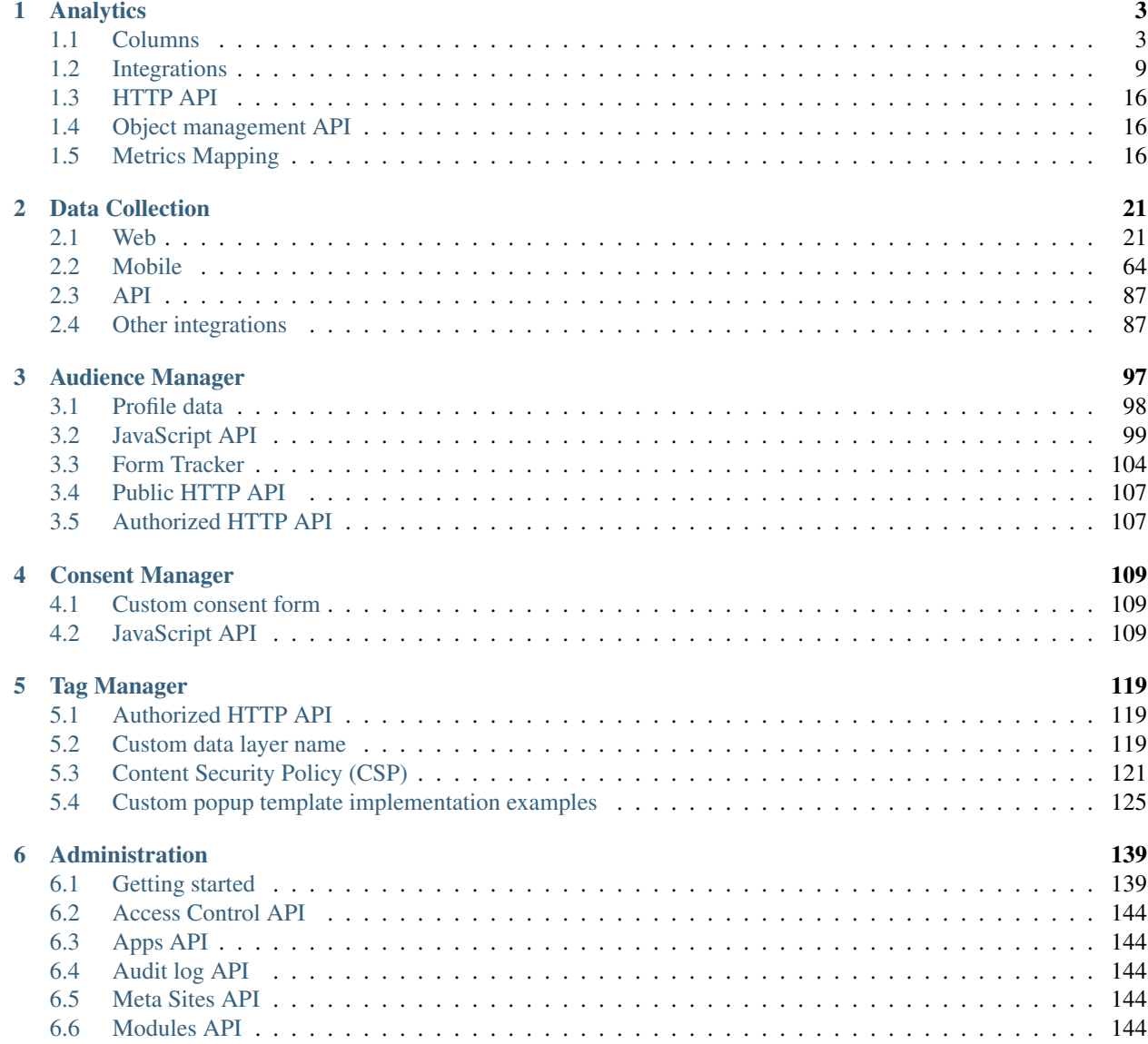

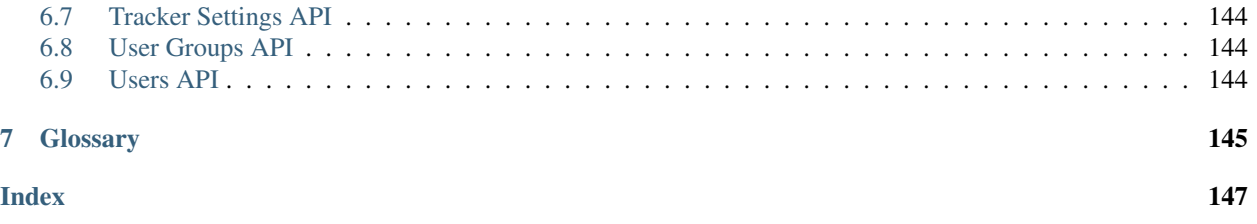

*[Changelog](https://piwik.pro/changelog/)*

# CHAPTER<sup>1</sup>

## Analytics

### <span id="page-6-1"></span><span id="page-6-0"></span>**1.1 Columns**

This article documents core columns available in the *[HTTP API](#page-19-0)*. Additional columns may become available through *[Integrations](#page-12-0)*.

Note: Each column listed in this document defines a *Scope* attribute. If you request a query that includes at least one column which requires *event* scope, the entire query will be calculated using events, instead of sessions. This might distort some custom metrics such as averages of a *session* dimension (e.g. average session time).

### **1.1.1 Metrics**

The table below lists core metrics that may be used in queries. Additional metrics may be created using dimension transformations.

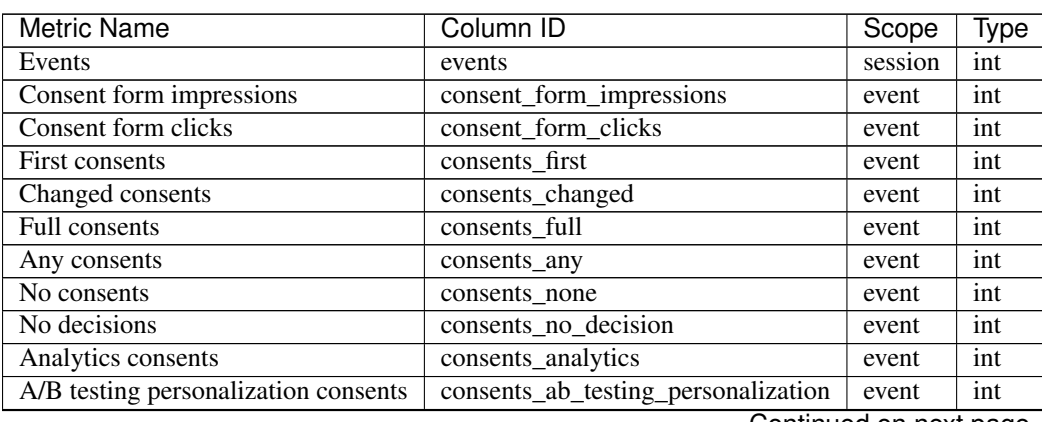

Table 1: Base Metrics

Continued on next page

| <b>Metric Name</b>            | Column ID                     | Scope   | <b>Type</b>          |
|-------------------------------|-------------------------------|---------|----------------------|
| Conversion tracking consents  | consents_conversion_tracking  | event   | int                  |
| Marketing automation consents | consents_marketing_automation | event   | int                  |
| Remarketing consents          | consents_remarketing          | event   | int                  |
| <b>User feedback consents</b> | consents_user_feedback        | event   | int                  |
| Custom consent 1              | consents_custom_1             | event   | int                  |
| Page views                    | page_views                    | session | int                  |
| Unique page views             | unique_page_views             | session | int                  |
| Entries                       | entries                       | session | int                  |
| Exits                         | exits                         | session | int                  |
| <b>Bounces</b>                | bounces                       | session | int                  |
| Sessions                      | sessions                      | session | int                  |
| Visitors                      | visitors                      | session | int                  |
| % of returning visitors       | returning_visitors_rate       | session | float                |
| Users                         | users                         | session | int                  |
| <b>Visitor IPs</b>            | visitor_ips                   | session | int                  |
| Outlinks                      | outlinks                      | session | int                  |
| Unique outlinks               | unique_outlinks               | session | int                  |
| Downloads                     | downloads                     | session | int                  |
| Unique downloads              | unique_downloads              | session | int                  |
| Searches                      | searches                      | session | int                  |
| Unique searches               | unique_searches               | session | int                  |
| Custom events                 | custom_events                 | session | int                  |
| Unique custom events          | unique_custom_events          | session | int                  |
| Content impressions           | content_impressions           | session | int                  |
| Unique content impressions    | unique_content_impressions    | session | int                  |
| Content interactions          | content_interactions          | session | int                  |
| Unique content interactions   | unique_content_interactions   | session | int                  |
| Goal conversions              | goal_conversions              | session | int                  |
| Unique goal conversions       | unique_goal_conversions       | session | int                  |
| Ecommerce conversions         | ecommerce_conversions         | session | int                  |
| Ecommerce abandoned carts     | ecommerce_abandoned_carts     | session | int                  |
| Unique purchases              | unique_purchases              | event   | int                  |
| Entry rate                    | entry_rate                    | session | float                |
| Exit rate                     | exit_rate                     | session | float                |
| Exit rate events              | exit_rate_events              | session | float                |
| Bounce rate                   | bounce_rate                   | session | float                |
| Bounce rate                   | bounce_rate_events            | session | float                |
| Content interaction rate      | content_interaction_rate      | session | $\overline{f}$ float |
| Goal conversion rate          | goal_conversion_rate          | session | float                |
| Ecommerce conversion rate     | ecommerce_conversion_rate     | session | float                |
| Events per session            | events_per_session            | session | float                |

Table 1 – continued from previous page

### **1.1.2 Dimensions**

The table below lists core dimensions that may be used in queries.

Note: "Database type" column presents the type of source column of the dimension (in case of enum - type of the ID, in case of dynamic dimensions - not applicable).

Table 2: Base Dimensions

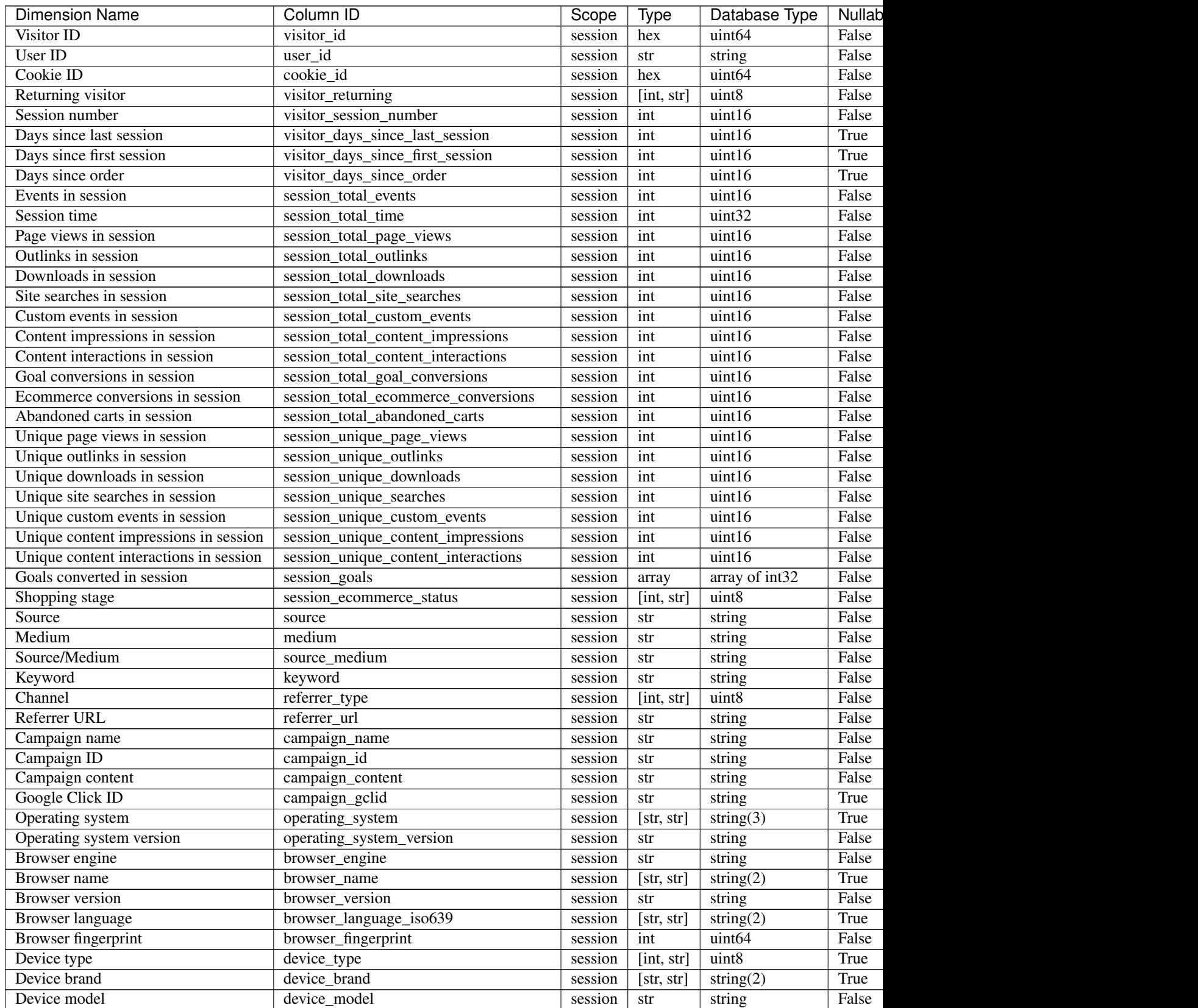

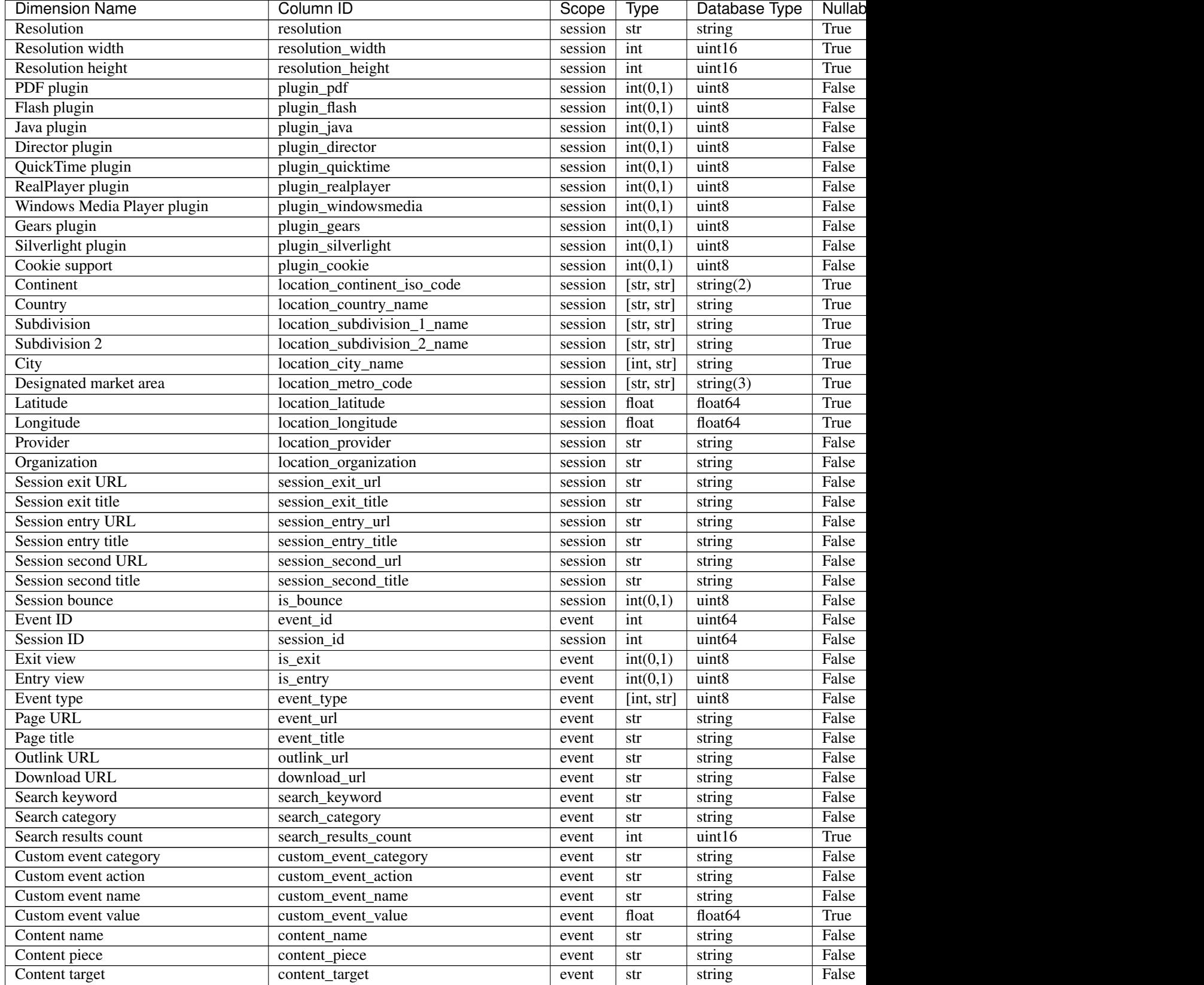

### Table 2 – continued from previous page

Table 2 – continued from previous page

| <b>Dimension Name</b>              | Column ID                               | Scope   | Type       | Database Type | Nullab      |
|------------------------------------|-----------------------------------------|---------|------------|---------------|-------------|
| Previous page view URL             | previous_event_url                      | event   | str        | string        | False       |
| Previous page view title           | previous_event_title                    | event   | str        | string        | False       |
| Next page view URL                 | next_event_url                          | event   | str        | string        | False       |
| Next page view title               | next_event_title                        | event   | str        | string        | False       |
| Event index                        | event_index                             | event   | int        | uint16        | False       |
| Page view index                    | page_view_index                         | event   | int        | uint16        | True        |
| Time on page                       | time_on_page                            | event   | int        | uint32        | True        |
| Page generation time               | page_generation_time                    | event   | float      | float64       | True        |
| Goal name                          | goal_id                                 | event   | [int, str] | int32         | True        |
| Goal revenue                       | goal_revenue                            | event   | float      | float64       | True        |
| Lost revenue                       | lost_revenue                            | event   | float      | float64       | True        |
| Order ID                           | order_id                                | event   | str        | string        | False       |
| Item count                         | item_count                              | event   | int        | uint16        | True        |
| Revenue                            | revenue                                 | event   | float      | float64       | True        |
| Revenue (Subtotal)                 | revenue_subtotal                        | event   | float      | float64       | True        |
| Revenue (Tax)                      | revenue_tax                             | event   | float      | float64       | True        |
| Revenue (Shipping)                 | revenue_shipping                        | event   | float      | float64       | True        |
| Revenue (Discount)                 | revenue_discount                        | event   | float      | float64       | True        |
| Time until DOM is ready            | timing_dom_interactive                  | event   | int        | uint32        | True        |
| Time to interact                   | timing_event_end                        | event   | int        | uint32        | True        |
| Consent form view source           | consent_source                          | event   | [int, str] | uint8         | True        |
| Consent form interaction type      | consent form button                     | event   | [int, str] | uint8         | True        |
| Consent scope                      | consent_scope                           | event   | [int, str] | uint8         | True        |
| Consent action                     | consent_action                          | event   | [int, str] | uint8         | True        |
| Analytics consent                  | consent_type_analytics                  | event   | int(0,1)   | uint8         | True        |
| AB testing personalization consent | consent_type_ab_testing_personalization | event   | int(0,1)   | uint8         | True        |
| Conversion tracking consent        | consent_type_conversion_tracking        | event   | int(0,1)   | uint8         | True        |
| Marketing automation consent       | consent_type_marketing_automation       | event   | int(0,1)   | uint8         | True        |
| Remarketing consent                | consent_type_remarketing                | event   | int(0,1)   | uint8         | True        |
| User feedback consent              | consent_type_user_feedback              | event   | int(0,1)   | uint8         | True        |
| Custom consent 1                   | consent_type_custom_1                   | event   | int(0,1)   | uint8         | <b>True</b> |
| Event custom dimension 1           | event_custom_dimension_1                | event   | str        | string        | False       |
| Event custom dimension 2           | event_custom_dimension_2                | event   | str        | string        | False       |
| Event custom dimension 3           | event_custom_dimension_3                | event   | str        | string        | False       |
| Event custom dimension 4           | event_custom_dimension_4                | event   | str        | string        | False       |
| Event custom dimension 5           | event_custom_dimension_5                | event   | str        | string        | False       |
| Event custom variable key 1        | event_custom_variable_key_1             | event   | str        | string        | False       |
| Event custom variable value 1      | event_custom_variable_value_1           | event   | str        | string        | False       |
| Event custom variable key 2        | event_custom_variable_key_2             | event   | str        | string        | False       |
| Event custom variable value 2      | event_custom_variable_value_2           | event   | str        | string        | False       |
| Event custom variable key 3        | event_custom_variable_key_3             | event   | str        | string        | False       |
| Event custom variable value 3      | event_custom_variable_value_3           | event   | str        | string        | False       |
| Event custom variable key 4        | event_custom_variable_key_4             | event   | str        | string        | False       |
| Event custom variable value 4      | event_custom_variable_value_4           | event   | str        | string        | False       |
| Event custom variable key 5        | event_custom_variable_key_5             | event   | str        | string        | False       |
| Event custom variable value 5      | event_custom_variable_value_5           | event   | str        | string        | False       |
| Session custom dimension 1         | session_custom_dimension_1              | session | str        | string        | False       |
| Session custom dimension 2         | session_custom_dimension_2              | session | str        | string        | False       |
| Session custom dimension 3         | session_custom_dimension_3              | session | str        | string        | False       |
|                                    |                                         |         |            |               |             |

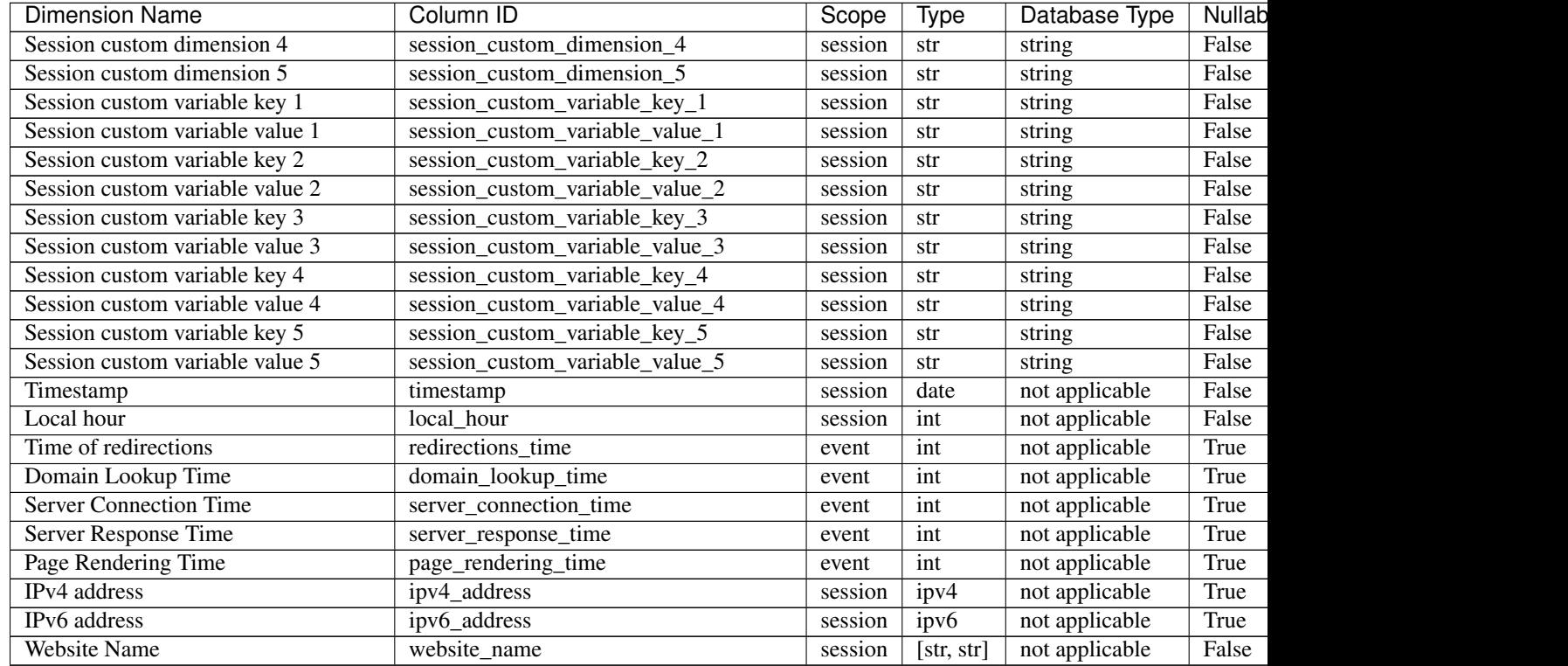

### Table 2 – continued from previous page

Note: Please note that the number of available custom slots (dimensions, variables) depends on your organisation's configuration.

### **1.1.3 Transformations**

The tables below list all transformations that may be used to transform dimensions to metrics or different dimensions.

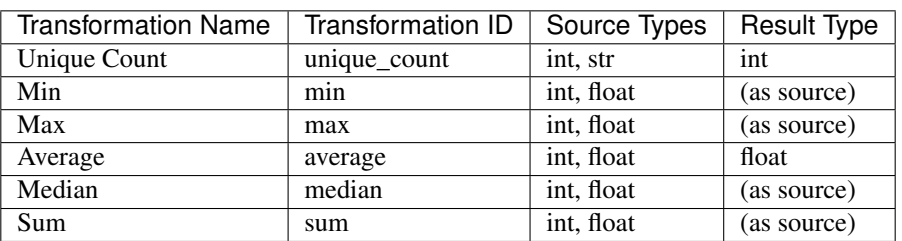

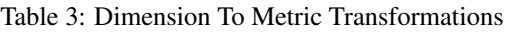

| <b>Transformation Name</b> | Transformation ID   | Source Types   | <b>Result Type</b> |
|----------------------------|---------------------|----------------|--------------------|
| Date To Day                | to date             | datetime, date | date               |
| Date To Start Of Hour      | to_start_of_hour    | datetime       | datetime           |
| Date To Start Of Week      | to start of week    | datetime, date | date               |
| Date To Start Of Month     | to_start_of_month   | datetime, date | date               |
| Date To Start Of Quarter   | to_start_of_quarter | datetime, date | date               |
| Date To Start Of Year      | to_start_of_year    | datetime, date | date               |
| Date To Hour Of Day        | to_hour_of_day      | datetime       | int                |
| Date To Day Of Week        | to_day_of_week      | datetime, date | int                |
| Date To Month Number       | to month number     | datetime, date | int                |
| <b>URL</b> To Path         | to path             | str            | str                |
| URL To Domain              | to domain           | str            | str                |
| URL Strip Query String     | strip qs            | str            | str                |

Table 4: Dimension To Dimension Transformations

## <span id="page-12-0"></span>**1.2 Integrations**

Documents in this section describe the structure of data provided by third-party integrations.

### **1.2.1 Google Ads**

The *[HTTP API](#page-19-0)* supports querying Google Ads data just like the internal analytics data.

Note: You must configure the Google Ads integration before any data from it will become available. This can be done in the Settings / Integrations application's section.

### **Metrics**

The table below lists metrics provided by Google Ads integration.

| Metric Name              | Column ID              | Scope    | Type  |
|--------------------------|------------------------|----------|-------|
| Impressions (Google Ads) | google_ads_impressions | external | int   |
| Clicks (Google Ads)      | google_ads_clicks      | external | int   |
| Cost (Google Ads)        | google_ads_cost        | external | float |
| Average CPC (Google Ads) | google_ads_average_cpc | external | float |
| CTR (Google Ads)         | google_ads_ctr         | external | float |
| ROAS (Google Ads)        | google_ads_roas        | session  | float |

Table 5: Google Ads Metrics

### **Dimensions**

The table below lists dimensions provided by Google Ads integration.

Note: "Database type" column presents the type of source column of the dimension (in case of enum - type of the ID, in case of dynamic dimensions - not applicable).

| <b>Dimension Name</b>      | Column ID                             |      |                  | ScopeType DatabaseNul- |       | <b>Notes</b>                        |
|----------------------------|---------------------------------------|------|------------------|------------------------|-------|-------------------------------------|
|                            |                                       |      |                  | Type                   | lable |                                     |
| Source                     | source                                | ses- | str              | string                 | False |                                     |
|                            |                                       | sion |                  |                        |       |                                     |
| Medium                     | medium                                | ses- | str              | string                 | False |                                     |
|                            |                                       | sion |                  |                        |       |                                     |
| Source/Medium              | source_medium                         | ses- | str              | string                 | False |                                     |
|                            |                                       | sion |                  |                        |       |                                     |
| Keyword                    | keyword                               | ses- | str              | string                 | False |                                     |
|                            |                                       | sion |                  |                        |       |                                     |
| Device type                | device_type                           | ses- | [int,            | uint8                  | True  | device_type.json                    |
|                            |                                       | sion | str]             |                        |       |                                     |
| Session entry URL          | ses-                                  | ses- | str              | string                 | False |                                     |
|                            | sion_entry_url                        | sion |                  |                        |       |                                     |
| Timestamp                  | timestamp                             | ses- | date             | not                    | False | by default in Raw data API          |
|                            |                                       | sion |                  | appli-                 |       |                                     |
|                            |                                       |      |                  | cable                  |       |                                     |
| <b>Website Name</b>        | website_name                          | ses- | [str.            | not                    | False | website UUID                        |
|                            |                                       | sion | str]             | appli-                 |       |                                     |
|                            |                                       |      |                  | cable                  |       |                                     |
| <b>Customer ID (Google</b> | google_ads_customses_id str_id string |      |                  |                        | False |                                     |
| Ads)                       |                                       | sion |                  |                        |       |                                     |
| Customer<br>Name           | google_ads_customses_nartatr,         |      |                  | not                    | False |                                     |
| (Google Ads)               |                                       | sion | str]             | appli-                 |       |                                     |
|                            |                                       |      |                  | cable                  |       |                                     |
| Campaign<br>ID             | google_ads_campasgn_id int_id int64   |      |                  |                        | False |                                     |
| (Google Ads)               |                                       | sion |                  |                        |       |                                     |
| Campaign<br>Name           | google_ads_campaign_nafriet,          |      |                  | not                    | False |                                     |
| (Google Ads)               |                                       | sion | str]             | appli-                 |       |                                     |
|                            |                                       |      |                  | cable                  |       |                                     |
| Ad Group ID (Google        | google_ads_ad_groups_id int_id int64  |      |                  |                        | False |                                     |
| Ads)                       |                                       | sion |                  |                        |       |                                     |
| Ad<br>Group<br>Name        | google_ads_ad_groups-naminet,         |      |                  | not                    | False |                                     |
| (Google Ads)               |                                       | sion | str]             | appli-                 |       |                                     |
|                            |                                       |      |                  | cable                  |       |                                     |
| Ad Group Ad ID             | google_ads_ad_groups_adstd_id string  |      |                  |                        | False |                                     |
| (Google Ads)               |                                       | sion |                  |                        |       |                                     |
| Ad Group Ad Net-           | google_ads_ad_network                 |      | fype <sub></sub> | string                 | False | google_ads_ad_network_type          |
| work Type (Google          |                                       | sion | str]             |                        |       | json                                |
| Ads)                       |                                       |      |                  |                        |       |                                     |
| Ad Group Keyword           | google_ads_keyword_matshtr_typetring  |      |                  |                        | False | google_ads_keyword_match_type.      |
| Match Type (Google         |                                       | ter- | str]             |                        |       | json, not available in Raw data API |
| Ads)                       |                                       | nal  |                  |                        |       |                                     |

Table 6: Google Ads Dimensions

### **Mixed Queries**

It is possible to request both internal analytics and Google Ads metrics in a single query (for example: "Sessions" and "Clicks (Google Ads)"), however only the common dimensions listed below may be used in such queries.

Note: "Database type" column presents the type of source column of the dimension (in case of enum - type of the ID, in case of dynamic dimensions - not applicable).

| <b>Dimension Name</b>        | Column ID                       |      | Scope Type | Database    | Nul-  | <b>Notes</b>                |  |
|------------------------------|---------------------------------|------|------------|-------------|-------|-----------------------------|--|
|                              |                                 |      |            | Type        | lable |                             |  |
| Source                       | source                          | ses- | str        | string      | False |                             |  |
|                              |                                 | sion |            |             |       |                             |  |
| Medium                       | medium                          | ses- | str        | string      | False |                             |  |
|                              |                                 | sion |            |             |       |                             |  |
| Source/Medium                | source_medium                   | ses- | str        | string      | False |                             |  |
|                              |                                 | sion |            |             |       |                             |  |
| Keyword                      | keyword                         | ses- | str        | string      | False |                             |  |
|                              |                                 | sion |            |             |       |                             |  |
| Device type                  | device_type                     | ses- | [int,      | $u$ int $8$ | True  | device_type.json            |  |
|                              |                                 | sion | str]       |             |       |                             |  |
| Session entry URL            | session_entry_url               | ses- | str        | string      | False |                             |  |
|                              |                                 | sion |            |             |       |                             |  |
| Timestamp                    | timestamp                       | ses- | date       | not appli-  | False | by default in Raw data API  |  |
|                              |                                 | sion |            | cable       |       |                             |  |
| <b>Website Name</b>          | website_name                    | ses- | [str,      | not appli-  | False | website UUID                |  |
|                              |                                 | sion | str]       | cable       |       |                             |  |
| Customer ID<br>(Google       | google_ads_customeseisd         |      | str_id     | string      | False |                             |  |
| Ads)                         |                                 | sion |            |             |       |                             |  |
| <b>Customer Name (Google</b> | google_ads_customesesame[str,   |      |            | not appli-  | False |                             |  |
| Ads)                         |                                 | sion | str]       | cable       |       |                             |  |
| Campaign ID (Google          | google_ads_campaigsesid         |      | $int_id$   | int64       | False |                             |  |
| Ads)                         |                                 | sion |            |             |       |                             |  |
| Campaign Name (Google        | google_ads_campaigsesname{int,  |      |            | not appli-  | False |                             |  |
| Ads)                         |                                 | sion | str]       | cable       |       |                             |  |
| Ad Group ID (Google          | google_ads_ad_groupesid         |      | $int_id$   | int64       | False |                             |  |
| Ads)                         |                                 | sion |            |             |       |                             |  |
| Ad Group Name (Google        | google_ads_ad_groupesname[int,  |      |            | not appli-  | False |                             |  |
| Ads)                         |                                 | sion | str]       | cable       |       |                             |  |
| Ad Group Ad ID (Google       | google_ads_ad_groupesd_idstr_id |      |            | string      | False |                             |  |
| Ads)                         |                                 | sion |            |             |       |                             |  |
| Ad Group Ad Network          | google_ads_ad_network_typetr,   |      |            | string      | False | google_ads_ad_network_type. |  |
| Type (Google Ads)            |                                 | sion | str]       |             |       | json                        |  |

Table 7: Common Dimensions

Warning: Using dimensions that are not explicitly listed in the table above in such queries (either as query columns or as filters) will result in a Bad Request response.

### **1.2.2 Google Search Console**

The *[HTTP API](#page-19-0)* supports querying Google Search Console data just like the internal analytics data.

Note: You must configure the Google Search Console integration before any data from it will become available. This can be done in the Settings / Integrations application's section.

### **Metrics**

The table below lists metrics provided by Google Search Console integration.

| Metric Name                      | Column ID                      | Scope    | Type  |
|----------------------------------|--------------------------------|----------|-------|
| Clicks (search engine)           | search_engine_clicks           | external | int   |
| Impressions (search engine)      | search_engine_impressions      | external | int   |
| CTR (search engine)              | search_engine_ctr              | external | float |
| Average position (search engine) | search_engine_average_position | external | float |

Table 8: Google Search Console Metrics

### **Dimensions**

The table below lists dimensions provided by Google Search Console integration.

Note: "Database type" column presents the type of source column of the dimension (in case of enum - type of the ID, in case of dynamic dimensions - not applicable).

| Dimension           | Column ID                 | Scope Type |       | Database   | Nul-  | <b>Notes</b>                  |  |
|---------------------|---------------------------|------------|-------|------------|-------|-------------------------------|--|
| Name                |                           |            |       | Type       | lable |                               |  |
| Source              | source                    | ses-       | str   | string     | False |                               |  |
|                     |                           | sion       |       |            |       |                               |  |
| Medium              | medium                    | ses-       | str   | string     | False |                               |  |
|                     |                           | sion       |       |            |       |                               |  |
| Source/Medium       | source_medium             | ses-       | str   | string     | False |                               |  |
|                     |                           | sion       |       |            |       |                               |  |
| Channel             | referrer_type             | ses-       | [int, | uint8      | False | referrer_type.json            |  |
|                     |                           | sion       | str   |            |       |                               |  |
| Referrer URL        | referrer_url              | ses-       | str   | string     | False |                               |  |
|                     |                           | sion       |       |            |       |                               |  |
| Device type         | device_type               | ses-       | [int, | uint8      | True  | device_type.json              |  |
|                     |                           | sion       | str]  |            |       |                               |  |
| Continent           | $loca-$                   | ses-       | [str, | string(2)  | True  | location continent iso code.  |  |
|                     | tion_continent_iso_codion |            | str]  |            |       | json                          |  |
| Country             | loca-                     | ses-       | [str, | string     | True  | ISO 3166-2 codes (e.g. "PL")  |  |
|                     | tion country name         | sion       | str]  |            |       |                               |  |
| Session<br>entry    | session_entry_url         | ses-       | str   | string     | False |                               |  |
| <b>URL</b>          |                           | sion       |       |            |       |                               |  |
| Timestamp           | timestamp                 | ses-       | date  | not appli- | False | by default in Raw data API    |  |
|                     |                           | sion       |       | cable      |       |                               |  |
| Search engine       | search_engine_keywork-    |            | str   | string     | False | not available in Raw data API |  |
| keyword             |                           | ter-       |       |            |       |                               |  |
|                     |                           | nal        |       |            |       |                               |  |
| <b>Website Name</b> | website name              | ses-       | [str, | not appli- | False | website UUID                  |  |
|                     |                           | sion       | str]  | cable      |       |                               |  |

Table 9: Google Search Console Dimensions

### **Mixed Queries**

It is possible to request both internal analytics and Google Search Console metrics in a single query (for example: "Sessions" and "Clicks (search engine)"), however only the common dimensions listed below may be used in such queries.

Note: "Database type" column presents the type of source column of the dimension (in case of enum - type of the ID, in case of dynamic dimensions - not applicable).

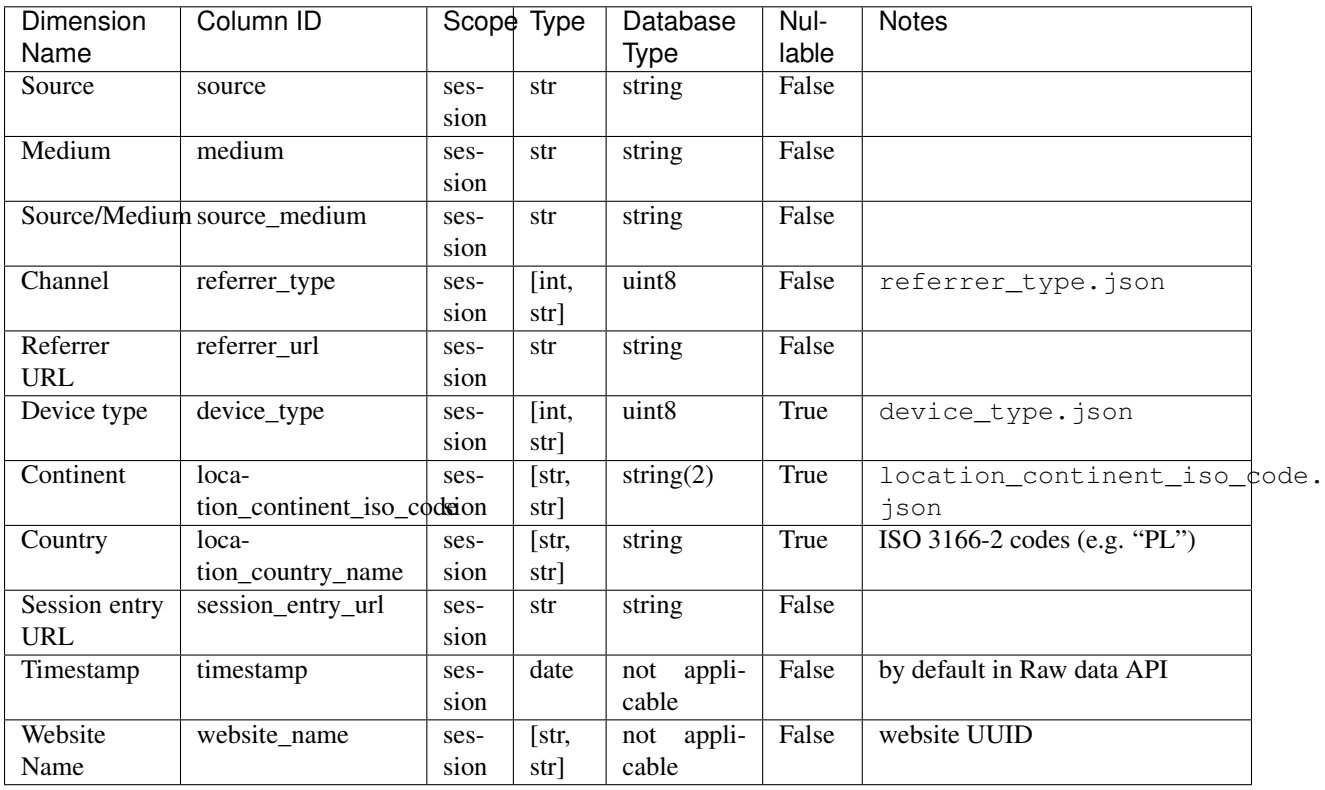

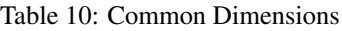

Warning: Using dimensions that are not explicitly listed in the table above in such queries (either as query columns or as filters) will result in a Bad Request response.

### **1.2.3 SharePoint**

Once SharePoint integration is enabled, additional metrics and dimensions will become available in the *[HTTP API](#page-19-0)*.

### **Metrics**

The table below lists metrics available with SharePoint integration.

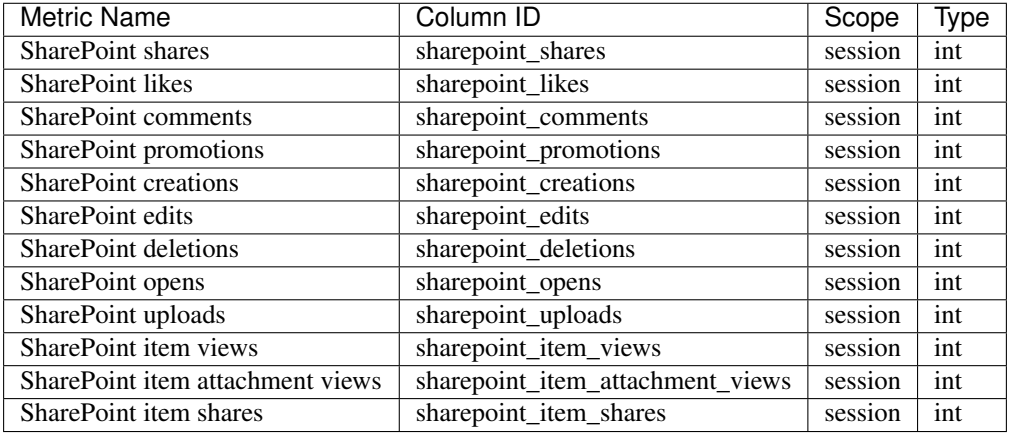

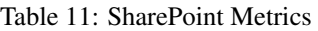

### **Dimensions**

The table below lists dimensions available with SharePoint integration.

Note: "Database type" column presents the type of source column of the dimension (in case of enum - type of the ID, in case of dynamic dimensions - not applicable).

| <b>Dimension Name</b>             | Column ID                                     |             | ScopeType | Database Nul- |       | <b>Notes</b>            |  |
|-----------------------------------|-----------------------------------------------|-------------|-----------|---------------|-------|-------------------------|--|
|                                   |                                               |             |           | <b>Type</b>   | lable |                         |  |
| SharePoint<br>display             | sharepoint_display_name                       | ses-        | str       | string        | True  |                         |  |
| name                              |                                               | sion        |           |               |       |                         |  |
| SharePoint office                 | sharepoint_office                             | ses-        | str       | string        | True  |                         |  |
|                                   |                                               | sion        |           |               |       |                         |  |
| SharePoint department             | sharepoint_department                         | ses-        | str       | string        | True  |                         |  |
|                                   |                                               | sion        |           |               |       |                         |  |
| SharePoint job title              | sharepoint_job_title                          | ses-        | str       | string        | True  |                         |  |
|                                   |                                               | sion        |           |               |       |                         |  |
| <b>SharePoint</b><br>shares<br>in | ses-                                          | ses-        | int       | uint16        | False |                         |  |
| session                           | sion_total_sharepoint_share\$                 | sion        |           |               |       |                         |  |
| SharePoint likes in ses-          | ses-                                          | ses-        | int       | uint16        | False |                         |  |
| sion                              | sion_total_sharepoint_likes                   | sion        |           |               |       |                         |  |
| SharePoint comments in            | ses-                                          | ses-        | int       | uint16        | False |                         |  |
| session                           | sion_total_sharepoint_comments                |             |           |               |       |                         |  |
| SharePoint promotions             | ses-                                          | ses-        | int       | uint16        | False |                         |  |
| in session                        | sion_total_sharepoint_promotion               |             |           |               |       |                         |  |
| SharePoint creations in           | ses-                                          | ses-        | int       | uint16        | False |                         |  |
| session                           | sion_total_sharepoint_creationsion            |             |           |               |       |                         |  |
| SharePoint edits in ses-          | ses-                                          | ses-        | int       | uint16        | False |                         |  |
| sion                              | sion_total_sharepoint_edits                   | sion        |           |               |       |                         |  |
| SharePoint deletions in           | ses-                                          | ses-        | int       | uint16        | False |                         |  |
| session                           | sion_total_sharepoint_deletionsion            |             |           |               |       |                         |  |
| SharePoint opens in ses-          | ses-                                          | ses-        | int       | uint16        | False |                         |  |
| sion                              | sion_total_sharepoint_opens                   | sion        |           |               |       |                         |  |
| SharePoint uploads in             | ses-                                          | ses-        | int       | uint16        | False |                         |  |
| session                           | sion_total_sharepoint_uploadssion             |             |           |               |       |                         |  |
| SharePoint item views             | ses-                                          | ses-        | int       | uint16        | False |                         |  |
| in session                        | sion_total_sharepoint_item_visiwn             |             |           |               |       |                         |  |
| SharePoint item attach-           | ses-                                          | ses-        | int       | uint16        | False |                         |  |
| ment views in session             | sion_total_sharepoint_item_atsixentment_views |             |           |               |       |                         |  |
| SharePoint item shares            | ses-                                          | ses-        | int       | uint16        | False |                         |  |
| in session                        | sion_total_sharepoint_item_shaiors            |             |           |               |       |                         |  |
| SharePoint action                 | sharepoint_action                             | event       | [int,     | uint8         | True  | sharepoint_action.      |  |
|                                   |                                               |             | str]      |               |       | json                    |  |
| SharePoint object type            | sharepoint_object_type                        | event [int, |           | uint8         | True  | sharepoint_objedt_type. |  |
|                                   |                                               |             | str]      |               |       | json                    |  |
| SharePoint content type           | sharepoint_content_type                       | event       | str       | string        | True  |                         |  |
| SharePoint author                 | sharepoint_author                             | event       | str       | string        | True  |                         |  |
| SharePoint author's dis-          | share-                                        | event       | str       | string        | True  |                         |  |
| play name                         | point_author_display_name                     |             |           |               |       |                         |  |
| SharePoint author's of-           | sharepoint_author_office                      | event       | str       | string        | True  |                         |  |
| fice                              |                                               |             |           |               |       |                         |  |
| SharePoint author's de-           | share-                                        | event       | str       | string        | True  |                         |  |
| partment                          | point_author_department                       |             |           |               |       |                         |  |
| SharePoint author's job           | share-                                        | event       | str       | string        | True  |                         |  |
| title                             | point_author_job_title                        |             |           |               |       |                         |  |
| SharePoint file url               | sharepoint_file_url                           | event       | str       | string        | True  |                         |  |
| SharePoint file type              | sharepoint_file_type                          | event str   |           | string        | True  |                         |  |
|                                   |                                               |             |           |               |       |                         |  |

Table 12: SharePoint Dimensions

## <span id="page-19-0"></span>**1.3 HTTP API**

## <span id="page-19-1"></span>**1.4 Object management API**

## <span id="page-19-2"></span>**1.5 Metrics Mapping**

Names of metrics used in API are different in Analytics classic and Analytics new. If you're migrating to the Analytics new API then below metrics mapping table will be helpful to you. You can find there a list of metrics used in Analytics classic and their corresponding names in the Analytics new.

Note: Event dimensions can only be used with metrics calculated for an event dimension.

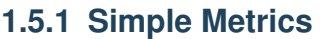

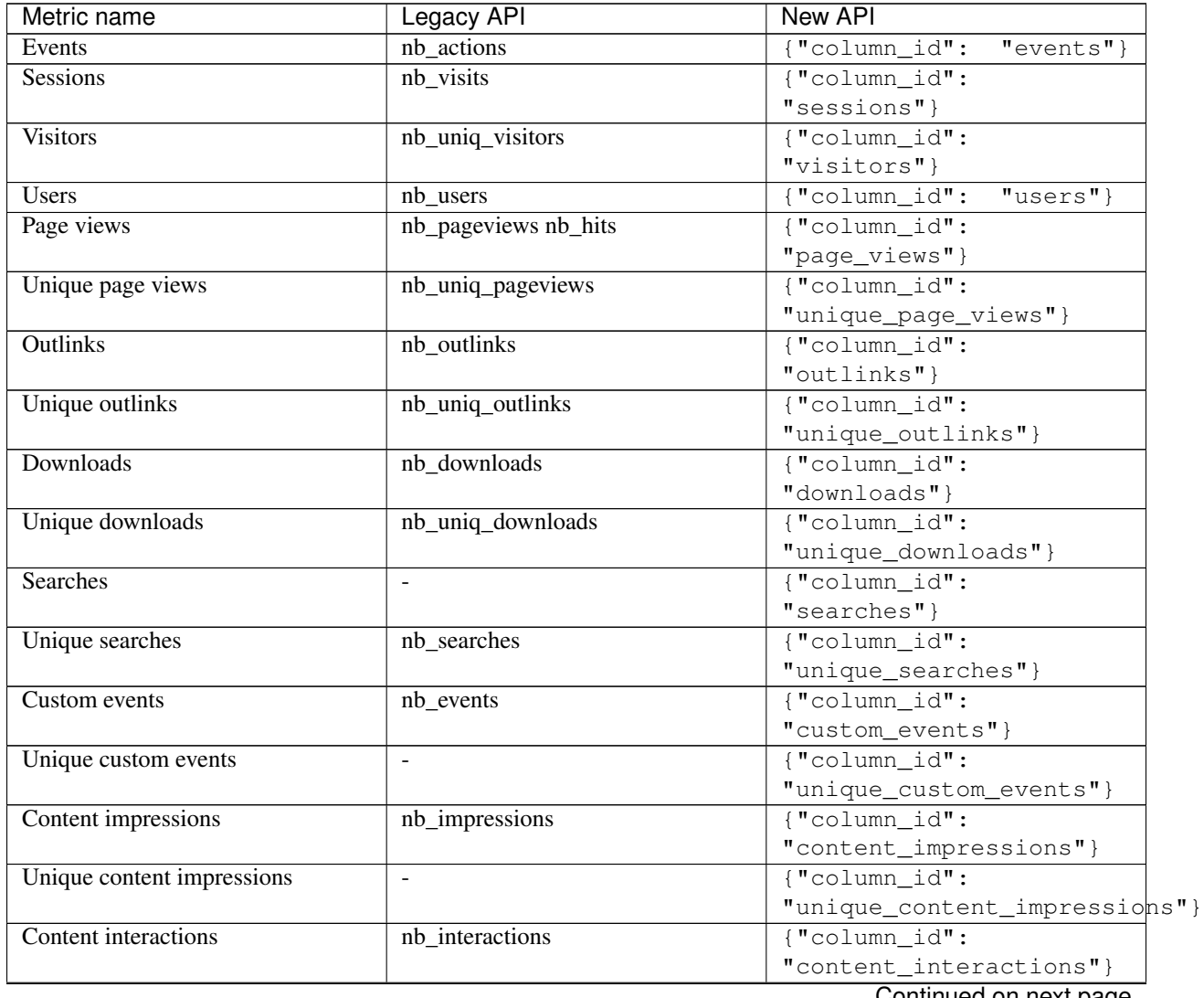

Continued on next page

| Metric name                      | Legacy API                             | <b>New API</b>                        |
|----------------------------------|----------------------------------------|---------------------------------------|
| Unique content interactions      |                                        | {"column_id":                         |
|                                  |                                        | "unique_content_interactions"}        |
| Content interaction rate         | interaction_rate                       | {"column id":                         |
|                                  |                                        | "content_interaction_rate"}           |
| Goal conversions                 | nb_conversions                         | $\overline{\text{("column_id":}}$     |
|                                  |                                        | "goal_conversions"}                   |
|                                  | Warning: ecommerce conver-             |                                       |
|                                  | sion was reported as goal con-         |                                       |
| Ecommerce conversions            | version for goal_id 0                  | {"column id":                         |
|                                  |                                        | "ecommerce conversions"}              |
| Goal conversions (specific goal) | goal_ <idgoal>_nb_conversions</idgoal> | {"column_id":                         |
|                                  |                                        | "goal_conversions",                   |
|                                  |                                        | "goal_id": 1}                         |
| Ecommerce abandoned carts        | $\blacksquare$                         | $\sqrt{\sqrt{\cosh(\pi-\sinh(\pi))}}$ |
|                                  |                                        | "ecommerce_abandoned_carts"}          |
| Goal conversion rate             | conversion_rate                        | $\overline{\text{("column_id":}}$     |
|                                  |                                        | "goal_conversion_rate"}               |
| Ecommerce conversion rate        |                                        | {"column id":                         |
|                                  |                                        | "ecommerce_conversion_rate"}          |
| Entries                          | entry_nb_visits                        | {"column_id":                         |
|                                  |                                        | "entries"}                            |
| Entry rate                       | $\overline{\phantom{a}}$               | $\overline{\text{("column_id":}}$     |
|                                  |                                        | "entry_rate"}                         |
| Exits                            | exit_nb_visits                         | {"column_id":<br>"exists"             |
| Exit rate                        | exit_rate                              | {"column_id":                         |
|                                  |                                        | "exit_rate"}                          |
|                                  | <b>Warning:</b><br>definition switches |                                       |
| Exit rate (events)               | depending on report                    | ${$ "column_id":                      |
|                                  |                                        | "exit_rate_events"}                   |
| <b>Bounces</b>                   | bounce_count                           | {"column_id":                         |
|                                  |                                        | "bounces" }                           |
| Bounce rate                      | bounce_rate                            | {"column_id":                         |
|                                  |                                        | "bounce_rate"}                        |
|                                  | <b>Warning:</b> definition switches    |                                       |
| Bounce rate (events)             | depending on report                    | {"column id":                         |
|                                  |                                        | "bounce rate events"}                 |
| $%$ of returning visitors        | $\overline{\phantom{a}}$               | {"column_id":                         |
|                                  |                                        | "returning_visitors_rate" }           |
| Visitor IPs                      | $\overline{\phantom{a}}$               | {"column id":                         |
|                                  |                                        | "visitor_ips"}                        |
|                                  |                                        | Continued on next page                |

Table 13 – continued from previous page

ntinued on next page

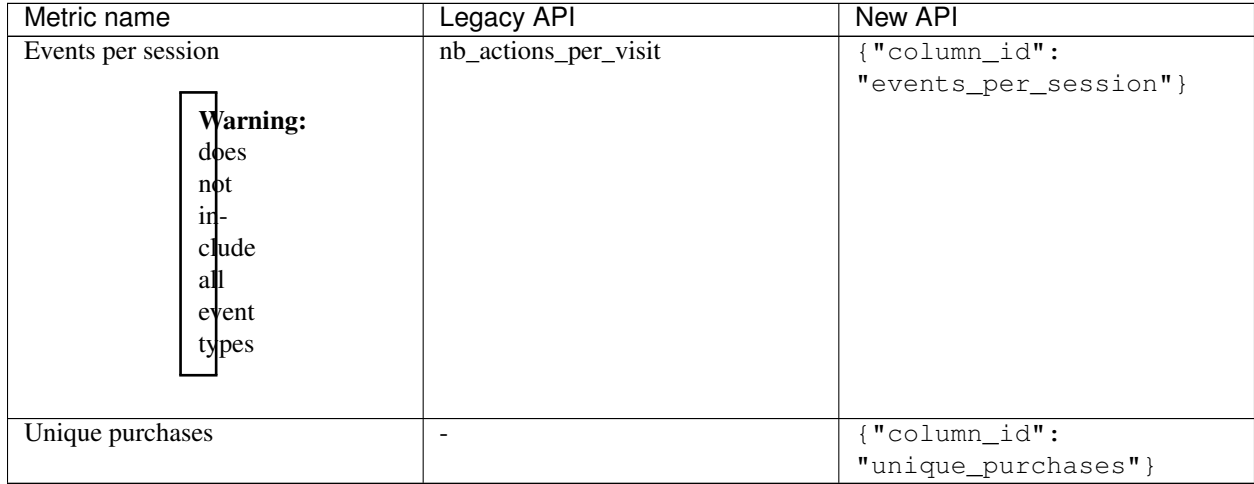

### Table 13 – continued from previous page

### **1.5.2 Calculated Metrics**

Warning: This table does not include every single possible combination of a dimension and a transformation, just some common examples.

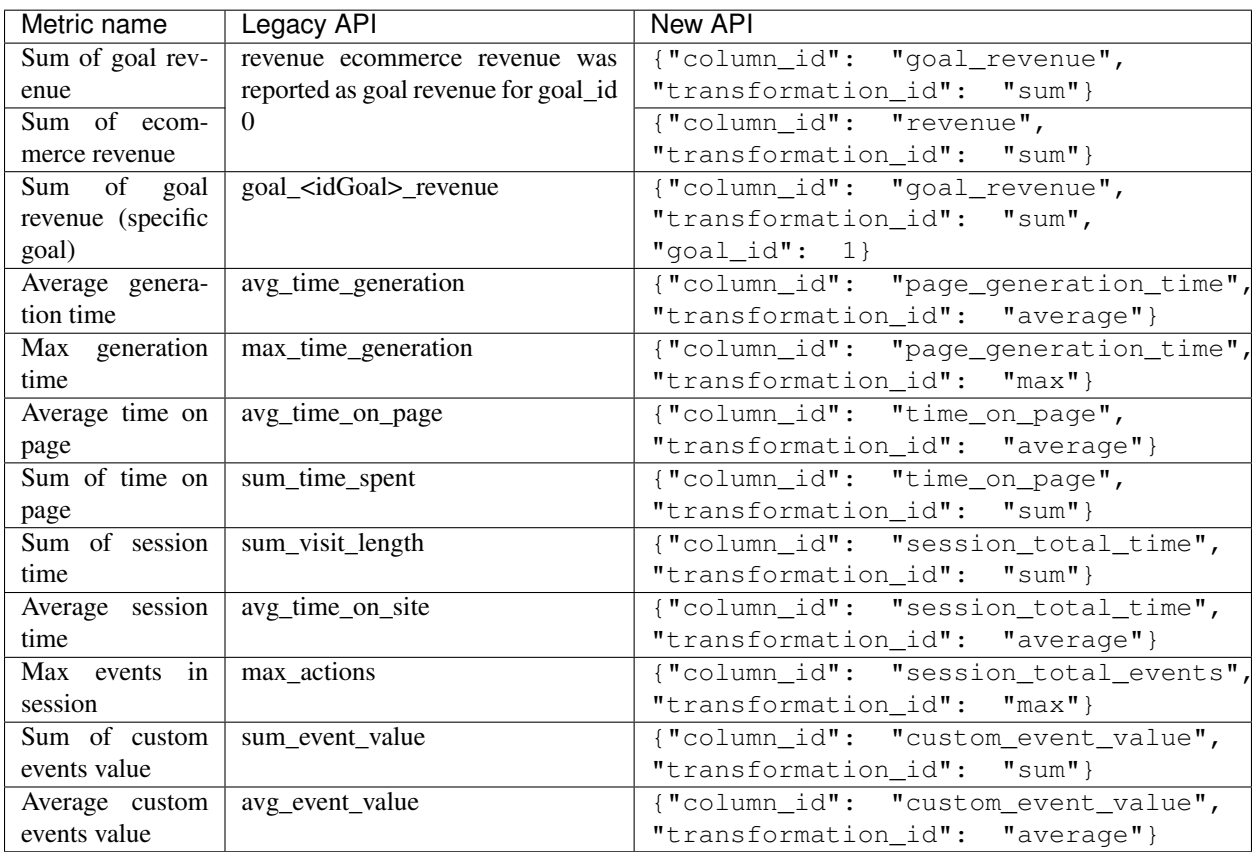

### **1.5.3 Not available**

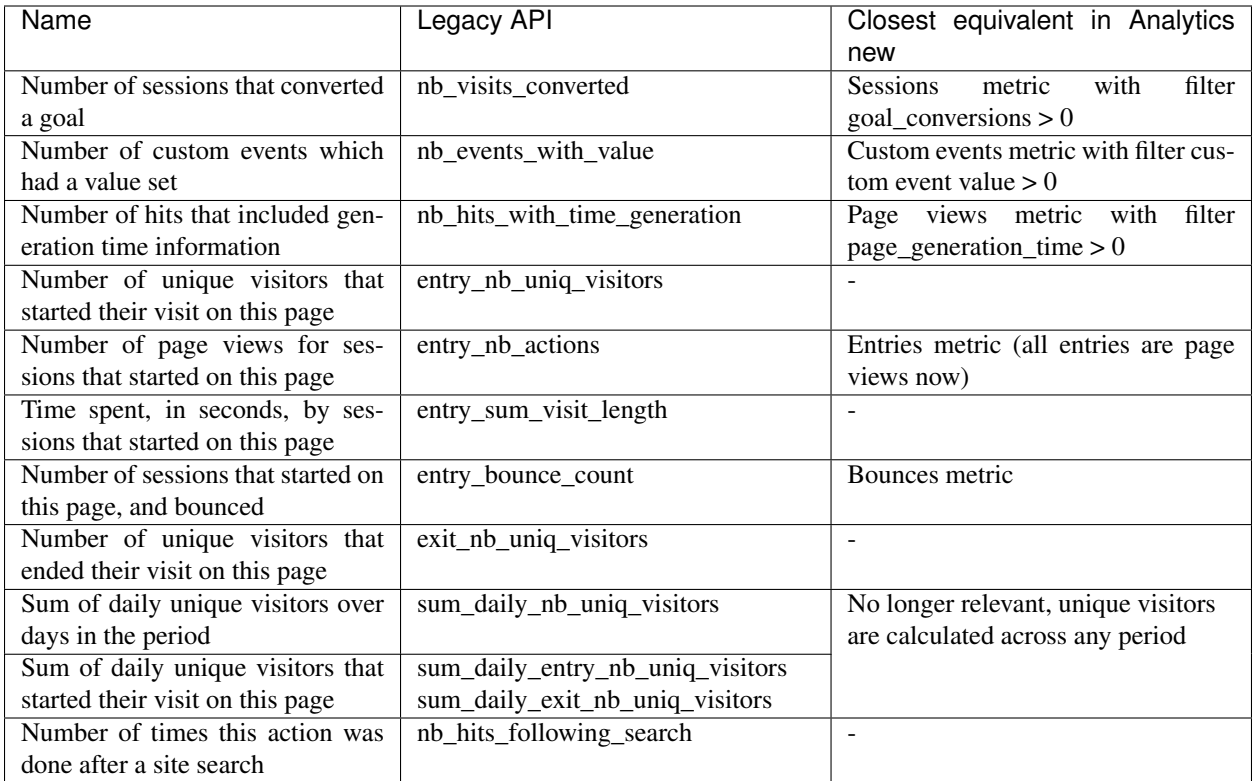

# CHAPTER 2

### Data Collection

### <span id="page-24-1"></span><span id="page-24-0"></span>**2.1 Web**

### **2.1.1 Guides**

### **Installing Tracking code**

Using Tag Manager's snippet is the recommended and also the easiest way of installing tracking code on your website. When Tag Manager is added to the site, it automatically starts tracking actions using "Piwik PRO Analytics template".

If you do not have Tag Manager on your website yet, follow this procedure to install it:

- 1. Sign in to your PPAS with your admin or Super User account.
- 2. Click on the menu button on the top left.
- 3. Click on the "Websites" position.
- 4. Choose the website for which you want to implement a tracking code.
- 5. Select the "Installation" tab.
- 6. The Tag Manager code snippet for your website is displayed under the "Website code for asynchronous tags" or "Website code for synchronous tags".

In case you do not want to install Tag Manager on your website, you can install tracking code via JavaScript Tracking Client snippet. Guide how to do it is available here: *[Installing tracking code via code snippet](#page-37-0)*

### **Page views**

Page view is the most basic type of the tracked event. It represents a single page viewing action. By default it's triggered only once as soon as the HTML content is loaded to the browser with the *[trackPageView](#page-42-0)* function.

Example:

\_paq.push(["trackPageView"]);

Note: It's not required for the session to start with the page view or even involve them in any other way.

Note: We recommend to trigger this function more than once for Singe Page Applications (SPA). That way you'll create additional "virtual" page view as the visitor travels across your app.

### **Custom Events**

Custom events enable tracking visitor actions that are not predefined in the existing tracker API, allowing web analysts to accurately measure and analyze any domain. Many integrations, including those offered by Tag Manager, use custom events for tracking actions detectable only on client-side, e.g. scrolling a page, interacting with a video player, filling forms, etc.

A custom event consists of the following properties:

- category Describes the category of an event, e.g. *video*, *form*, *scroll*
- action Describes what action happened on a website, e.g. *video-play*, *video-pause*, *form-focus*, *scroll-progress*
- name (optional) Usually contains the name of an action target, e.g. the name of a video, label of a form field, name of the scrolled article
- value (optional) Additional numeric value carried with an event, e.g. number of seconds a video has been watched for, how far (in percentages) an article has been scrolled

Warning: Consider designing categories and actions upfront and documenting them at start and as they change. Follow one naming convention, e.g. *snake\_case*, *kebab-case*, *camelCase*. This will minimize the risk of making mistakes and having to debug the tracking implementation.

Tracking a custom event together with a page view is straightforward - simply call *[trackEvent](#page-42-1)* function after the page view.

```
_paq.push(["trackPageView"]);
_paq.push(["trackEvent", "assignment", "assignment-submitted", "Math - Trigonometry
˓→assignment 4", 10]);
```
The snippet above tracks a custom event with category *assignment*, action *assignment-submitted*, name *Math - Trigonometry - assignment 4* and value *10* (which might indicate the number of pages in a submitted document).

Custom event name and custom event value are optional. You can skip them if they are not meaningful in your use case.

```
_paq.push(["trackEvent", "category", "action"]); // skip both name and value
_paq.push(["trackEvent", "category", "action", "name"]); // skip only value
_paq.push(["trackEvent", "category", "action", undefined, 10.0]); // skip only name
```
Often we want to track events triggered by visitor's actions, sometime after the page has loaded. One way to do that is to add tracking code to event handling attributes of HTML elements, e.g. onclick attribute of button element.

```
<button onclick="likePost(); _paq.push(['trackEvent', 'social', 'like-post', 'top-10-
˓→attractions-in-london'])">Like</button>
```
Warning: When tracking custom events this way, make sure HTML events trigger both the intended action and tracking code.

Note: Notice the change in string quotation style. Because onclick attribute content is quoted with double quotes, to avoid conflicts, strings in  $\text{paq}.push$  have been surrounded with single quotes.

Tracking more sophisticated events might require attaching listeners to the DOM elements in a script and using *[track-](#page-42-1)[Event](#page-42-1)* inside, for example:

```
<script>
   var maxScroll = 0.0;
   window.addEventListener("scroll", function (event) {
       var currentScroll = calculateScrollBetween0And1(event);
        if (currentScroll >= maxScroll + 0.1) {
           _paq.push(["trackEvent", "scroll", "page-scroll", document.title,
˓→currentScroll]);
           maxScroll = currentScroll;
        }
   });
</script>
```
### **Site search**

Site search tracking gives you insight into how visitors interact with the search engine on your website - what they search for and how many results they get back.

Our data collecting and processing pipeline automatically converts page views into site search events if the URL contains site search query parameters: q, query, s, search, searchword and keyword. You can customize these parameters on the website settings page. Site search events can also be tracked manually by calling trackSiteSearch method. It allows specifying not only the keyword and category, but also the number of results and additional custom dimensions.

trackSiteSearch accepts the following parameters:

- keyword what term someone looked for
- category (optional) which category the search was in
- results (optional) how many search results were returned
- dimensions (optional) custom dimensions to send along the site search

It is used like this:

```
_paq.push(["trackSiteSearch", "les paul", "electric guitars", 5, { dimension10: "amber
ightharpoonup" }]);
```
In this case, we track site search with keyword *les paul*, category *electric guitars*, *5* search results and custom dimension *10* with value *amber*.

The optional parameters might be skipped or replaced with undefined to indicate no value.

```
_paq.push(["trackSiteSearch", "playstation"]); // only keyword provided
_paq.push(["trackSiteSearch", "playstation", "consoles"]); // only keyword and
˓→category provided
_paq.push(["trackSiteSearch", "playstation", undefined, 5]); // only keyword and
˓→results count provided
```
Warning: If you can't or don't want to rely on automatic site search detection from URL parameters, call trackSiteSearch method instead of trackPageView on the search results page. Using both methods might result in a duplication of site search events.

### **E-commerce**

JavaScript API supports 3 types of e-commerce interactions: *[Category and product views](#page-27-0)*, *[Cart updates](#page-28-0)* and *[Orders](#page-29-0)*.

#### <span id="page-27-0"></span>**Tracking category and product views**

Usually, the first e-commerce-related action a visitor performs on a website is browsing products. *[setEcommerceView](#page-45-0)* function allows us to track both category views and product views.

To track a category view, use *[setEcommerceView](#page-45-0)* function before tracking the page view, like this:

```
// set category to "Smartphones"
_paq.push(["setEcommerceView", undefined, undefined, "Smartphones"]);
// track page view
_paq.push(["trackPageView"]);
```
The same function can be used for tracking product views. Again, it must be called before tracking a page view. Example:

```
// set product with...
_paq.push(["setEcommerceView",
   "71253029", // SKU (stock-keeping unit)
   "SUPER Phone A40 White", // name
   "Smartphones", // category
   1499.99 // price
]);
// track page view
_paq.push(["trackPageView"]);
```
category parameter of the *[setEcommerceView](#page-45-0)* function accepts not only string values, but also arrays of strings. This is useful for tracking products that belong to more than one category, or tracking pages that list products from multiple categories.

```
// set product with...
_paq.push(["setEcommerceView",
                             // SKU (stock-keeping unit)
   "SUPER Watch B20 Silver", // name
   ["New offer", "Smartwatches"], // categories
   700.00 // price
]);
```
(continues on next page)

(continued from previous page)

```
// track page view
_paq.push(["trackPageView"]);
```
#### <span id="page-28-0"></span>**Tracking cart updates**

Another type of e-commerce activity you can track is an update of a shopping cart. With it, we are able to measure how often visitors don't complete the ordering process and what products stay in abandoned carts.

Tracking a cart update has two steps: registering items from the cart and sending them. The following example uses two functions - *[addEcommerceItem](#page-43-0)* and *[trackEcommerceCartUpdate](#page-46-0)* - to achieve exactly that.

```
visitor added one chocolate bar to an empty shopping cart
// register chocolate bar with...
_paq.push(["addEcommerceItem",
   "82775027", // SKU (stock-keeping unit)
   "MEGA Milk Chocolate 200g", // name
   "Candy", \sqrt{2} // category
   6.00, // price
   1 // quantity
]);
// track cart update with a total value of 6.00
_paq.push(["trackEcommerceCartUpdate", 6.00]);
```
This code snippet sends a cart update event with a cart containing one item (SKU *candy-12837*, name *MEGA Milk Chocolate 200g*, category *Candy*, price *6.00*) and having total value of *6.00*.

The list of registered items is stored only in memory. Reloading the page will clear the list and the previously registered items will have to be added again.

```
// visitor added one mango fruit to a shopping cart with one chocolate bar
// register previously added items
_paq.push(["addEcommerceItem", "82775027", "MEGA Milk Chocolate 200g", "Candy", 6.00,
\rightarrow1]);
// register the new item
_paq.push(["addEcommerceItem", "01809926", "FRUTASTIC Mango", "Fruits & vegetables",
\rightarrow4.00, 1]);
// track cart update with a total value of 10.00
_paq.push(["trackEcommerceCartUpdate", 10.00]);
```
Note: If you are not sure what items have been registered, use *[getEcommerceCart](#page-45-1)* function.

\_paq.push([**function**() { console.log(**this**.getEcommerceItems()); }]);

Because single page applications do not refresh the page when a visitor manipulates the cart, an e-commerce implementation in SPAs must either:

1. Clear the cart using *[clearEcommerceCart](#page-45-2)* and register all items from the cart before tracking cart update, e.g.

```
// visitor added one chocolate bar to an empty shopping cart
_paq.push(["clearEcommerceCart"]);
_paq.push(["addEcommerceItem", "82775027", "MEGA Milk Chocolate 200g", "Candy", 6.
\rightarrow 00, 1];
_paq.push(["trackEcommerceCartUpdate", 6.00]);
// visitor added one mango fruit to a shopping cart with one chocolate bar
_paq.push(["clearEcommerceCart"]);
_paq.push(["addEcommerceItem", "82775027", "MEGA Milk Chocolate 200g", "Candy", 6.
\rightarrow 00, 1];
_paq.push(["addEcommerceItem", "01809926", "FRUTASTIC Mango", "Fruits & vegetables
\leftrightarrow", 4.00, 1]);
_paq.push(["trackEcommerceCartUpdate", 10.00]);
// visitor removed one chocolate from a shopping cart with one chocolate bar and
˓→one mango
_paq.push(["clearEcommerceCart"]);
_paq.push(["addEcommerceItem", "01809926", "FRUTASTIC Mango", "Fruits & vegetables
\rightarrow", 4.00, 1]);
_paq.push(["trackEcommerceCartUpdate", 4.00]);
```
2. Replicate visitor's interactions with the cart using functions *[addEcommerceItem](#page-43-0)*, *[removeEcommerceItem](#page-43-0)*, *[clearEcommerceCart](#page-45-2)*.

```
// visitor added one chocolate bar to an empty shopping cart
_paq.push(["addEcommerceItem", "82775027", "MEGA Milk Chocolate 200g", "Candy", 6.
\leftrightarrow00, 11);
_paq.push(["trackEcommerceCartUpdate", 6.00]);
// visitor added one mango fruit to a shopping cart with one chocolate bar
_paq.push(["addEcommerceItem", "01809926", "FRUTASTIC Mango", "Fruits & vegetables
\leftrightarrow", 4.00, 1]);
_paq.push(["trackEcommerceCartUpdate", 10.00]);
// visitor removed one chocolate bar from a shopping cart with one chocolate bar
˓→and one mango
pag.push(["removeEcommerceItem", "82775027"]);
_paq.push(["trackEcommerceCartUpdate", 4.00]);
```
### <span id="page-29-0"></span>**Tracking orders**

Perhaps the most important element of an e-commerce implementation is tracking orders. Just like with *[cart updates](#page-28-0)*, tracking orders has two steps: registering items that have been purchased and tracking the order. Registering items looks exactly the same - we use *[addEcommerceItem](#page-43-0)*, *[removeEcommerceItem](#page-43-0)* and *[clearEcommerceCart](#page-45-2)*. The actual tracking of an order is done with a call to *[trackEcommerceOrder](#page-46-1)* function.

```
// register all purchased items
paq.push(["addEcommerceItem",
   "66251929", // SKU
   "Red Unicorn Coffee Mug", // name
   "Tableware", \frac{1}{2} // category
   8.00, // price
   1 // quantity
]);
```
(continues on next page)

(continued from previous page)

```
_paq.push(["addEcommerceItem",
  "08273511", // SKU
   "SUPER Blue Ink Pen 0.2", // name
   "Office products", \frac{1}{2} // category
   2.00, // price
   2 // quantity
]);
// track order
_paq.push(["trackEcommerceOrder",
  "online-5289", // ID
  16.00, // grand total (value + tax + discount + shipping)
  10.00, \frac{1}{\sqrt{3}} sub total (value + tax + discount)
  1.00, // tax
   6.00, // shipping
   2.00 // discount
]);
```
Warning: *[trackEcommerceOrder](#page-46-1)* function clears the list with registered e-commerce items.

### **Content tracking**

#### **What is content tracking**

Let's talk about a scenario in which simple page view tracking is not enough. It will just tell you which page was loaded, but it won't point out how visitors interact with the content on that particular page. Content impression and content interaction tracking feature fills that gap.

Content impression allows you to track what content is visible to the visitor. On the bigger pages it may tell what particular parts/blocks of it the visitor has reached. When they keep scrolling and new content is presented on the screen it will be tracked automatically. This is useful for ads and banners, but may be also attached to a image carousell or other forms of image galleries.

Now we know what block became visible on the screen, but we would also like to know how the visitor interacted with them. Content interaction tracking completes this feature. After particular block became visible on the viewport JS Tracking Client will automatically record visitor clicks related to it.

JS Tracking Client distinguishes three parts of the content structure: *content name*, *content piece* and *content target*. All together they are called *content block*.

- *Content name* this is the title describing the content block, tracked data will be visible as an entry in the reports under that name
- *Content piece* gives us the specific piece that was reached on the page (typically an image or other media)
- *Content target* if the content block you want to track is an anchor, content target will contain the url this anchor links to

#### **Enabling automatic content tracking**

Simply use one of:

- track all content blocks present on page (visible and not visible): \_paq. push(["trackAllContentImpressions"]);
- track only the visible blocks: \_paq.push(["trackVisibleContentImpressions"]);

Note: *[trackVisibleContentImpressions](#page-51-0)* will watch displayed content continuously and will send updates when new content shows up on the screen

For more information visit the *[Content tracking](#page-51-1)* section of the JavaScript Tracking Client API documentation.

But how JS Tracking Client will know what blocks you would like to track? There are two ways of marking the blocks, you should either use a piwikTrackContent CSS class or a special html attribute data-track-content on them. Same technique is used for pointing out the content piece (piwikContentPiece CSS class or data-content-piece attribute) and the content target (piwikContentTarget CSS class or data-content-target attribute).

Although JS Tracking Client has the ability of auto-detection for name, piece and target metrics, we still recommend providing those values manually as was described in the previous paragraph. If you don't then JS Tracking Client will try to fill them as follows:

- it will read block  $\text{title}$  attribute as for the Content name
- it will read piece from the src attribute of an image
- it will read target from the  $h \rvert e \rvert f$  attribute of an anchor wrapping the image

As you can imagine this may produce inconsistent results, providing those values manually seems like a more desired approach.

#### **Manual content tracking**

If for some reason automatic content tracking does not suit you needs you may still trigger *[trackContentImpression](#page-52-0)* and *[trackContentInteraction](#page-53-0)* JS Tracking Client functions manually.

Example:

2

```
1 _paq.push(["trackContentImpression", "Ads", "Partner banner", "http://some-company.
   \leftrightarrowtld"]);
3 some_dom_node.addEventListener("click", function () {
4 _paq.push(["trackContentInteraction", "bannerClicked", "Ads", "Partner banner",
     "http://some-company.tld"]);
   5 });
```
#### **Custom interaction tracking**

There is also a third way to track content in more complicated situations. Automatic scenario will track clicks as a visitor interaction, but sometimes other activity may interest you more (e.g. hovering the mouse over a submit button of a form). In such scenarios you would like to enable automatic content impression tracking but trigger interaction tracking manually. Function *[trackContentInteractionNode](#page-53-1)* lets you do that without the need to provide content name, piece and target in the call (it generates those values in the same way as the automatic method).

Example:

```
2 _paq.push(["trackContentInteractionNode", this, "submit-hover"]);
```
4

4

4

<sup>3</sup> });

Note: It may be important that your "custom" interaction tracking is not later on doubled by the automatic one. To disable automatic content interaction tracking you should either apply piwikContentIgnoreInteraction CSS class or data-content-ignoreinteraction HTML attribute to the given element.

### **Examples**

Simple HTML content block may look like this:

<sup>1</sup> some\_image\_node.addEventListener("hover", **function** () {

```
1 <a href="http://some-company.tld" title="Our business partner ad" data-track-content>
2 Click here to see the website
3 \times /a5 / // content name = Our business partner ad
   // content piece = Unknown
   7 // content target = http://some-company.tld
```
More advanced HTML content block with all attributes prepared (leaving nothing to chance) may look like this:

```
1 <a href="http://some-company.tld" title="Click here" data-track-content data-content-
   ˓→name="Our business partner ad">
2 <img src="/images/business-partners/banners/some-company.png" data-content-piece
   \leftrightarrow/>
3 \mid \langle \mathbf{a} \rangle5 / // content name = Our business partner ad
6 // content piece = /images/business-partners/banners/some-company.png
   7 // content target = http://some-company.tld
```
Form submission:

```
1 <form data-track-content data-content-name="Survey form">
2 <input type="submit" data-content-target="http://our-company.tld/form-handler" />
3 </form>
5 / / \text{content name} = \text{Survey form}// content piece = Unknown
   7 // content target = http://our-company.tld/form-handler
```
### **Downloads and Outlinks**

Download and outlinks are links on your site that point to content that normally can't be tracked (e.g. non-HTML files - downloads or pages outside your domain - outlinks). JS tracker allows you to track clicks on such links to let you know how popular they are.

Note: If you have modified default JS snippet provided by Tag Manager and still want to track download and/or outlinks, make sure that *[enableLinkTracking](#page-54-0)* is called. It is enabled in default snippet, but if you use a custom one, then you have to enable it by yourself.

```
// Enable Download & Outlink tracking
_paq.push(["enableLinkTracking"]);
```
### **Downloads**

Download data helps you learn which files are most popular on your site — be it a white paper, a case study, or a guide in PDF. Piwik PRO will automatically track clicks on such links as *Downloads*, and reports them in *Downloads* report.

JS Tracking Client will automatically recognize download link by checking its target file extension.

Note: These are default file extensions indicating a download file: 7z, aac, apk, arc, arj, asf, asx, avi, azw3, bin, bz, bz2, csv, deb, dmg, doc, docx, epub, exe, flv, gif, gz, gzip, hqx, ibooks, jar, jpg, jpeg, js, mp2, mp3, mp4, mpg, mpeg, mobi, mov, movie, msi, msp, odb, odf, odg, ods, odt, ogg, ogv, pdf, phps, png, ppt, pptx, qt, qtm, ra, ram, rar, rpm, sea, sit, tar, tbz, tbz2, tgz, torrent, txt, wav, wma, wmv, wpd, xls, xlsx, xml, z, zip

Examples of download link URL:

- file extension is at the very end of path (eg. http://example.com/file.7z or http://example. com/article/file.7z?source=user#how-to)
- file extension is at the end of query param value (eg. http://example.com/article?click=file. 7z&page=3 or http://example.com/article?target=file.7z#how-to)

#### **Customizing list of file extensions**

You can customize list of file extensions you want to track as downloads. For example, if you want to track only images as downloads, you can use setDownloadExtension function to replace the list like this:

```
// track clicks on images links (eg. <a href="image.png">) only
_paq.push(["setDownloadExtensions", "png|jpg|webp|gif"]);
```
You can add new extensions, to an existing list with addDownloadExtensions:

```
// add other image formats
_paq.push(["addDownloadExtensions", "svg|xcf"]);
```
Or remove some of extensions from the existing list with removeDownloadExtensions:

```
_paq.push(["removeDownloadExtensions", "jpg|jpeg"]);
```
#### **Manually marking links as downloads**

If your download link can't be detected by extension, you still can tell tracker that link should be tracked as a download.

You can add a download attribute to a link HTML tag. eg.

<**a** href="/target-file" download>

Or if you have to be strict with your HTML, you can add a HTML tag class. Default classes are piwik\_download and piwik-download. Eg.

<**a** href="/taget-file" class="piwik-download">

Additionally you can define your custom CSS classes for download links with our *[JavaScript Tracking Client API](#page-55-0)*. Eg.

\_paq.push(["setDownloadClasses", "custom-download-class"]); \_paq.push(["trackPageView"]);

or you can define a list of classes at once, by passing an array list of CSS classes:

```
_paq.push(["setDownloadClasses", ["custom-download-class", "other-download-class",
˓→"another-class"]]);
_paq.push(["trackPageView"]);
```
and use that class in HTML code:

<**a** href="/taget-file" class="custom-download-class">

Note: You have to remember that using setDownloadClasses always overwrite current list of CSS classes.

#### **Tracking downloads with inline Javascript**

There is another alternative for above methods. You can track a download with inline JavaScript code. Insert inline code to HTML tag with onclick attribute:

<**a** href="https://piwik.pro/document-url" target="\_blank" onClick="\_paq.push([ ˓<sup>→</sup>'trackLink', 'https://piwik.pro/document-url', 'download']);">Download document</**a**>

#### **Tracking downloads when using log importer**

When you use the *[Log Importer](#page-96-0)*, files with one of the file extensions listed above will be automatically tracked as downloads in Piwik PRO.

### **Outlinks**

The Piwik PRO *Outlinks* report shows the list of external URLs that were clicked by your visitors. Outlinks are links that have different domain than those configured for your website. For example, if your visitors click on a link to *piwik.pro* and your website domain is *example.org*, this will be reported as an outlink, no matter if the website opens in current tab/window or a new one.

<**a** href="https://piwik.pro">Piwik PRO</**a**>

#### **Configuring which domains are outlinks**

When, for example, your main page is *piwik.pro* and you want to track views of *help.piwik.pro* without additional outlink click, you have to confgure JS Tracking Client to recognize this additional domain. You can do it in two ways.

If you use default snippet provided by Tag Manager, you can configure it in website settings section of the Administration panel. Go to the Administration > Websites & apps > Settings > General settings > URLs. Add all the domains that should not be treated as outlinks.

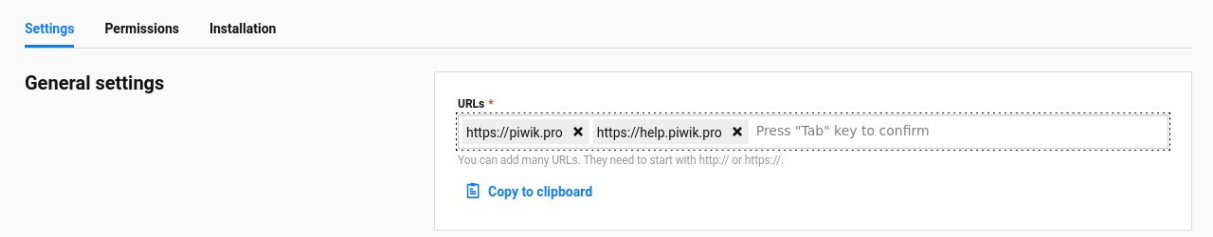

If you don't use default snippet, you can use *[setDomains](#page-62-0)* function of JavaScript Tracking Client API to set it.

```
_paq.push(["setDomains", ["help.piwik.pro", "piwik.pro", "*.other-domain.pro"]]);
_paq.push(["trackPageView"]);
```
Note: Each use of setDomains will overwrite previous configuration. If you use default snippet, it's safest to use Administration panel to set site domains and avoid using setDomains in custom tags to avoid race conditions.

### **Marking links as outlinks in HTML code**

Similar to downloads, links can be set to be marked as outlinks manually, but only with CSS classes, you cannot use a HTML attribute to do that.

You can use one of default CSS classes:  $\text{piwik\_link}$  or  $\text{piwik-link.}$  eg.

<**a** href="https://piwik.pro" class="piwik-link">Piwik PRO</**a**>

Or you can define your custom CSS classes for outlinks with *[JavaScript Tracking Client API](#page-55-1)*.

```
// now all clicks on links with the css class "custom-link-class" will be counted as
˓→outlinks
// you can also pass an array of strings
_paq.push(["setLinkClasses", "custom-link-class"]);
_paq.push(["trackPageView"]);
```
or a list of classes

```
_paq.push(["setLinkClasses", ["custom-link-class", "other-link-class"]]);
_paq.push(["trackPageView"]);
```
and using that class in HTML code

```
<a href="https://piwik.pro" class="custom-link-class">Piwik PRO</a>
```
#### **Tracking outlinks with inline Javascript**

Alternatively you can use an inline JavaScript code and onclick attribute to track any link as an outlink.

<**a** href="mailto:support@piwik.pro" target="\_blank" onClick="\_paq.push(['trackLink', ˓<sup>→</sup>'https://piwik.pro/support-contact-form', 'link']);">Write us a message.</**a**>
# **Other link tracking options**

# **Changing delay for link tracking**

All link tracking introduces a slight delay between link click and click execution, so the browser won't exit the page before a click is tracked. The default value of such delay is 500ms, but you can modify it as you wish. You have to remember that if you set this value too low, it might be not enough to track the click, and if you set it too high, it will become noticable to viewer or the browser might ignore the delay entirely.

```
_paq.push(["setLinkTrackingTimer", 300]); // 300 milliseconds
_paq.push(["trackPageView"]);
```
Note: Link tracking will try to use more reliable [navigator.sendBeacon](https://developer.mozilla.org/en-US/docs/Web/API/Navigator/sendBeacon) method to send tracking requests on modern browsers, but legacy browsers that don't support this API will rely on page exit delay.

# **Disable download and outlink tracking**

To explicitly disable link tracking you can use disableLinkTracking function. After adding it to tracking code, link clicks won't be tracked.

```
_paq.push(["disableLinkTracking"]);
```
# **Disabling link tracking with CSS classes**

You can mark links that you do not with to track with CSS classes. JS Tracking Client will ignore such links and won't track them.

```
_paq.push(["setIgnoreClasses", "do-not-track"]);
_paq.push(["trackPageView"]);
```
or a list of classes:

```
_paq.push(["setIgnoreClasses", ["dont-track-this", "this-either", "nor-this"]]);
_paq.push(["trackPageView"]);
```
and using that class in HTML code:

```
<a href="https://piwik.pro/document.pdf" class="dont-track-this">A document, that
˓→should not be tracked.</a>
```
# <span id="page-36-0"></span>**Tracking link clicks on pages with dynamically generated content**

When you want to track clicks on the links, which are dynamically added to the HTML document, you have to call *[enableLinkTracking](#page-54-0)* every time when the new links are added to the document.

For fully static pages calling *[enableLinkTracking](#page-54-0)* once is enough, because each call adds listeners only for those links, which are currently present in the HTML document. So if you add new links to the document and you want to track them, you have to call *[enableLinkTracking](#page-54-0)* each time that happens.

```
// Add click listeners to new links
_paq.push(["enableLinkTracking"]);
```
Note: You don't have to call *[enableLinkTracking](#page-54-0)* if you are tracking links with inline JavaScript (with *[trackLink](#page-35-0)*).

# **Goal tracking**

At this point we have tracked lots of various typose of events. We have regular page views, we have downloads, outlinks, custom events and others. Above them all there's one more event type we can track: a conversion. And goal tracking is about tracking conversions. If you can point out parts of your website/application more important from your bisness perspective, you could define those parts as goals. Visiting a specific landing page, submitting a contact form, downloading a PDF file with your product manual - these are popular examples of goal definitions. You can even define a goal based on the custom event you are tracking.

Once the goal is defined, every time a tracked event fits its definition, an additional conversion event will be created. We call this procedure an "automatic conversion".

Alternatively, you can trigger a goal manually with the used of

```
// force conversion of the goal with ID 17
_paq.push(["trackGoal", 17]);
```
#### before *trackPageView* was triggered.

We call this procedure a "manual conversion". Manual conversion doesn't cause an additional conversion event to be tracked like the automatic conversion does. Automatic conversion tracking requires a "source" event that is analyzed and if it fits some goal definition then it causes an addition conversion event.

# **2.1.2 JavaScript Tracking Client**

### **Installation**

# **Installing tracking code via code snippet**

Installation via snippet should only be carried out if the Tag Manager is not available or when options of "Piwik PRO Analytics template" do not let you configure your use case.

Note: We highly recommend using the template from the Tag Manager to set up tracking for the Analytics module (including customizations).

Note: Basic configuration will setup a single domain configuration. For other options, see: *[Alternative configurations](#page-38-0)*.

This code should be added in the head section of the page just before the closing </head> tag. Additionally, the snippet must be configured in the following way:

- String XXX-XXX-XXX-XXX-XXX should be replaced with *[app ID](#page-148-0)* (e.g. efcd98a5-335b-48b0-ab17-bf43f1c542be).
- String https://your-instance-name.piwik.pro/ should be replaced with your PPAS instance address.

```
\langle -2 | -2 | Piwik \langle -2 |<script type="text/javascript">
 var \_paq = \nightharpoonup paq || [];
  _paq.push(["trackPageView"]);
  _paq.push(["enableLinkTracking"]);
  (function() {
   var u="https://your-instance-name.piwik.pro/";
    _paq.push(["setTrackerUrl", u+"ppms.php"]);
    _paq.push(["setSiteId", "XXX-XXX-XXX-XXX-XXX"]);
    var d=document, g=d.createElement("script"), s=d.getElementsByTagName("script
\hookrightarrow")[0];
    g.type="text/javascript"; g.async=true; g.defer=true; g.src=u+"ppms.js"; s.
˓→parentNode.insertBefore(g,s);
  })();
</script>
```
This code initializes the Analytics tracker in following ways:

- 1. Initializes the global \_paq command queue that schedules commands to be run when the Analytics tracker library is loaded.
- 2. Schedules basic configuration of Analytics tracker using \_paq.push.
- 3. Creates a  $\langle \text{script } t \rangle$  tag that asynchronously loads the Analytics tracker library.

When loading, the snippet is added on the page. The Analytics tracker will start tracking *[user](#page-148-1)* actions starting with page view.

#### <span id="page-38-0"></span>**Alternative configurations**

#### **Tracking domains and all subdomains**

To track all data between domain and all its subdomains, we must use cookies configured with the following snippet:

```
_paq.push(["setTrackerUrl", u+"ppms.php"]);
_paq.push(["setSiteId", "XXX-XXX-XXX-XXX-XXX"]);
// Share the tracking cookie across example.com, www.example.com, subdomain.example.
\hookrightarrow com, \dots_paq.push(["setCookieDomain", "*.example.com"]);
// Tell Piwik the website domain so that clicks on these domains are not tracked as
˓→"Outlinks"
_paq.push(["setDomains", "*.example.com"]);
_paq.push(["trackPageView"]);
```
# **Tracking multiple domains as one site**

To set up tracking between multiple domains, you must use multiple functions: *[setDomains](#page-62-0)* to set a list of domains and *[enableCrossDomainLinking](#page-60-0)* to enable cross domain linking:

```
// specify which domains should be linked
_paq.push(["setDomains", ["*.example.com", "otherdomain.com"]]);
```
(continues on next page)

(continued from previous page)

```
// enable cross domains linking
_paq.push(["enableCrossDomainLinking"]);
```
Note: For cross-domain linking to work, you have to enable link tracking using *[enableLinkTracking](#page-54-0)* function. Remember that links added dynamically to the HTML document won't be tracked unless you call *[enableLinkTracking](#page-54-0)* again. You can learn more about tracking dynamically added links *[here](#page-36-0)*.

# **Tracking subdirectories of domain as separate websites**

To differentiate parts of a website as another site, you must configure tracker this way:

```
_paq.push(["setSiteId", "App1"]);
_paq.push(["setTrackerUrl", u+"ppms.php"]);
_paq.push(["trackPageView"]);
```
Afterwards, you can change configuration for selected paths and track them as another site:

```
_paq.push(["setSiteId", "App2"]);
_paq.push(["setCookiePath", "/data/something_useful"]);
_paq.push(["setDomains", "example.com/data/something_useful"]);
_paq.push(["setTrackerUrl", u+"ppms.php"]);
_paq.push(["trackPageView"]);
```
This way, all actions tracked on /data/something\_useful will be tracked for App2 instead of App1.

If you wish to track a group of pages as separate site, you can use the wildcard in the *[setDomains](#page-62-0)* function.

# **Collecting page performance metrics**

To set up page performance metrics gathering use the *[setTimingDataSamplingOnPageLoad](#page-62-1)* function:

```
// measure performance on 33% of page loads
_paq.push(["setTimingDataSamplingOnPageLoad", 33]);
// track page view and potentially measure page performance
_paq.push(["trackPageView"]);
```
# <span id="page-39-0"></span>**API**

The following API allows the user to:

- track page views
- track visits on multiple domains and subdomains
- track e-commerce events (successful orders, cart changes, product and category views)
- track content impressions
- manage custom variables to use them later

• track clicked links to external domains and download files

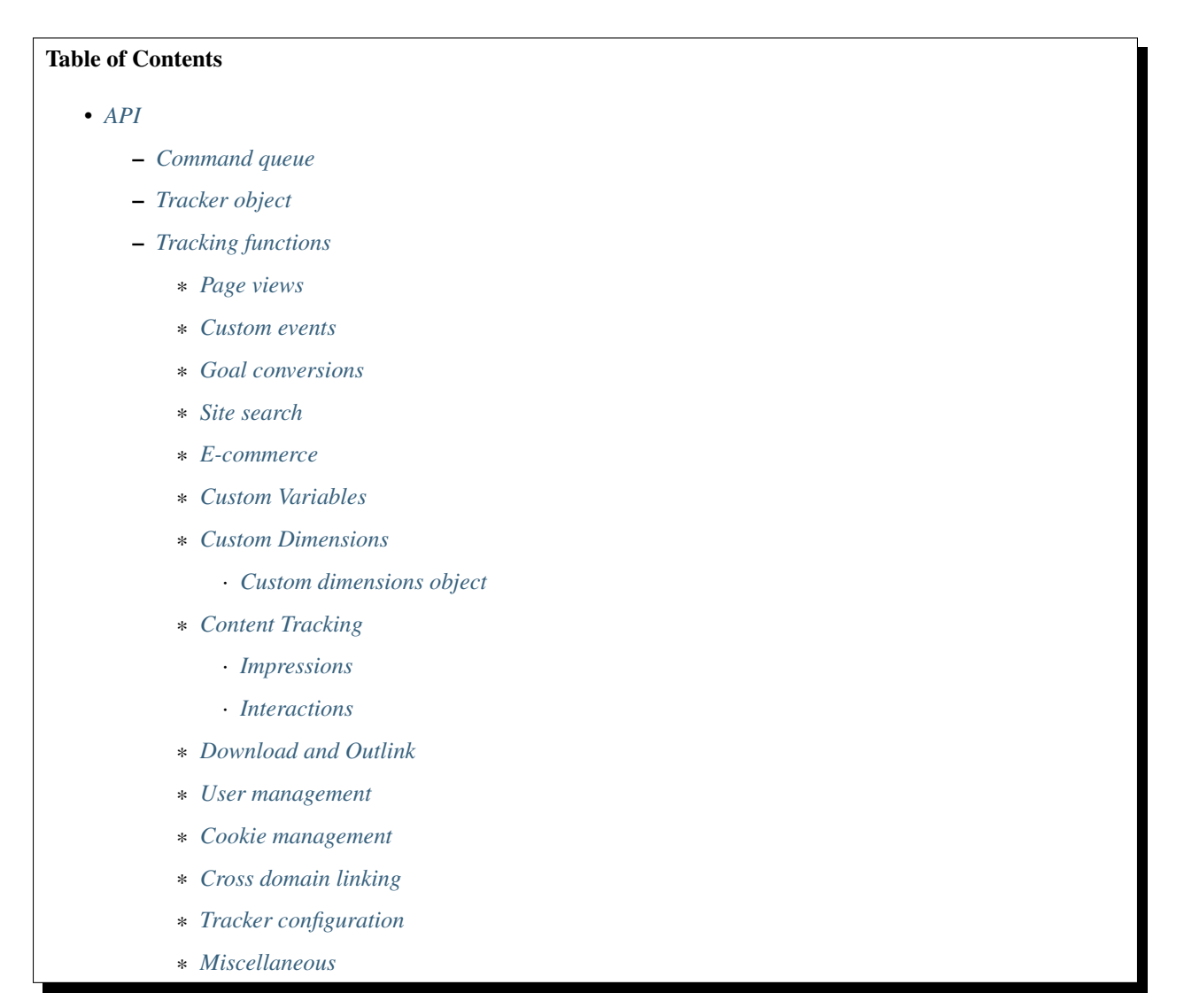

# <span id="page-40-0"></span>**Command queue**

Code snippet with tracking code sets up globally accessible command queue \_paq. Users can issue commands by pushing them onto the command queue with  $\_paq$ . push function. This is the recommended method of calling tracking functions.

#### <span id="page-40-1"></span>\_paq.**push**(*command*)

Issues a command, e.g. track page view, custom event, site search etc.

#### Arguments

• **command** (Array<string>) – Array containing a tracking function's *name* followed by its arguments. The number of arguments and their meaning are determined by the tracking function.

Example of usage (tracking a custom event by pushing a command to the command queue):

\_paq.push(["trackEvent", "video", "video-paused", "intro.mp4", 15.2]);

Commands pushed onto the command queue will be executed once the JavaScript Tracking Client loads. After that, \_paq.push becomes synchronous, meaning each command is executed at the moment of push.

# <span id="page-41-0"></span>**Tracker object**

Tracker object offers an alternative method of calling tracking functions. While it's more difficult to access than the *[command queue](#page-40-0)*, it allows to read the return value of a tracking function and makes multi-tracker setups possible.

Tracker object can be accessed using *[Piwik.getTracker](#page-41-1)* or *[Piwik.getAsyncTracker](#page-41-2)* function.

<span id="page-41-1"></span>Piwik.**getTracker**(*trackerUrl*, *siteId*)

Getter for Tracker object.

Arguments

- **trackerUrl** (string) Required URL for Tracker
- **siteId** (string) **Required** Site ID that will be linked to tracked data.

### Returns Tracker object

Example of usage (accessing Tracker object and tracking a custom event):

```
var tracker = Piwik.getTracker("https://example.com/", "45e07cbf-c8b3-42f3-a6d6-
˓→a5a176f623ef");
tracker.trackEvent("video", "video-paused", "intro.mp4", 15.2);
```
<span id="page-41-2"></span>To access internal Tracker object used for asynchronous tracking you must use the Piwik.getAsyncTracker.

### Piwik.**getAsyncTracker**(*trackerUrl*, *siteId*)

Getter for Tracker instance.

Arguments

- **trackerUrl** (string) Required URL for Tracker
- **siteId** (string) **Required** Site Id that will be linked to tracked data.

Returns Tracker instance

Example of usage (accessing Tracker object and tracking a custom event):

```
var tracker = Piwik.getAsyncTracker("https://example.com/", "45e07cbf-c8b3-42f3-
˓→a6d6-a5a176f623ef");
tracker.trackEvent("video", "video-paused", "intro.mp4", 15.2);
```
Tracker object is also accessible through this keyword in a special command pushed to command queue, where the first element of the command array is a custom function.:

```
_paq.push([function () {
    // *this* is a Tracker object
   this.addEcommerceItem("01725334", "USB-C chord")
   console.log(this.getEcommerceItems());
}]);
```
Warning: Tracker object can't be accessed before JavaScript Tracking Client loads.

# <span id="page-42-0"></span>**Tracking functions**

Tracking functions collect and send data to tracking backend. They can by called on a *[tracker object](#page-41-0)* or pushed to the *[command queue](#page-40-0)* as commands.

#### <span id="page-42-1"></span>**Page views**

# <span id="page-42-3"></span>**trackPageView**([*customPageTitle* ])

Tracks page view of the page that the function was run on.

#### Arguments

• **customPageTitle** (string) – **Optional** Custom page title, used only for this event

Example of usage:

```
[command queue]
_paq.push(["trackPageView"]);
[tracker object]
tracker.trackPageView();
```
Note: To overwrite page title for all events that will happen on the page (until a reload), use *[setDocumentTitle](#page-62-3)* function.

Note: trackPageView is included in the default tracker setup snippet. It's likely you're already using it.

#### <span id="page-42-2"></span>**Custom events**

**trackEvent**(*category*, *action*[, *name*[, *value*[, *dimensions*] ] ]) Tracks custom event, e.g. when visitor interacts with the page.

Arguments

- **category** (string) Required Event category
- **action** (string) Required Event action
- **name**  $(string)$  **Optional** Event name
- **value** (number) **Optional** Event value
- **dimensions** (object) Optional *[Custom dimensions](#page-50-0)* to pass along with the custom event

Example of usage (tracking when the visitor clicks on the cancel button with exit intent):

```
[command queue]
_paq.push(["trackEvent", "Exit intent", "Click on button", "Cancel"]);
[tracker object]
tracker.trackEvent("Exit intent", "Click on button", "Cancel");
```
# <span id="page-43-0"></span>**Goal conversions**

```
trackGoal(goalID[, conversionValue[, dimensions] ])
```
Tracks manual goal conversion.

# Arguments

- **goalID** (number | string) **Required** Goal ID (integer or UUID)
- **conversionValue** (number) Optional Conversion value (revenue)
- **dimensions** (object) Optional *[Custom dimensions](#page-50-0)* to pass along with the conversion

Example of usage (tracking conversion of goal *1* with value *15*):

```
[command queue]
_paq.push(["trackGoal" 1, 15]);
[tracker object]
tracker.trackGoal(1, 15);
```
# <span id="page-43-1"></span>**Site search**

```
trackSiteSearch(keyword[, category[, resultCount[, dimensions] ] ])
```
Tracks search requests on a website.

# Arguments

- **keyword**  $(string)$  **Required** What keyword the visitor entered into the search box
- **category** (string) Optional Category selected in the search engine, can be set undefined if not applicable
- **searchCount** (number) **Optional** The number of search results shown
- **dimensions** (object) Optional *[Custom dimensions](#page-50-0)* to pass along with the site search event

Example of usage:

```
[command queue]
_paq.push(["trackSiteSearch", "stove", undefined, 20]);
[tracker object]
tracker.trackSiteSearch("stove", undefined, 20);
```
# <span id="page-43-2"></span>**E-commerce**

<span id="page-43-3"></span>**addEcommerceItem**(*productSKU*[, *productName*[, *productCategory*[, *productPrice*[, *productQuantity* ] ]  $| \ \ |$ 

Adds a product to a virtual shopping cart. If a product with the same SKU is in the cart, it will be removed first. Does not send any data to the tracker backend.

- **productSKU** (string) Required Product stock-keeping unit
- **productName** (string) Optional Product name
- **productCategory** (string|Array<string>) Optional Product category or an array of up to 5 categories
- **productPrice** (number) Optional Product price
- **productQuantity** (number) **Optional** The number of units

```
[command queue]
_paq.push(["addEcommerceItem", "craft-311", "Unicorn Iron on Patch", "Crafts &
˓→Sewing", 499, 3]);
[tracker object]
tracker.addEcommerceItem("craft-311", "Unicorn Iron on Patch", "Crafts & Sewing",
-499, 3;
```
Note: This function does not send any data to tracker backend. It only prepares the virtual shopping cart to be sent with *[trackEcommerceCartUpdate](#page-46-0)* or *[trackEcommerceOrder](#page-46-1)*.

**Warning:** The state of the virtual shopping cart is not persisted in browser storage. You must add all products again after a page reload.

Warning: Adding a product with a SKU that has been previously added will first remove the old product, e.g.:

```
[command queue]
_paq.push(["addEcommerceItem", "72625151", "Yellow notebook 150 pages",
˓→"School supplies", 10.00, 1]); // 1 item with sku 72625151
_paq.push(["addEcommerceItem", "72625151", "Yellow notebook 150 pages",
\rightarrow"School supplies", 10.00, 2]); // 2 items with sku 72625151, not 3!
[tracker object]
tracker.addEcommerceItem("72625151", "Yellow notebook 150 pages", "School
˓→supplies", 10.00, 1); // 1 item with sku 72625151
tracker.addEcommerceItem("72625151", "Yellow notebook 150 pages", "School,
˓→supplies", 10.00, 2); // 2 items with sku 72625151, not 3!
```
#### **removeEcommerceItem**(*productSKU*)

Removes a product with the provided SKU from a virtual shopping cart. If multiple units of that product are in the virtual cart, all of them will be removed. Does not send any data to the tracker backend.

Arguments

• **productSKU** (string) – **Required** stock-keeping unit of a product to remove

Example of usage:

```
[command queue]
_paq.push(["removeEcommerceItem", "craft-311"]);
[tracker object]
tracker.removeEcommerceItem("craft-311");
```
Note: This function does not send any data to tracker backend. It only prepares the virtual shopping cart to be sent with *[trackEcommerceCartUpdate](#page-46-0)* or *[trackEcommerceOrder](#page-46-1)*.

Warning: The state of the virtual shopping cart is not persisted in browser storage. You must add all products again after a page reload.

# **clearEcommerceCart**()

Removes all items from a virtual shopping cart. Does not send any data to the tracker backend.

Example of usage:

```
[command queue]
_paq.push(["clearEcommerceCart"]);
[tracker object]
tracker.clearEcommerceCart();
```
Note: This function does not send any data to tracker backend. It only prepares the virtual shopping cart to be sent with *[trackEcommerceCartUpdate](#page-46-0)* or *[trackEcommerceOrder](#page-46-1)*.

Warning: The state of the virtual shopping cart is not persisted in browser storage. You must add all products again after a page reload.

### **getEcommerceItems**()

Returns a copy of items from a virtual shopping cart. Does not send any data to the tracker backend.

```
Returns Object containing all tracked items (format: Object<productSKU,
   Array[productSKU, productName, productCategory, price,
   quantity]>)
```
Example of usage:

```
[command queue]
_paq.push([function () { console.log(this.getEcommerceItems()); }]);
[tracker object]
console.log(tracker.getEcommerceItems());
```
Example return value:

```
{
    "52441051": ["52441051", "SUPER Notebook 15\" Ocean Blue", "Laptops", 2200,
\leftrightarrow1],
    "19287236": ["19287236", "Earbuds COOL PRO x300 BT", "Accessories", 85, 2],
}
```
Warning: The state of the virtual shopping cart is not persisted in browser storage. You must add all products again after a page reload.

**setEcommerceView**([*productSKU*[, *productName*[, *productCategory*[, *productPrice* ] ] ] ]) Tracks product or category view. Must be followed by a *[page view](#page-42-1)*.

- **productSKU** (string) Optional Product stock-keeping unit.
- **productName** (string) Optional Product name.
- **productCategory** (string | Array < string >  $)$  **Optional** Category or an array of up to 5 categories.
- **productPrice** (number) **Optional** Category or an array of up to 5 categories.

When tracking **product views**, provide product SKU and optionally other parameters.

When tracking category views, provide only productCategory. Skip productSKU, productName and productPrice parameters supplying undefined where necessary.

Example of usage:

```
[command queue]
_paq.push(["setEcommerceView", undefined, undefined, "Crafts & Sewing"]); //
˓→category view
paq.push(["trackPageView"]);
_paq.push(["setEcommerceView", "craft-311", "Unicorn Iron on Patch", "Crafts &
˓→Sewing", 499]); // product view
_paq.push(["trackPageView"]);
[tracker object]
tracker.setEcommerceView(undefined, undefined, "Crafts & Sewing"); // category
\leftrightarrowview
tracker.trackPageView();
tracker.setEcommerceView("craft-311", "Unicorn Iron on Patch", "Crafts & Sewing",
˓→499); // product view
tracker.trackPageView();
```
Warning: setEcommerceView does not send data itself. It must be followed by a call to *[trackPageView](#page-42-3)*.

#### <span id="page-46-0"></span>**trackEcommerceCartUpdate**(*cartAmount*)

Tracks items present in a virtual shopping cart (registered with *[addEcommerceItem](#page-43-3)*);

**Arguments** 

• **cartAmount** (number) – Required The total value of items in the cart

Example of usage:

```
[command queue]
_paq.push(["trackEcommerceCartUpdate", 250]);
[tracker object]
tracker.trackEcommerceCartUpdate(250);
```
Warning: Make sure all products from the cart have been registered using addEcommerceItem before tracking a cart update. Remember that when a page is reloaded, the cart resets and all products must be registered again.

<span id="page-46-1"></span>**trackEcommerceOrder**(*orderID*, *orderGrandTotal*[, *orderSubTotal*[, *orderTax*[, *orderShipping*[, *orderDiscount*  $\vert \vert \vert \vert$ )

Tracks a successfully placed e-commerce order with items present in a virtual cart (registered using *[addEcom](#page-43-3)[merceItem](#page-43-3)*).

- **orderID** (string) **Required** String uniquely identifying an order
- **orderGrandTotal** (number) Required Order Revenue grand total tax, shipping and discount included
- **orderSubTotal** (number) **Optional** Order subtotal without shipping
- **orderTax** (number) **Optional** Order tax amount
- **orderShipping** (number) Optional Order shipping cost
- **orderDiscount** (number) Optional Order discount amount

```
[command queue]
_paq.push(["trackEcommerceOrder", "3352", 499, 399, 0, 100]);
[tracker object]
tracker.trackEcommerceOrder("3352", 499, 399, 0, 100);
```
Warning: trackEcommerceOrder function clears the list with registered e-commerce items.

# <span id="page-47-0"></span>**Custom Variables**

Deprecated since version 5.5: We strongly advise using custom dimensions instead.

```
setCustomVariable(index, name[, value[, scope ] ])
```
Sets a custom variable that can be used later.

#### Arguments

- **index** (number) **Required** Index from 1 to 5 where the variable is stored
- **name** (string) **Required** Name of the variable
- **value** (string) Optional Value of the variable, limited to 200 characters
- **scope** (string) Optional Scope of the variable, "visit" or "page". The default value is "visit".

Example of usage:

```
[command queue]
_paq.push(["setCustomVariable", 1, "AspectRatio", "16:9", "visit"]);
[tracker object]
tracker.setCustomVariable(1, "AspectRatio", "16:9", "visit");
```
Note: A custom variable with the "visit" scope will be saved for an entire session, you don't need to set it on every page.

Warning: Index is separate for each variable scope.

```
deleteCustomVariable(index[, scope ])
```
Removes a previously set custom variable.

- **index** (number) **Required** Number from 1 to 5 where variable is stored
- **scope** (string) Optional Scope of the variable, "visit" or "page". The default value is "visit".

```
[command queue]
_paq.push(["deleteCustomVariable", 1, "visit"]);
[tracker object]
tracker.deleteCustomVariable(1, "visit");
```
# **getCustomVariable**(*index*[, *scope* ])

Returns the value of a previously set custom variable.

#### Arguments

- **index** (number) **Required** Number from 1 to 5 where variable is stored
- **scope** (string) Optional Scope of the variable, "visit" or "page". The default value is "visit".

Return type Array[string, string]|boolean

Returns Custom variable value as an array with name and value if the custom variable exists or false if it doesn't.

Example of usage:

```
[command queue]
_paq.push([function() {
    var customVariable = this.getCustomVariable(1, "visit");
    console.log(customVariable);
}]);
[tracker object]
var customVariable = tracker.getCustomVariable(1, "visit");
console.log(customVariable);
```
Example return value:

["theme", "dark-01"]

#### **storeCustomVariablesInCookie**()

Enables storing "visit" type custom variables in a first party cookie.

Example of usage:

```
[command queue]
_paq.push(["storeCustomVariablesInCookie"]);
[tracker object]
tracker.storeCustomVariablesInCookie();
```
# <span id="page-48-0"></span>**Custom Dimensions**

<span id="page-48-1"></span>**setCustomDimensionValue**(*customDimensionID*, *customDimensionValue*)

New in version 15.3.

Sets a custom dimension to be used later.

- **customDimensionID** (number) Required ID of a custom dimension
- **customDimensionValue** (string) Required Value of a custom dimension

```
[command queue]
_paq.push(["setCustomDimensionValue", 3, "loginStatus"]);
[tracker object]
tracker.setCustomDimensionValue(3, "loginStatus");
```
Warning: When you set a custom dimension, its value will be used in all tracking requests within a page load.

Warning: This function does not send any data to the tracking backend. It prepares a custom dimension to be sent with following events, e.g. page view, e-commerce events, outlink or download events.

#### **deleteCustomDimension**(*customDimensionID*)

Removes a custom dimension with the specified ID.

**Arguments** 

```
• customDimensionID (number) – Required ID of a custom dimension
```
Example of usage:

```
[command queue]
_paq.push(["deleteCustomDimension", 3]);
[tracker object]
tracker.deleteCustomDimension(3);
```
### <span id="page-49-0"></span>**getCustomDimensionValue**(*customDimensionID*)

New in version 15.3.

Returns the value of a custom dimension with the specified ID.

**Arguments** 

# • **customDimensionID** (number) – Required ID of a custom dimension

Returns Value set with *[setCustomDimensionValue](#page-48-1)*

### Return type string

Example of usage:

```
[command queue]
_paq.push([function() {
   var customDimension = this.getCustomDimensionValue(3);
   console.log(customDimension);
}]);
[tracker object]
var customDimension = this.getCustomDimensionValue(3);
```
#### <span id="page-49-1"></span>**setCustomDimension**(*customDimensionID*, *customDimensionValue*)

Deprecated since version 15.3: Function setCustomDimension is deprecated due to the difficulty of use (passed values should be URL encoded). Please use *[setCustomDimensionValue](#page-48-1)* instead.

Sets a custom dimension to be used later.

#### Arguments

- **customDimensionID** (number) Required ID of a custom dimension
- **customDimensionValue** (string) Required Value of a custom dimension (should be URL encoded)

#### Example of usage:

```
[command queue]
_paq.push(["setCustomDimension", 3, "loginStatus"]);
[tracker object]
tracker.setCustomDimension(3, "loginStatus");
```
Warning: When you set a Custom Dimension, that value will be used in all tracking requests within a page load.

Warning: This function does not send any data to the tracker backend. It sets a Custom Dimension to be sent with following events, e.g. page view, e-commerce events, outlink or download events.

#### **getCustomDimension**(*customDimensionID*)

Deprecated since version 15.3: Function getCustomDimension is deprecated due to the difficulty of use (returned values are URL-encoded). Please use *[getCustomDimensionValue](#page-49-0)* instead.

Returns the value of a custom dimension.

#### Arguments

• **customDimensionID** (number) – Required ID of a custom dimension

Returns Value set with *[setCustomDimension](#page-49-1)*

### Return type string

Example of usage:

```
[command queue]
_paq.push([ function() {
           var customDimension = this.getCustomDimension(3);
           console.log(customDimension);
\hspace{-.1em}\rule{1.5pt}{1.5ex}\hspace{-.1em}\cdot\hspace{-.1em}\rule{1.5pt}{1.5ex}\hspace{-.1em}\cdot\hspace{-.1em}\cdot\hs[tracker object]
var customDimension = tracker.getCustomDimension(3);
console.log(customDimension);
```
# <span id="page-50-0"></span>**Custom dimensions object**

Some tracking functions accept an optional dimensions parameter. You can use it to pass additional custom dimensions along with the tracked event. Custom dimension object might look like this:

```
"dimension1": "hello",
"dimension4": "nice%20to%20see%20you",
```
(continues on next page)

{

(continued from previous page)

"dimension5": "goodbye"

Warning: Keys in a custom dimension object must be in "dimension $X''$  format, where  $X$  is the ID of a custom dimension. Keys that don't match this format will be ignored.

Warning: Custom dimension values must be percent-encoded. To encode a string, pass it through encodeURIComponent function, e.g. encodeURIComponent ("Äpfel?").

### <span id="page-51-0"></span>**Content Tracking**

# <span id="page-51-1"></span>**Impressions**

}

#### **trackAllContentImpressions**()

Scans the entire DOM for content blocks and tracks impressions after all page elements load. It does not send duplicates on repeated calls unless trackPageView was called in between trackAllContentImpressions invocations.

Example of usage:

```
[command queue]
_paq.push(["trackAllContentImpressions"]);
[tracker object]
tracker.trackAllContentImpressions();
```
**trackVisibleContentImpressions**([*checkOnScroll*[, *watchInterval*] ])

Scans DOM for all visible content blocks and tracks impressions.

### Arguments

- **checkOnScroll** (boolean) **Optional** Whether to scan for visible content on scroll event. Default value: true.
- **watchInterval** (number) **Optional** Delay, in milliseconds, between scans for new visible content. Periodic checks can be disabled by passing 0. Default value: 750.

Example of usage:

```
[command queue]
_paq.push(["trackVisibleContentImpressions", true, 2000]);
[tracker object]
tracker.trackVisibleContentImpressions(true, 2000);
```
Warning: Neither option can be changed after the initial setup.

Warning: It will not detect content blocks placed in a scrollable element.

#### **trackContentImpressionsWithinNode**(*domNode*)

Scans domNode (with its children) for all content blocks and tracks impressions.

### Arguments

• **domNode** (Node) – Required DOM node with content blocks (elements with data-track-content attribute) inside

Example of usage:

```
[command queue]
var element = document.querySelector("#impressionContainer");
_paq.push(["trackContentImpressionsWithinNode", element]);
[tracker object]
var element = document.querySelector("#impressionContainer");
tracker.trackContentImpressionsWithinNode(element);
```
Note: It can be used with trackVisibleContentImpressions to track only visible content impressions.

#### **trackContentImpression**(*contentName*, *contentPiece*, *contentTarget*)

Tracks manual content impression event.

#### Arguments

- **contentName** (string) Required Name of a content block
- **contentPiece**  $(strinq)$  **Required** Name of the content that was displayed (e.g. link to an image)
- **contentTarget**  $(string)$  **Required** Where the content leads to (e.g. URL of some external website)

Example of usage:

```
[command queue]
_paq.push(["trackContentImpression", "promo-video", "https://example.com/public/
˓→promo-01.mp4", "https://example.com/more"]);
[tracker object]
tracker.trackContentImpression("promo-video", "https://example.com/public/promo-
˓→01.mp4", "https://example.com/more");
```
#### **logAllContentBlocksOnPage**()

Print all content blocks to the console for debugging purposes.

Example output:

```
\lceil{
        "name": "promo-video",
        "piece": "https://example.com/public/promo-01.mp4",
        "target": "https://example.com/more"
    }
]
```
# <span id="page-53-0"></span>**Interactions**

**trackContentInteractionNode**(*domNode*[, *contentInteraction* ])

Tracks interaction with a block in domNode. Can be called from code placed in onclick attribute.

### Arguments

- **domNode** (Node) Required Node marked as content block or containing content blocks. If content block can't be found, nothing will tracked.
- **contentInteraction** (string) Optional Name of interaction (e.g. "click"). Default value: "Unknown".

Example of usage:

```
[command queue]
var domNode = document.querySelector("#add-image");
_paq.push(["trackContentInteractionNode", domNode, "clicked"]);
[tracker object]
var domNode = document.querySelector("#add-image");
tracker.trackContentInteractionNode(domNode, "clicked");
```
Example of usage in onclick attribute:

```
<button onclick="function(){_paq.push(['trackContentInteractionNode', this,
˓→'clicked']);}">Click me!</button>
```
**trackContentInteraction**(*contentInteraction*, *contentName*, *contentPiece*, *contentTarget*) Tracks manual content interaction event.

#### Arguments

- **contentInteraction** (string) Required Type of interaction (e.g. "click")
- **contentName** (string) **Required** Name of a content block
- **contentPiece** (string) **Required** Name of the content that was displayed (e.g. link to an image)
- **contentTarget** (string) Required Where the content leads to (e.g. URL of some external website)

# Example of usage:

```
[command queue]
_paq.push(["trackContentImpression", "clicked", "trackingWhitepaper", "document",
˓→"http://cooltracker.tr/whitepaper"]);
[tracker object]
tracker.trackContentImpression("clicked", "trackingWhitepaper", "document",
˓→"http://cooltracker.tr/whitepaper");
```
<span id="page-53-1"></span>**Warning:** Use this function in conjunction with  $\text{trackContentImpression}$ , as it can only be mapped with an impression by contentName.

# **Download and Outlink**

```
trackLink(linkAddress, linkType[, dimensions[, callback ] ])
```
Manually tracks outlink or download event with provided values.

Arguments

- **linkAddress** (string) Required URL address of the link
- **linkType** (string) Required Type of the link, "link" for outlink, "download" for download
- **dimensions** (*object*) **Optional** *[Custom dimensions](#page-50-0)* to pass along with the link event
- **callback** ( $function$ ) **Optional** Function that should be called after tracking the link

Example of usage:

```
[command queue]
_paq.push(["trackLink", "http://www.example.com/example", "link"]);
[tracker object]
tracker.trackLink("http://www.example.com/example", "link");
```
Example of usage in onclick attribute:

```
<button onclick="_paq.push(['trackLink', 'http://www.example.com/example', 'link
\leftrightarrow'])">
    Click me!
</button>
```
### <span id="page-54-0"></span>**enableLinkTracking**(*enable*)

Enables or disables automatic link tracking. If enabled, left, right and middle clicks on links will be treated as opening a link. Opening a links to an external site (different domain) creates an outlink event. Opening a link to a downloadable file creates a download event.

# Arguments

• **enable** (boolean) – **Required** Whether to enable automatic link tracking. The default value is true.

Example of usage:

```
[command queue]
_paq.push(["trackPageView"]);
_paq.push(["enableLinkTracking"]);
[tracker object]
tracker.trackPageView();
tracker.enableLinkTracking();
```
Note: enableLinkTracking is part of the default tracking code snippet. It's likely your setup already has it.

Note: Outlinks events are tracked only when a link points to a different (external) domain. If that domain belongs to you and you don't want to track outlinks when visitors open it, use *[setDomains](#page-62-0)* function to define internal domains and subdomains.

Warning: enableLinkTracking should be called right after the first trackPageView or trackEvent.

#### **setIgnoreClasses**(*classes*)

Set a list of class names that indicate a link should not be tracked.

# Arguments

• **classes** (string | Array < string >  $\vert$  – **Required** CSS class name or an array of class names

Example of usage:

```
[command queue]
_paq.push(["setIgnoreClasses", ["do-not-track", "ignore-link"]]);
[tracker object]
tracker.setIgnoreClasses(["do-not-track", "ignore-link"]);
```
Note: Elements with piwik-ignore and piwik\_ignore classes are always ignored.

#### **setLinkClasses**(*classes*)

Sets a list of class names that indicate whether a link is an outlink and not download.

#### Arguments

• **classes** (string | Array < string >  $)$  – **Required** CSS class name or an array of class names

Example of usage:

```
[command queue]
_paq.push(["setLinkClasses", "this-is-an-outlink"]);
[tracker object]
tracker.setLinkClasses("this-is-an-outlink");
```
Note: Elements with piwik-link or piwik\_link class are always treated as outlinks.

#### **setDownloadClasses**(*classes*)

Sets a list of class names that indicate whether a list is a download and not an outlink.

### Arguments

• **classes** (string | Array < string >  $)$  – **Required** CSS class name or an array of class names

Example of usage:

```
[command queue]
_paq.push(["setLinkClasses", "this-is-a-download"]);
[tracker object]
tracker.setLinkClasses("this-is-a-download");
```
Note: Elements with download attribute, piwik-download class or piwik\_download class are always treated as downloads.

Note: Links containing a *[known file extension](#page-56-0)* will be treated as a downloads as well.

#### <span id="page-56-0"></span>**setDownloadExtensions**(*extensions*)

Overwrites the list of file extensions indicating that a link is a download.

#### Arguments

• **extensions** (string | Array < string >  $)$  – **Required** List of extensions to be set. Can be written as string, e.g. "zip|rar", or an array, e.g. ["zip", "rar"].

Links containing a known file extension are treated as downloads and not outlinks. We check for extensions at the end of URL path and in query parameter values. Below are examples of URL with extensions detected.

- http://example.com/path/file.zip
- http://example.com/path/file.zip#hello
- http://example.com/path/file.zip?a=102
- http://example.com/path/?a=file.zip
- http://example.com/path/?a=file.zip&b=29

The default download extensions list contains the following extensions:

7z, aac, apk, arc, arj, asf, asx, avi, azw3, bin, csv, deb, dmg, doc, docx, epub, exe, flv, gif, gz, gzip, hqx, ibooks, jar, jpg, jpeg, js, mobi, mp2, mp3, mp4, mpg, mpeg, mov, movie, msi, msp, odb, odf, odg, ods, odt, ogg, ogv, pdf, phps, png, ppt, pptx, qt, qtm, ra, ram, rar, rpm, sea, sit, tar, tbz, tbz2, bz, bz2, tgz, torrent, txt, wav, wma, wmv, wpd, xls, xlsx, xml, z, zip

Example of usage:

```
[command queue]
_paq.push(["addDownloadExtensions", "mhj|docx"]);
[tracker object]
tracker.addDownloadExtensions("mhj|docx");
```
Warning: The list of download extensions is not persisted in the browser. It has to be configured on every page load.

### **addDownloadExtensions**(*extensions*)

Adds new extensions to the download extensions list.

Arguments

• **extensions** (string | Array < string >  $)$  – **Required** List of extensions to be added. Can be written as string, e.g.  $"7z|apk|mp4",$  or an array, e.g.  $["7z", "apk", "mp4"].$ 

Warning: The list of download extensions is not persisted in the browser. It has to be configured on every page load.

#### **removeDownloadExtensions**(*extensions*)

Removes extensions from the download extensions list.

• **extensions** (string | Array < string >  $)$  – **Required** List of extensions to remove. Can be written as string, e.g. "zip|rar", or an array, e.g. ["zip", "rar"].

Example of usage:

```
[command queue]
_paq.push(["removeDownloadExtensions", "mhj|docx"]);
[tracker object]
tracker.removeDownloadExtensions("mhj|docx");
```
Warning: The list of download extensions is not persisted in the browser. It has to be configured on every page load.

# <span id="page-57-0"></span>**User management**

#### **setUserId**(*userID*)

Sets user ID, which will help identify a user of your application across many devices and browsers.

#### Arguments

• **userID** (string) – **Required** Non-empty, unique ID of a user in application

Example of usage:

```
[command queue]
_paq.push(["setUserId", "19283"]);
[tracker object]
tracker.setUserId("19283");
```
#### **resetUserId**()

Clears previously set userID, e.g. when visitor logs out.

# Example of usage:

```
[command queue]
paq.push(["resetUserId"]);
[tracker object]
tracker.resetUserId();
```
#### **setUserIsAnonymous**(*isAnonymous*)

Enables or disables anonymous tracking (anonymous = without consent). Does not send any data to tracking backend. The next emitted event will have anonymous mode set accordingly.

### Arguments

• **isAnonymous** (boolean) – Required Whether visitor is anonymous

Example of usage:

```
[command queue]
_paq.push(["setUserIsAnonymous", true]);
[tracker object]
tracker.setUserIsAnonymous(true);
```
# **deanonymizeUser**()

Disables anonymous tracking and sends deanonymization event to the tracking server. Recommended method for disabling anonymous tracking.

```
[command queue]
_paq.push(["deanonymizeUser"]);
[tracker object]
tracker.deanonymizeUser();
```
# **getVisitorId**()

Returns 16-character hex ID of the visitor.

Example of usage:

```
[command queue]
_paq.push([function () {
   var visitorID = this.getVisitorId();
   console.log(visitorID);
}]);
[tracker object]
var visitorID = tracker.getVisitorId();
console.log(visitorID);
```
# **getVisitorInfo**()

Returns visitor information.

Return type Array<string>

#### Returns

String array with the following visitor info:

- 0. new visitor flag indicating new  $("1")$  or returning  $("0")$  visitor
- 1. visitor ID (16-character hex number)
- 2. first visit timestamp (UNIX epoch time)
- 3. previous visit count ("0" for first visit)
- 4. current visit timestamp (UNIX epoch time)
- 5. last visit timestamp (UNIX epoch time or "" if N/A)
- 6. last e-commerce order timestamp (UNIX epoch time or "" if N/A)

### Example of usage:

```
[command queue]
_paq.push([function () {
   var info = this.getVisitorInfo();
   console.log(info);
}]);
[tracker object]
var info = tracker.getVisitorInfo();
console.log(info);
```
Example output:

```
"0",
"6d85cb0b727eca52",
"1624261490",
"12",
```
(continues on next page)

[

(continued from previous page)

```
"1631115486",
"1631115483",
"1630590788"
```
# <span id="page-59-0"></span>**Cookie management**

### **enableCookies**()

]

Enables all first party cookies. Cookies will be created on the next tracking request.

Note: Tracker has cookies enabled by default.

### **disableCookies**()

Disables all first party cookies. Existing cookies will be deleted in the next page view.

### **deleteCookies**()

Deletes existing tracking cookies on the next page view.

# **hasCookies**()

Returns true if cookies are enabled in this browser.

### <span id="page-59-1"></span>**setCookieNamePrefix**(*prefix*)

Sets the prefix for analytics tracking cookies. Default is  $"p k$ .

### Arguments

• **prefix** (string) – **Required** String that will replace default analytics tracking cookies prefix.

#### <span id="page-59-2"></span>**setCookieDomain**(*domain*)

Sets the domain for the analytics tracking cookies.

# Arguments

• **domain** (string) – Required Domain that will be set as cookie domain. For enabling subdomain you can use wildcard sign or dot.

# <span id="page-59-3"></span>**setCookiePath**(*path*)

Sets the analytics tracking cookies path.

#### Arguments

• **path** (string) – Required Path that will be set, default is "/".

### **setSecureCookie**(*secure*)

Toggles the secure cookie flag on all first party cookies (if you are using HTTPS).

### Arguments

• **secure** (boolean) – **Required** Whether to add secure flag to cookies.

#### **setVisitorCookieTimeout**(*seconds*)

Sets the expiration time of visitor cookies.

#### Arguments

• **seconds** (number) – Required Number of seconds after which the cookie will expire. Default is 13 months.

#### **setReferralCookieTimeout**(*seconds*)

Sets the expiration time of referral cookies.

### Arguments

• **seconds** (number) – **Required** Number of seconds after which the cookie will expire. Default is 6 months.

### **setSessionCookieTimeout**(*seconds*)

Sets the expiration time of session cookies.

### Arguments

• **seconds** (number) – **Required** Number of seconds after which the cookie will expire. Default is 30 minutes.

### **setVisitorIdCookie**()

Sets cookie containing *[analytics ID](#page-148-2)*.

Note: It's needed only when tracker instance is created without use of  $\text{ }$ paq.push() and script needs to know *[analytics ID](#page-148-2)* before first tracking request is sent. Make sure that it is called after all methods that configure cookie are called (e.g. [setCookieNamePrefix\(\)](#page-59-1), [setCookieDomain\(\)](#page-59-2), [setCookiePath\(\)](#page-59-3), etc.).

### <span id="page-60-1"></span>**Cross domain linking**

#### <span id="page-60-0"></span>**enableCrossDomainLinking**()

Enables cross domain linking. Visitors across domains configured with *[setDomains](#page-62-0)* function will be linked by passing visitor ID parameter in links.

#### **disableCrossDomainLinking**()

Disables cross domain linking.

#### **isCrossDomainLinkingEnabled**()

Returns boolean telling whether cross domain linking is enabled.

### **setCrossDomainLinkingTimeout**(*seconds*)

Changes the time in which two visits across domains will be linked. The default timeout is 180 seconds (3 minutes).

#### Arguments

• **seconds** (number) – **Required** Number of seconds in which two visits across domains will be linked

### **getCrossDomainLinkingUrlParameter**()

Returns the name of a cross domain URL parameter (query parameter by default) holding visitor ID. This is "pk\_vid" by default.

Example usage:

```
[command queue]
_paq.push([function () {
    var parameter = this.getCrossDomainLinkingUrlParameter();
}]);
[tracker object]
var parameter = tracker.getCrossDomainLinkingUrlParameter();
```
Note: If your application creates links dynamically, you'll have to add this parameter manually, e.g.

```
var url = "http://myotherdomain.com/path/?" + tracker.
˓→getCrossDomainLinkingUrlParameter();
$element.append('<a href="' + url + '">link</a>');
```
### <span id="page-61-0"></span>**customCrossDomainLinkDecorator**(*urlDecorator*)

Sets custom cross domains URL decorator for injecting visitor ID into URLs. Used when cross domain linking is enabled (see [enableCrossDomainLinking\(\)](#page-60-0)).

#### Arguments

• **urlDecorator** (*function*) – **Required** Function injecting a parameter to a URL address

#### **urlDecorator**(*url*, *value*, *name*)

Decorator function accepts link URL, parameter name, parameter value (visitor ID) and returns a URL containing the parameter data.

### Arguments

- **url** (string) Required Link URL
- **value** (string) **Required** Value of visitor ID that should be passed via URL
- **name** (string) **Required** Name of visitor ID parameter used by tracker (can be customized)

Returns Decorated URL or null (no change in URL)

#### Return type string|null

Example of usage (value sent via URL query parameter - equivalent of default implementation):

```
[command queue]
_paq.push(["customCrossDomainLinkDecorator", function (url, value, name) {
   var parsedUrl = new URL(url);
   parsedUrl.searchParams.append(name, value);
   return parsedUrl.href;
}]);
[tracker object]
tracker.customCrossDomainLinkDecorator(function (url, value, name) {
   var parsedUrl = new URL(url);
   parsedUrl.searchParams.append(name, value);
   return parsedUrl.href;
}]);
```
#### **customCrossDomainLinkVisitorIdGetter**(*urlParser*)

Sets custom cross domain URL parser for extracting visitor ID from URLs. Should extract data injected by URL decorator (set via [customCrossDomainLinkDecorator\(\)](#page-61-0)). The getter should return visitor ID extracted from page URL (used by [enableCrossDomainLinking\(\)](#page-60-0)).

# Arguments

• **urlParser** (function) – Required Function extracting a visitor ID from a URL address

```
urlParser(url, name)
```
Parser function accepts page URL, parameter name and returns parameter value (visitor ID).

- **url** (string) Required Page URL
- **name** (string) **Required** Name of parameter holding visitor ID

Returns Visitor ID value (parsed from URL)

Return type string

Example usage (value sent via URL query parameter - equivalent of default implementation):

```
[command queue]
_paq.push(["customCrossDomainLinkVisitorIdGetter", function (url, name) {
   return (new URL(url)).searchParams.get(name) || "";
}]);
[tracker object]
tracker.customCrossDomainLinkVisitorIdGetter(function (url, name) {
    return (new URL(url)).searchParams.get(name) || "";
});
```
# <span id="page-62-2"></span>**Tracker configuration**

#### <span id="page-62-0"></span>**setDomains**(*domains*)

Allows to define a list of internal domains. Used in *[outlink tracking](#page-53-1)* for determining whether a link is an outlink and in *[cross domain linking](#page-60-1)* for determining which links should have visitor ID parameter injected.

#### Arguments

• **domains** (Array<string>) – **Required** A list of internal domains. Domains can contain wildcards:  $" *".$ 

Example of usage:

```
[command queue]
_paq.push(["setDomains", ["*.example.com", "*.example.co.uk"]]);
[tracker object]
tracker.setDomains(["*.example.com", "*.example.co.uk"]);
```
### <span id="page-62-3"></span>**setDocumentTitle**(*title*)

Overwrites document title internally. All events sent afterwards will use the provided document title. The title shown in a browser window is not affected.

#### Arguments

• **title** (string) – Required Custom title

Example of usage:

```
[command queue]
_paq.push(["setDocumentTitle", document.title.toLocaleLowerCase()]);
[tracker object]
tracker.setDocumentTitle(document.title.toLocaleLowerCase());
```
#### <span id="page-62-1"></span>**setTimingDataSamplingOnPageLoad**(*sampling*)

Configures page performance data collection. With non-zero sampling (5 by default), some page views will issue a page performance measurement.

#### Arguments

• **sampling** (number) – Required Page performance sampling, integer between 0 and 100. 0 disables page performance data collection. 100 measures every page load.

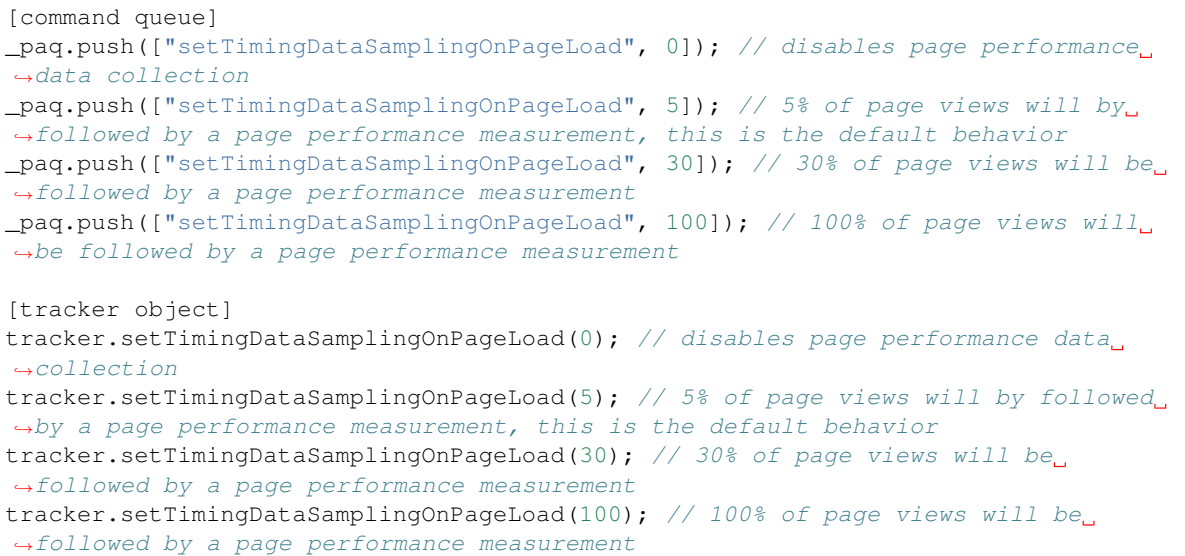

Note: The default sampling value is 5, meaning 5% of page loads will be measured.

Warning: This setting will have an effect only if it's used before the trackPageView.

Warning: If a page is closed before it fully loads (e.g. visitor closes the tab immediately after opening the page), page performance data will not be collected.

### **getTimingDataSamplingOnPageLoad**()

Returns page performance sampling number.

Example of usage:

```
[command queue]
_paq.push([function () {
    console.log(this.getTimingDataSamplingOnPageLoad());
}]);
[tracker object]
console.log(tracker.getTimingDataSamplingOnPageLoad());
```
Example output:

5

### **enableHeartBeatTimer**()

When a visitor is not producing any events (e.g. because they are reading an article or watching a video), we don't know if they are still on the page. This might skew page statistics, e.g. *time on page* value. *Heartbeat timer* allows us to determine how much time visitors spend on a page by sending heartbeats to the server as long as the page is in focus.

Example of usage:

```
[command queue]
_paq.push(["enableHeartBeatTimer"]);
[tracker object]
tracker.enableHeartBeatTimer();
```
Note: The first heartbeat will be sent 15 seconds after the page load. The time between heartbeats increases with the number of heartbeats sent and stops at 5 minutes. When a page looses focus, heartbeats will be paused until the focus is restored. The last heartbeat is sent 30 minutes after the page view.

# <span id="page-64-0"></span>**setLinkTrackingTimer**(*milliseconds*)

When a visitor produces an events and closes the page immediately afterwards, e.g. when opening a link, the request might get cancelled. To avoid loosing the last event this way, Tracker will lock the page for a fraction of a second (if wait time hasn't passed), giving the request time to reach the server.

setLinkTrackingTimer allows to change the default lock/wait time of 500ms.

### Arguments

• **milliseconds** (number) – **Required** How many milliseconds a request needs to reach the server.

Example of usage:

```
[command queue]
_paq.push(["setLinkTrackingTimer", 100]);
[tracker object]
tracker.setLinkTrackingTimer(100);
```
Note: Requests sent using beacon method do not lock the page.

Note: Contrary to what the function name suggests, setLinkTrackingTimer affects all other types of events. In recent versions of JavaScript Tracking Client, links are sent using beacon method if available.

# **getLinkTrackingTimer**()

Returns lock/wait time after a request set by *[setLinkTrackingTimer](#page-64-0)*.

Example of usage:

```
[command queue]
_paq.push([function () {
   var time = this.getLinkTrackingTimer();
    console.log(time);
}]);
[tracker object]
var time = tracker.getLinkTrackingTimer();
console.log(time);
```
#### **setSiteInspectorSetup**(*enable*)

[Site Inspector](https://chrome.google.com/webstore/detail/piwik-pro-site-inspector/njcnagohlmamfijimejlnelenhahnoce) is a Chrome browser extension that helps visualize analytics data (e.g. click heat map, scroll map) on tracked pages. Default configuration of Tracker will add configuration for this extension (in a page HTML), but it is possible to disable this behavior if you don't need it.

• **enable** (boolean) – **Required** Whether to enable site inspector support.

# Example of usage:

```
[command queue]
_paq.push(["setSiteInspectorSetup", false]);
[tracker object]
tracker.setSiteInspectorSetup(false);
```
### <span id="page-65-0"></span>**Miscellaneous**

#### **ping**()

Ping method sends requests that are not related to any visitor action, but can still update the session. the most common use for this method is updating session custom dimensions or custom variables.

Example of usage:

```
[command queue]
_paq.push(["ping"]);
[tracker object]
tracker.ping();
```
#### **addListener**(*domElement*)

Adds automatic link tracking to an HTML element. Can be used to track links added to a document after page load.

#### Arguments

• **domElement** (DOMElement) – Required Element that should be tracked like a link.

Example of usage:

```
[command queue]
_paq.push(["addListener", document.querySelector("#dynamically-added-link")]);
[tracker object]
tracker.addListener(document.querySelector("#dynamically-added-link"));
```
#### <span id="page-65-1"></span>**setRequestMethod**(*method*)

Sets the request method. GET and POST are valid methods. GET is the default.

#### Arguments

• **method** (string) – Required Method that will be used in requests. Either "GET" or "POST".

Example of usage:

```
[command queue]
_paq.push(["setRequestMethod", "POST"]);
[tracker object]
tracker.setRequestMethod("POST");
```
# **setRequestContentType**(*contentType*)

Sets Content-Type header of tracking requests. Used when tracking using "POST" method (set by *[setRe](#page-65-1)[questMethod](#page-65-1)*).

#### Arguments

• **contentType** (string) – Required Content-Type value to be set.

```
[command queue]
_paq.push(["setRequestContentType", "text/plain"]);
[tracker object]
tracker.setRequestContentType("text/plain");
```
# **setCustomRequestProcessing**(*function*)

Allows to access and modify query string before sending a page view or ping request.

#### Arguments

• **function** (function) – Required Function accepting a query string and returning another query string.

Example of usage:

```
[command queue]
_paq.push(["setCustomRequestProcessing", function (query) {
   var modifiedQuery = query.replace("rec=1", "rec=0");
   return modifiedQuery;
}]);
[tracker object]
tracker.setCustomRequestProcessing(function (query) {
   var modifiedQuery = query.replace("rec=1", "rec=0");
    return modifiedQuery;
});
```
#### **enableJSErrorTracking**()

Enables tracking of unhandled JavaScript errors.

Note: Browsers may limit information about error details if it occurs in script loaded from different origin (see [details\)](https://developer.mozilla.org/en-US/docs/Web/API/GlobalEventHandlers/onerror#notes).

# **Reserved names**

The following global names are used by JavaScript Tracking Client. Websites that will use this library should avoid using variables with identical names.

- Piwik
- \_paq
- JSON\_PIWIK
- piwikPluginAsyncInit
- piwikAsyncInit
- AnalyticsTracker
- piwik\_install\_tracker
- piwik\_tracker\_pause
- piwik\_download\_extensions
- piwik\_hosts\_alias
- piwik\_ignore\_classes
- piwik\_log
- piwik\_track
- sevenTag

# **2.2 Mobile**

# **2.2.1 Piwik PRO SDK for Android**

# **SDK configuration**

# **Server**

- You need a Piwik PRO account on the cloud or an on-premises setup which your mobile app will communicate with. For details, please visit the [Piwik PRO website.](https://piwik.pro)
- Create a new website (or app) in the Piwik PRO web interface.
- Copy and note the Website ID from "Administration > Websites & apps > Installation" and your server address.

# **Client**

# **Including the library**

Add dependencies to your app module build.gradle file (e.g. ~/git/MyApplication/app/build. gradle):

```
dependencies {
   repositories {
        jcenter()
    }
    compile 'pro.piwik.sdk:piwik-sdk:VERSION'
}
```
Replace VERSION with the latest release name, e.g. 1.0.0.

# **Configuration**

In order to set up the Piwik PRO tracker, you have two options:

1. Extend PiwikApplication class with your Android Application class. It forces implementation of one abstract method. That approach is used in the [Piwik PRO SDK demo app](https://github.com/PiwikPRO/piwik-pro-sdk-demo-android) as below:

```
public class YourApplication extends PiwikApplication{
    @Override
   public TrackerConfig onCreateTrackerConfig() {
        return TrackerConfig.createDefault("https://your.piwik.pro.server.com",
˓→"01234567-89ab-cdef-0123-456789abcdef");
    }
}
```
2. Manage the Tracker on your own. To configure the Tracker you will need a server address and website ID (you can find it in "Administration > Websites & apps > Installation"):

```
public class YourApplication extends Application {
   private Tracker tracker;
   public synchronized Tracker getTracker() {
       if (tracker == null) tracker = Piwik.getInstance(this).newTracker(new
˓→TrackerConfig("https://your.piwik.pro.server.com", "01234567-89ab-cdef-0123-
˓→456789abcdef"));
       return tracker;
    }
}
```
It is not recommended to create multiple Tracker instances for the same target as it may lead to over-count of metrics. It is highly recommended to create and manage the tracker in the Application class (to make sure there is only one instance of the tracker). The Tracker is thread-safe and can be shared across the application.

Tracker tracker = ((PiwikApplication) getApplication()).getTracker();

The application is ready to use Piwik PRO SDK.

# **Using Piwik PRO SDK**

It is recommended to use TrackerHelper class. It has methods for all common actions, which can be chained in a way that facilitates the correct order and use. Combine it with IDE autocompletion and using the SDK will be more convenient.

For tracking each event with TrackHelper, you will need to pass Tracker instance. The way of getting the correct Tracker instance depends on the configuration option (see section above):

1. Your Android Application class extend PiwikApplication class

Tracker tracker = ((PiwikApplication)  $getApplication()$ ). $getTrace()$ ;

2. You manage the Tracker yourself

Tracker tracker = ((YourApplication) getApplication()).getTracker();

In further examples we will assume usage of the first option.

#### **Tracking screen views**

#### *Requires Analytics*

During a valid tracking session, you can track screen views which represent the content the user is viewing in the application. To send a visit on the screen, set the screen path and title on the tracker. This path is internally translated by the SDK to an HTTP URL as the Piwik PRO server uses URLs for tracking views. Additionally, Piwik PRO SDK uses prefixes which are inserted in a generated URL for various types of action(s). For tracking screen views it will use a prefix *screen* by default, however, automatic prefixing can be disabled with the tracker.setPrefixing(false) option.

```
public class YourActivity extends Activity {
   @Override
   public void onCreate(Bundle savedInstanceState) {
        super.onCreate(savedInstanceState);
```
(continues on next page)

(continued from previous page)

```
Tracker tracker = ((PiwikApplication) getApplication()).getTracker();
TrackHelper.track().screen("your_activity_path").title("Title").with(tracker);
```
- A path (required) each screen should be mapped to the URL path
- A title (optional) the title of the action being tracked. It is possible to use slashes ( $\ell$ ) to set one or several categories for this action.

To automatically use the activity-stack as a path and activity title as a name, use the overloaded screen method:

```
public class YourActivity extends Activity {
   ...
   TrackHelper.track().screen(YourActivity).with(tracker);
   ...
}
```
• An activity (required) – current instance of android Activity class.

In order to bind the tracker to your applications, use the screens method. This method will automatically track all open application activities(views) keeping the activity-stack as a path and activity title as the name:

TrackHelper.track().screens(getApplication()).with(tracker);

# **Tracking custom events**

# *Requires Analytics*

}

}

To collect data about the user's interaction with the interactive components of the application, like a button presses or the use of a particular item in the game - use event method.

```
TrackHelper.track().event("category", "action").path("/main/actionScreen").name("label
˓→").value(1000f).with(tracker);
```
The track method allows the specification of the following parameters:

- A category (required) this String defines the event category. You may define event categories based on the class of user actions (e.g. clicks, gestures, voice commands), or you may define them based on the features available in your application (e.g. play, pause, fast forward, etc.).
- An action (required) this String defines the specific event action within the category specified. In the example, we are effectively saying that the category of the event is user clicks, and the action is a button click.
- A name (optional) this String defines a label associated with the event. For example, if you have multiple button controls on a screen, you may use the label to specify the specific view control identifier that was clicked.
- A value (optional) this Float defines a numerical value associated with the event. For example, if you were tracking "Buy" button clicks, you may log the number of items being purchased or their total cost.
- A path (optional) the path under which this event occurred.

For more resources, please visit:

- [Custom Events Overview](https://help.piwik.pro/analytics/custom-events-overview/)
- [Ultimate guide to event tracking.](https://piwik.pro/blog/event-tracking-ultimate-guide/)

# **Tracking exceptions**

### *Requires Analytics*

Caught exceptions are errors in your app for which you've defined an exception handling code, such as the occasional timeout of a network connection during a request for data. Exceptions are tracked on the server in a similar way as screen views, however, action internally generated for exceptions always use the *fatal* or *caught* prefix, and additionally the *exception* prefix if tracker.isPrefixing() this particular option is enabled(true). The URL corresponds to exception stack trace, including the package name, activity path, method name and line number where crash occurred. Bear in mind that Piwik is not a crash tracker therefore use this sparingly.

Measure a caught exception by setting the exception field values on the tracker and sending the hit, as with this example:

```
try {
   // perform action
} catch(Exception ex) {
   TrackHelper.track().exception(ex).description("Content download error").
˓→fatal(true).with(tracker);
}
```
- An exception (required) Caught exception instance.
- A description (optional) additional information about the issue.
- An isFatal (optional) true if an exception is fatal.

# **Tracking social interactions**

#### *Requires Analytics*

Social interactions such as likes, shares and comments in various social networks can be tracked as below. This, again, is tracked in a similar way as with screen views but the *social* prefix is used when the default tracker. isPrefixing() option is enabled.

```
TrackHelper.track().socialInteraction("Like", "Facebook").target("Game").
˓→with(tracker);
```
- An interaction (required) defines the social interaction, e.g. "Like".
- A network (required) defines social network associated with interaction, e.g. "Facebook"
- A target (optional) the target for which this interaction occurred, e.g. "My Piwik PRO app".

The URL corresponds to String, which includes the network, interaction and target parameters separated by slash.

#### **Tracking downloads and app installs**

#### *Requires Analytics*

You can track the installations and downloads initiated by your application. This only triggers an event once per app version unless you force it. It is recommended to track application install in the Android Application class:

```
TrackHelper.track().download().identifier(new DownloadTracker.Extra.
˓→ApkChecksum(this)).with(getTracker());
```
That will use the package name, version and MD5 app checksum as an identifier, e.g.  $com$ ,  $p_i$  iwikpro.demo:12/ 7B3DF8ED277BABEA6126C44E9AECEFEA.

In case you need to specify more parameters, create the instance of the DownloadTracker class explicitly:

```
DownloadTracker downloadTracker = new DownloadTracker(getTracker());
       DownloadTracker.Extra extra = new DownloadTracker.Extra.Custom() {
           @Override
           public boolean isIntensiveWork() {
               return false;
           }
           @Nullable
           @Override
           public String buildExtraIdentifier() {
               return "Demo Android download";
           }
       };
       TrackHelper.track().download(downloadTracker).identifier(extra).force().
˓→version("1.0").with(getTracker());
```
- isIntensiveWork() return true if this should be run async and on a separate thread.
- buildExtraIdentifier() return a String that will be used as extra identifier or null.

On the analytics panel, all downloads can be viewed in the corresponding section.

# **Tracking outlinks**

*Requires Analytics*

For tracking outlinks to external websites or other apps opened from your application use the  $outlink$  method:

TrackHelper.track().outlink(**new** URL("https://www.google.com")).with(getTracker());

• A URL (required) – defines the outlink target. HTTPS, HTTP and FTP are are valid.

# **Tracking search operations**

# *Requires Analytics*

Tracking search operations allow the measurement of popular keywords used for various search operations performed inside your application. It can be done via the search method:

TrackHelper.track().search("Space").category("Movies").count(3).with(getTracker());

- A keyword (required) the searched query that was used in the app.
- A category (optional) specify a search category.
- A count (optional) we recommend setting the search count to the number of search results displayed on the results page. When keywords are tracked with a count of 0, they will appear in the "No Result Search Keyword" report.
#### **Tracking content impressions and interactions**

#### *Requires Analytics*

You can track an impression of an ad in your application as below.

```
TrackHelper.track().impression("Android content impression").piece("banner").target(
˓→"https://www.dn.se/").with(getTracker());
```
- A contentName (required) the name of the content, e.g. "Ad Foo Bar".
- A piece (optional) the actual content. For instance, the path to an image, video, audio or any text.
- A target (optional) the target of the content. For instance the URL of a landing page.

#### **Tracking goals**

#### *Requires Analytics*

By default, goals are defined as "matching" parts of the screen path or screen title. If you want to trigger a conversion manually or track some user interaction, call the method goal. Read further about what a goal is in [Goal in Piwik](https://help.piwik.pro/analytics/creating-managing-goals/) [PRO.](https://help.piwik.pro/analytics/creating-managing-goals/)

TrackHelper.track().goal(1).revenue(revenue).with(tracker)

- A goal (required) a tracking request will trigger a conversion for the goal of the website being tracked with this ID.
- Revenue (optional) a monetary value that has been generated as revenue by goal conversion.

Create, view or manage goals is available in the Analytics tab, "Goals" left menu, "Manage goals" section.

#### **Tracking ecommerce transactions**

#### *Requires Analytics*

If your organization depends on online sales, you need detailed analysis to transform raw e-commerce stats into actionable insights. Revenue, orders, conversion rates, and a host of other product statistics can be analyzed by integrating Piwik with your e-commerce solution.

SDK provides the  $\text{order}$  method that can be used for tracking the orders (including the order items). Sample usage:

```
Tracker tracker = ((YourApplication) getApplication()).getTracker();
EcommerceItems items = new EcommerceItems();
// EcommerceItems.Item("<sku>").name("<product>").category("<category>").price(<cents>
˓→).quantity(<number>)
items.addItem(new EcommerceItems.Item("0123456789012").name("Polo T-shirt").category(
˓→"Men's T-shirts").price(3000).quantity(2));
items.addItem(new EcommerceItems.Item("0129876543210").name("Leather shoes").category(
˓→"Shoes").price(40000).quantity(1));
TrackHelper.track().order("orderId",124144).subTotal(33110).tax(9890).shipping(1000).
→discount(0).items(items).with(tracker);
```
- orderId (required) a unique String identifying the order
- grandTotal (required) Total amount of the order, in cents
- subTotal (optional) the subTotal (net price) for the order, in cents
- $\tan x$  (optional) the tax for the order, in cents
- shipping (optional) the shipping for the order, in cents
- discount (optional) the discount for the order, in cents
- items (optional) the items included in the order, use the EcommerceItems class to instantiate items

# **Tracking campaigns**

#### *Requires Analytics*

Tracking [campaigns](https://help.piwik.pro/analytics/campaigns-report/) URLs configured with the online *Campaign URL Builder tool*, allow you to measure how different campaigns (for example with Facebook ads or direct emails) bring traffic to your application. You can track these URLs from the application via the campaign method:

```
TrackHelper.track().campaign(new URL("http://example.org/offer.html?pk_campaign=Email-
˓→SummerDeals&pk_keyword=LearnMore")).with(getTracker());
```
• A URL (required) – the campaign URL. HTTPS, HTTP and FTP are valid, however, the URL must contain campaign name and keyword parameters.

# **Tracking custom variables**

#### *Requires Analytics*

A [custom variable](https://help.piwik.pro/analytics/custom-variables/) is a custom name-value pair that you can assign to your users or screen views, and then visualize the reports of how many visits, conversions, etc. for each custom variable. A custom variable is defined by a name for example, "User status" — and a value – for example, "LoggedIn" or "Anonymous". It is required for names and values to be encoded in UTF-8.

Each custom variable has a scope. There are two types of custom variables scope - *visit scope* and *screen scope*. The visit scope can be used for any tracking action, and the screen scope can only be applied to tracking screen views.

To set the custom variable of the screen scope, use the variable method in the tracking chain:

```
TrackHelper.track()
       .screen("/custom_vars")
       .title("Custom Vars")
       .variable(1, "filter", "price")
       .variable(2, "language", "en")
       .with(getTracker());
```
To use the custom variable of the visit scope, use the visitVariables method in the tracking chain:

```
TrackHelper.track()
       .visitVariables(1, "filter", "price")
       .visitVariables(2, "language", "en")
       .event("category", "action")
       .with(tracker);
```
Please note that for the *[Default custom variables](#page-78-0)* option, use the custom variables of the visit scope with indexes 1-3.

Custom variable is defined by three parameters:

- An index (required) a given custom variable name must always be stored in the same "index" per session. For example, if you choose to store the variable name = "Gender" in index = 1 and you record another custom variable in index = 1, then the "Gender" variable will be deleted and replaced with a new custom variable stored in index 1.
- A name (required) this String defines the name of a specific Custom Variable such as "User type" (Limited to 200 characters).
- A value (required) this String defines the value of a specific Custom Variable such as "Customer" (Limited to 200 characters).

#### **Tracking custom dimensions**

#### *Requires Analytics*

To track a custom name-value pair assigned to your users or screen views, use [Custom Dimensions.](https://help.piwik.pro/analytics/custom-dimensions/) Note that the custom value data is not sent by itself, but only with other tracking actions such as screen views, events or other tracking action:

```
TrackHelper.track()
       .dimension(1, "visit")
       .dimension(2, "dashboard")
       .screen("Home screen")
       .with(tracker);
```
1 and 2 are our dimension slots and visit, dashboard are the dimension values for the tracked screen view.

```
TrackHelper.track()
       .dimension(1, "visit")
       .dimension(2, "billing")
       .event("category", "action")
       .with(tracker);
```
1 and 2 are our dimension slots and visit, billing are the dimension values for the tracked event.

#### <span id="page-74-0"></span>**Tracking user profile attributes**

#### *Requires Audience Manager*

The Audience Manager stores visitors' profiles which have data from a variety of sources. One of them can be a mobile application. It is possible to enrich the profiles with more attributes by passing any key-value pair e.g. gender: male, favourite food: Italian, etc. It is recommended to set additional user identifiers such as *[email](#page-76-0)* or *[User ID](#page-76-1)* which will allow the enrichment of existing profiles or merging of profiles rather than creating a new profile. For example, if the user visited the website, performed some actions, filled in a form with his email (his data was tracked and profile created in Audience Manager) and afterwards started using a mobile application, the existing profile will be enriched only if the email was set. Otherwise, a new profile will be created.

For sending profile attributes use audienceManagerSetProfileAttribute method:

```
getTracker().setUserMail("john@doe.com");
...
TrackHelper.track().audienceManagerSetProfileAttribute("food", "pizza").add("color",
˓→"green").with(getTracker());
```
- A name (required) defines the profile attribute name (non-null string).
- A value (required) defines the profile attribute value (non null string).

• An add (chain method) – used to specify more attributes to the user within the same event.

Aside from attributes, each event also sends parameters which are retrieved from the tracker instance:

- WEBSITE\_ID always sent,
- USER\_ID if it is set. *[Read more](#page-76-1)* about the User ID,
- EMAIL if it is set. *[Read more](#page-76-0)* about the email,
- VISITOR ID always sent, ID of the mobile application user, generated by SDK
- DEVICE\_ID an [Advertising ID](https://support.google.com/googleplay/android-developer/answer/6048248?hl=en) that, by default, is fetched automatically when the tracker instance is created. To turn off automatic fetch, use the setTrackDeviceId(boolean isTracked) method:

getTracker().setTrackDeviceId(**false**);

Profile attributes for the user that are tracked will be shown on the Audience Manager - Profile Browser tab.

Audience manager events are dispatched together with analytics events. Therefore, settings set in the tracker for analytics events processing (dispatch interval, cache size and age, etc.) will be same for audience manager events. Once the audience manager event is dispatched, it is no longer stored locally.

#### **Reading user profile attributes**

#### *Requires Audience Manager*

It is possible to read the attributes of a given profile, however, with some limitations. Due to security reasons (to avoid personal data leakage), it is possible to read only attributes that were enabled for API access (whitelisted) in the Attributes section in Audience Manager. To get user profile attributes use the audienceManagerGetProfileAttributes method:

```
getTracker().audienceManagerGetProfileAttributes(new Tracker.
˓→OnGetProfileAttributes() {
           @Override
           public void onAttributesReceived(Map<String, String> attributes) {
                // handle result
            }
           @Override
           public void onError(String errorData) {
               errorData = TextUtils.isEmpty(errorData) ? "Network error": errorData;
                // handle error
           }
       });
```
- An OnGetProfileAttributes (required) callback to handle request result (call is asynchronous), has two methods void onAttributesReceived(Map<String, String> attributes) and void onError(String errorData).
- An attributes (output) dictionary of key-value pairs, where each pair represents the attribute name (key) and value.
- An errorData (output) in case of error, only this method will be called. The method passes the error string.

#### **Checking audience membership**

*Requires Audience Manager*

Audiences are allowed to check whether or not the user belongs to a specific group of users defined in the data manger panel based on analytics data and audience manager profile attributes. You can check if the user belongs to a given audience, for example, to show a special offer. To check it, use the checkAudienceMembership method:

```
getTracker().checkAudienceMembership(audienceId, new Tracker.
˓→OnCheckAudienceMembership() {
            @Override
            public void onChecked(boolean isMember) {
                // handle result
            }
            @Override
            public void onError(String errorData) {
                // handle error
            }
        });
```
- An audienceId (required) ID of the audience (Audience Manager -> Audiences tab)
- An OnCheckAudienceMembership (required) callback to handle request result (call is asynchronous), has two methods void onChecked(boolean isMember) and void onError(String errorData)
- An isMember (output) a boolean value that indicates if user belongs to audience with given ID
- An errorData (output) in case of error, only this method will be called. The method passes the error string.

#### **Advanced usage**

#### <span id="page-76-1"></span>**User ID**

UserID will allow the association of events from various sources to the same user. Each time a new visitor enters your page, Piwik PRO assigns a cookie containing a random string of characters. The purpose of this cookie is for Piwik PRO to be able to recognize the same visitor whenever the website is visited again. However, instead of a random string, you can assign your visitors with your own human-friendly name (ex. visitor email). More about [UserID.](https://help.piwik.pro/tag-manager/userid/) In order to set UserID, use the setUserId method:

getTracker().setUserId("John Doe");

• A UserID (required) – any non-empty unique string identifying the user. Passing null will delete the current UserID

#### <span id="page-76-0"></span>**User email address**

#### *Used only by Audience Manager*

The user email address is an optional parameter for user identification. Similar to UserID, it allows the association of events from various sources to the same user. To set user email use the setUserMail method:

getTracker().setUserMail("john@doe.com");

• A userMail (required) – any non-null string representing email address

Setting up an email helps the Audience Manager to enrich existing profiles or merge profiles which come from other sources (if they also have an email). Check *[Tracking user profile attributes](#page-74-0)* for more information.

#### **Visitor ID**

To track user sessions on difference sources, the VisitorID parameter is used. VisitorID is randomly generated when the tracker instance is created, and stored between application launches. It is also possible to reset the VisitorID manually:

tracker.setVisitorId("0123456789abcdef");

• A VisitorID (required) – unique visitor ID, must be 16 characters hexadecimal string.

Every unique visitor must be assigned a different ID and this ID must not change after it is assigned. We recommend using UserID instead of VisitorID.

#### **Sessions**

A session represents a set of user's interactions with your app. By default, Analytics is closing the session after 30 minutes of inactivity, counting from the last recorded event in session and when the user will open up the app again the new session is started. You can configure the tracker to automatically close the session when users have placed your app in the background for a period of time. That period is defined by the setSessionTimeout method.

tracker.setSessionTimeout(30 \* 60 \* 1000);

• A timeout (required) – session timeout time in ms.

You can manually start a new session when sending a hit to Piwik by using the startNewSession method.

tracker.startNewSession();

#### **Dispatching**

Tracked events are stored temporarily on the queue and dispatched in batches every 30 seconds (default setting). This behavior can be changed with following options:

- setDispatchInterval(0) incoming events will be dispatched immediately
- setDispatchInterval( $-1$ ) incoming events will not be dispatched automatically. This lets you gain full control over dispatch process, by using manual dispatch, as in the example below.

```
Tracker tracker = ((MyApplication) getApplication()).getTracker();
tracker.setDispatchInterval(-1);
// Catch and track exception
try {
    cartItems = getCartItems();
} catch (Exception e) {
    tracker.trackException(e, e.getMessage(), false);
    tracker.dispatch();
    cartItems = null;
}
```
In case when more than one event is in the queue, data is sent in bulk (using POST method with JSON payload). It is possible to compress the data before dispatch by using setDispatchGzipped method during the app initialization. See the example below for details:

```
private void initPiwik() {
  ...
    //configure dispatcher to compress JSON with gzip
    getTracker().setDispatchGzipped(true);
  ...
}
```
To take advantage of compressed requests you have to configure HTTP server of the tracker. Use mod\_deflate (on Apache) or lua\_zlib (on Nginx). Helpful resources:

- [lua\\_zlib](https://github.com/brimworks/lua-zlib)
- [lua-nginx-module](https://github.com/openresty/lua-nginx-module/)
- [inflate.lua samples](https://gist.github.com/davidcaste/05b2f9461ebe4a3bb3fc)

#### **Custom queries**

You should be able to use all common actions through the TrackHelper utility, but in some instances, you may want full control over what is sent to the server.

The base method for any event is track. You can create your own TrackMe objects, set the parameters and then send it:

```
TrackMe trackMe = new TrackMe()
trackMe.set...
/* ... */
Tracker tracker = ((YourApplication) getApplication()).getTracker();
tracker.track(trackMe);
```
#### <span id="page-78-0"></span>**Default custom variables**

SDK can automatically add information about the platform version, OS version and app version in custom variables with indexes 1-3. By default, this option is turned on. This can be changed via the setIncludeDefaultCustomVars method:

getTracker().setIncludeDefaultCustomVars(**false**);

In case you need to configure custom variables separately, turn off this option and see the section above regarding tracking custom variables.

#### **Local storage limits**

You can set limits for storing events related to maximum size and time for which events are saved in local storage as below. Events older than the set limit will be discarded on the next dispatch attempt. The Piwik backend accepts backdated events for up to 24 hours by default.

To change offline cache age use the setOfflineCacheAge method:

tracker.setOfflineCacheAge(80085);

• A limit (required) – time in ms after which events are deleted,  $0 =$  unlimited,  $-1 =$  disabled offline cache. By default, the limit is set to  $24 * 60 * 60 * 1000$  ms = 24 hours.

You can also specify how large the offline cache may be. If the limit is reached, the oldest files will be deleted first. To change offline cache size use the setOfflineCacheSize method:

tracker.setOfflineCacheSize(16 \* 1000 \* 1000);

• A limit (required) – size in bytes after which events are deleted,  $0 =$  unlimited. By default, the limit is set to 4  $*$  $1024 * 1024$  bytes = 4 Mb.

# **Opt out**

You can enable an app-level opt-out flag that will disable Piwik PRO tracking across the entire app. Note that this flag must be set each time the app starts up and will default to false. To set the app-level opt-out, use:

getTracker().setOptOut(**true**);

#### **Dry run**

The SDK provides a dryRun flag that, when set, prevents any data from being sent to Piwik. The dryRun flag should be set whenever you are testing or debugging an implementation and do not want test data to appear in your Piwik reports. To set the dry run flag, use:

getTracker().setDryRunTarget(Collections.synchronizedList(**new** ArrayList<Packet>()));

• A dryRunTarget (required) – a data structure the data should be passed into  $Listtype$ . Set it to null to disable dry run.

#### **License**

*Piwik PRO Android SDK is released under the BSD-3 Clause license.*

Copyright 2018 Piwik PRO team

All rights reserved.

Redistribution and use in source and binary forms, with or without modification, are permitted provided that the following conditions are met:

- Redistributions of source code must retain the above copyright notice, this list of conditions and the following disclaimer.
- Redistributions in binary form must reproduce the above copyright notice, this list of conditions and the following disclaimer in the documentation and/or other materials provided with the distribution.
- Neither the name of Piwik team nor the names of its contributors may be used to endorse or promote products derived from this software without specific prior written permission.

THIS SOFTWARE IS PROVIDED BY THE COPYRIGHT HOLDERS AND CONTRIBUTORS "AS IS" AND ANY EXPRESS OR IMPLIED WARRANTIES, INCLUDING, BUT NOT LIMITED TO, THE IMPLIED WARRANTIES OF MERCHANTABILITY AND FITNESS FOR A PARTICULAR PURPOSE ARE DISCLAIMED. IN NO EVENT SHALL THE COPYRIGHT OWNER OR CONTRIBUTORS BE LIABLE FOR ANY DIRECT, INDIRECT, IN-CIDENTAL, SPECIAL, EXEMPLARY, OR CONSEQUENTIAL DAMAGES (INCLUDING, BUT NOT LIMITED TO, PROCUREMENT OF SUBSTITUTE GOODS OR SERVICES; LOSS OF USE, DATA, OR PROFITS; OR BUSI-NESS INTERRUPTION) HOWEVER CAUSED AND ON ANY THEORY OF LIABILITY, WHETHER IN CON-TRACT, STRICT LIABILITY, OR TORT (INCLUDING NEGLIGENCE OR OTHERWISE) ARISING IN ANY WAY OUT OF THE USE OF THIS SOFTWARE, EVEN IF ADVISED OF THE POSSIBILITY OF SUCH DAM-AGE.

# **2.2.2 Piwik PRO SDK for iOS**

#### **SDK configuration**

**Server**

- You need a Piwik PRO account on the cloud or an on-premises setup which your mobile app will communicate with. For details, please visit the [Piwik PRO website.](https://piwik.pro)
- Create a new website (or app) in the Piwik PRO web interface.
- Copy and note the Website ID from "Administration > Websites & apps > Installation" and your server address.

#### **Client**

#### **Including the library**

Use the following in your Podfile:

pod 'PiwikPROSDK', '~> VERSION'

Replace VERSION with the latest release name, e.g.  $\sim 1.0.0$ .

Then run pod install. In every file you wish to use the PiwikPROSDK, don't forget to import it.

### **Configuration**

To configure the tracker you will need the URL address of your tracking server and website ID (you can find it in *Administration > Websites & apps > Installation* on the web interface).

Open the *AppDelegate.m* file and add sdk import:

#import <PiwikPROSDK/PiwikPROSDK.h>

Configure the tracker with your website ID and URL in the application delegate:

```
- (BOOL)application: (UIApplication *)application.
˓→didFinishLaunchingWithOptions:(NSDictionary *)launchOptions
{
   // Configure the tracker in your application delegate
   [PiwikTracker sharedInstanceWithSiteID:@"01234567-89ab-cdef-0123-456789abcdef"
˓→baseURL:[NSURL URLWithString:@"https://your.piwik.pro.server.com"]];
   return YES;
}
```
#### **Using Piwik PRO SDK**

SDK supports several different types of actions which can be tracked. If the event dispatch was unsuccessful (network error, server error, etc), the event will be saved in the disk cache and processing will be retried during the next dispatch attempt (in configured dispatch interval). Each event is stored in the disk cache for a specified cache age - the time which defines the maximum time for which event is saved locally.

#### **Tracking screen views**

#### *Requires Analytics*

The basic functionality of the SDK is the tracking screen views which represent the content the user is viewing in the application. To track a screen you only need to provide the name of the screen. This name is internally translated by the SDK to an HTTP URL as the Piwik PRO server uses URLs for tracking views. Additionally, Piwik PRO SDK uses prefixes which are inserted in generated URLs for various types of action(s). For tracking screen views it will use prefix *screen* by default however automatic prefixing can be disabled with the *isPrefixingEnabled* option. To start tracking screen views, add the following code to your view controllers.

```
(void)viewDidAppear: (BOOL) animated
{
    [super viewDidAppear:animated];
    [[PiwikTracker sharedInstance] sendView:@"Menu"];
}
```
• A screen name (required) – title of the action being tracked. The appropriate screen path will be generated for this action.

#### **Tracking custom events**

#### *Requires Analytics*

Custm events can be used to track the user's interaction with various custom components and features of your application, such as playing a song or a video. Category and action parameters are required while the name and value are optional. You can read more about events in the Piwik PRO [documentation](https://help.piwik.pro/analytics/custom-events-overview/) and [ultimate guide to event tracking.](https://piwik.pro/blog/event-tracking-ultimate-guide/)

```
[[PiwikTracker sharedInstance] sendEventWithCategory:@"Video" action:@"Play" name:@
˓→"Pirates" value:@185];
```
The sendEventWithCategory method allows to specify next parameters:

- A category (required) this String defines the event category. You may define event categories based on the class of user actions ( e.g. clicks, gestures, voice commands), or you may define them based upon the features available in your application (e.g. play, pause, fast forward, etc.).
- An action (required) this String defines the specific event action within the category specified. In the example, we are essentially saying that the category of the event is user clicks, and the action is a button click.
- A name (optional) this String defines a label associated with the event. For example, if you have multiple button controls on a screen, you might use the label to specify the specific View control identifier that was clicked.
- A value (optional) this Float defines a numerical value associated with the event. For example, if you were tracking "Buy" button clicks, you might log the number of items being purchased, or their total cost.

# **Tracking exceptions**

#### *Requires Analytics*

Tracking exceptions allow the measurement of exceptions and errors in your app. Exceptions are tracked on the server in a similar way as screen views, however, URLs internally generated for exceptions always use the *fatal* or *caught* prefix and, additionally, if the isPrefixingEnabled option is enabled, then the additional *exception* prefix is added.

[[PiwikTracker sharedInstance] sendExceptionWithDescription:@"Content download error" ˓<sup>→</sup>isFatal:YES];

- A description (required) provides the exception message.
- An isFatal (required) true if an exception is fatal.

Bear in mind that Piwik is not a crash tracker, use this sparingly.

# **Tracking social interactions**

#### *Requires Analytics*

Social interactions such as likes, shares and comments in various social networks can be tracked as below. This, again, is tracked in a similar way as screen views but the *social* prefix is used when the default isPrefixingEnabled option is enabled.

```
[[PiwikTracker sharedInstance] sendSocialInteractionWithAction:@"like" target:@"Dogs",
˓→network:@"Facebook"];
```
- An interaction (required) defines the social interaction, e.g. "Like".
- A network (required) defines the social network associated with interaction, e.g. "Facebook"
- A target (optional) the target for which this interaction occurred, e.g. "Dogs".

The URL corresponds to String, which includes network, interaction and target parameters separated by a slash.

#### **Tracking downloads**

#### *Requires Analytics*

You can track the downloads initiated by your application.

[[PiwikTracker sharedInstance] sendDownload:@"http://your.server.com/bonusmap.zip"];

• A URL (required) – the URL of the downloaded content.

No prefixes are used for tracking downloads, but each event of this type use an additional parameter download whose value equals to specified URL. On the analytics panel all, downloads can be viewed in the corresponding section.

#### **Tracking application installs**

#### *Requires Analytics*

You can also track installations of your application. This event is sent to the server only once per application version therefore if you wish to track installs, then you can add it in your application delegate immediately after configuring the tracker.

```
- (BOOL)application:(UIApplication *)application
˓→didFinishLaunchingWithOptions:(NSDictionary *)launchOptions
{
   // Configure the tracker in your application delegate
   [PiwikTracker sharedInstanceWithSiteID:@"01234567-89ab-cdef-0123-456789abcdef"
˓→baseURL:[NSURL URLWithString:@"https://your.piwik.pro.server.com"]];
   [[PiwikTracker sharedInstance] sendApplicationDownload];
   return YES;
}
```
Application installation is only tracked during the first launch. In the case of the application being installed but not run, the app installation will not be tracked.

#### **Tracking outlinks**

#### *Requires Analytics*

For tracking outlinks to external websites or other apps opened from your application use the sendOutlink method:

[[PiwikTracker sharedInstance] sendOutlink:@"http://great.website.com"];

• A URL (required) – defines the outlink target. HTTPS, HTTP and FTP are valid.

#### **Tracking search operations**

#### *Requires Analytics*

Tracking search operations allow the measurement of popular keywords used for various search operations performed inside your application. It can be done via the sendSearchWithKeyword method:

```
[[PiwikTracker sharedInstance] sendSearchWithKeyword:@"Space" category:@"Movies"
˓→numberOfHits:@42];
```
- keyword (required) the searched query that was used in the app.
- category (optional) specify a search category.
- numberOfHits (optional) we recommend setting the search count to the number of search results displayed on the results page. When keywords are tracked with a count of 0, they will appear in the "No Result Search Keyword" report.

#### **Tracking content impressions and interactions**

#### *Requires Analytics*

You can track the impression of the ad in your application as below:

```
[[PiwikTracker sharedInstance] sendContentImpressionWithName:@"name" piece:@"piece",
˓→target:@"target"];
```
When the user interacts with the ad by tapping on it, you can also track it with a similar method:

```
[[PiwikTracker sharedInstance] sendContentInteractionWithName:@"name" piece:@"piece"..
˓→target:@"target"];
```
- A contentName (required) the name of the content, e.g. "Ad Foo Bar".
- A piece (optional) the actual content. For instance the path to an image, video, audio, any text.
- A target (optional) the target of the content e.g. the URL of a landing page.

#### **Tracking goals**

#### *Requires Analytics*

Goaltracking is used to measure and improve your business objectives. To track goals, you first need to configure them on the server in your web panel. Goals such as, for example, subscribing to a newsletter can be tracked as below with the goal ID that you will see on the server after configuring the goal and optional revenue. The currency for the revenue can be set in the Piwik PRO Analytics settings. You can read more about goals [here.](https://help.piwik.pro/analytics/creating-managing-goals/)

[[PiwikTracker sharedInstance] sendGoalWithID:2 revenue:@30];

- A goal (required) tracking request will trigger a conversion for the goal of the website being tracked with this ID.
- revenue (optional) a monetary value that was generated as revenue by this goal conversion.

#### **Tracking ecommerce transactions**

#### *Requires Analytics*

Ecommerce transactions (in-app purchases) can be tracked to help you improve your business strategy. To track a transaction you must provide two required values - the transaction identifier and  $q$ randTotal. Optionally, you can also provide values for subTotal, tax, shippingCost, discount and list of purchased items as in the example below.

```
[[PiwikTracker sharedInstance] sendTransaction:[PiwikTransaction
˓→transactionWithBlock:^(PiwikTransactionBuilder *builder) {
   builder.identifier = @"transactionID";
   builder.grandTotal = @5.0;
   builder.subTotal = @4.0;builder.tax = @0.5;builder.shippingCost = @1.0;
   builder.discount = @0.0;
   [builder addItemWithSku:@"sku1" name:@"bonus" category:@"maps" price:@2.0
˓→quantity:@1];
   [builder addItemWithSku:@"sku2" name:@"home" category:@"maps" price:@3.0.
˓→quantity:@1];
}]];
```
- An identifier (required) a unique string identifying the order
- grandTotal (required) The total amount of the order, in cents
- subTotal (optional) the subtotal (net price) for the order, in cents
- $\tan \theta$  (optional) the tax for the order, in cents
- shipping (optional) the shipping for the order, in cents
- discount (optional) the discount for the order, in cents
- Items (optional) the items included in the order, use the addItemWithSku method to instantiate items

# **Tracking campaigns**

### *Requires Analytics*

Tracking campaign URLs created with the online [Campaign URL Builder tool](https://piwik.pro/url-builder-tool/) allow you to measure how different campaigns (for example with Facebook ads or direct emails) bring traffic to your application. You can register a custom URL schema in your project settings to launch your application when users tap on the campaign link. You can track these URLs from the application delegate as below. The campaign information will be sent to the server together with the next analytics event. More details about campaigns can be found in the [documentation.](https://help.piwik.pro/analytics/campaigns-report/)

```
(BOOL)application: (UIApplication *)app openURL: (NSURL *)url options: (NSDictionary
˓→*)options
{
   return [[PiwikTracker sharedInstance] sendCampaign:url.absoluteString];
}
```
• A URL (required) – the campaign URL. HTTPS, HTTP and FTP are valid - the URL must contain a campaign name and keyword parameters.

# **Tracking with custom variables**

# *Requires Analytics*

To track custom name-value pairs assigned to your users or screen views, you can use custom variables. A custom variable can have a visit scope, which means that they are assigned to the whole visit of the user or action scope meaning that they are assigned only to the next tracked action such as screen view. You can find more information about custom variables [here:](https://help.piwik.pro/analytics/custom-variables/)

It is required for names and values to be encoded in UTF-8.

```
[[PiwikTracker sharedInstance] setCustomVariableForIndex:1 name:@"filter" value:@"lcd
˓→" scope:CustomVariableScopeAction];
```
- An index (required) a given custom variable name must always be stored in the same "index" per session. For example, if you choose to store the variable name  $=$  "Gender" in index  $= 1$  and you record another custom variable in index = 1, then the "Gender" variable will be deleted and replaced with new custom variable stored in index 1. Please note that some of the indexes are already reserved. See *[Default custom variables](#page-89-0)* section for details.
- A name (required) this String defines the name of a specific Custom Variable such as "User type". Limited to 200 characters.
- A value (required) this String defines the value of a specific Custom Variable such as "Customer". Limited to 200 characters.
- A scope (required) this String allows the specification of the tracking event type "visit", "action", etc. The scope is the value from the enum CustomVariableScope and could be CustomVariableScopeVisit or CustomVariableScopeAction.

# **Tracking with custom dimensions**

#### *Requires Analytics*

You can also use custom dimensions to track custom values as below. Custom dimensions can also can have a visit or action scope but first have to be defined on the server in your web panel. More details about custom dimensions can be found in the [documentation:](https://help.piwik.pro/analytics/custom-dimensions/)

```
[[PiwikTracker sharedInstance] setCustomDimensionForIndex:1 value:@"english"
˓→scope:CustomDimensionScopeVisit];
```
- An index (required) a given custom dimension must always be stored in the same "index" per session, similar to custom variables. In example 1 is our dimension slot.
- A value (required) this String defines the value of a specific custom dimension such as "English". Limited to 200 characters.
- A scope (required) this String allows the specification of the tracking event type "visit", "action", etc. Scope is the value from enum CustomDimensionScope and could be CustomDimensionScopeVisit or CustomDimensionScopeAction.

# **Tracking profile attributes**

#### *Requires Audience Manager*

The Audience Manager stores visitors' profiles, which have data from a variety of sources. One of them can be a mobile application. It is possible to enrich the profiles with more attributes by passing any key-value pair like gender: male, favourite food: Italian, etc. It is recommended to set additional user identifiers such as *[email](#page-87-0)* or *[User ID](#page-87-1)*. This will allow the enrichment of existing profiles or merging profiles rather than creating a new profile. For example, if the user visited the website, browsed or filled in a form with his/her email (his data was tracked and profile created in Audience Manager) and, afterwards started using a mobile application, the existing profile will be enriched only if the email was set. Otherwise, a new profile will be created.

For sending profile attributes use the sendProfileAttributeWithName method:

[[PiwikTracker sharedInstance] sendProfileAttributeWithName:@"food" value:@"chips"];

- A name (required) defines profile attribute name (non-null string).
- A value (required) defines profile attribute value (non-null string).

Aside from attributes, each event also sends parameters, that are retrieved from the tracker instance:

- WEBSITE ID always sent,
- USER\_ID if It is set. *[Read more](#page-87-1)* about the User ID,
- EMAIL if It is set. *[Read more](#page-87-0)* about the email,
- VISITOR\_ID always sent, ID of the mobile application user, generated by SDK
- DEVICE ID it is a device IDFA, which is not set by default (due to platform limitations). In order to set device ID see *[Device ID](#page-88-0)* section below.

Profile attributes for the user that are tracked will be shown on the Audience Manager - Profile Browser tab.

#### **Reading user profile attributes**

#### *Requires Audience Manager*

It is possible to read the attributes of a given profile, however, with some limitations. Due to of security reasons to avoid personal data leakage, it is possible to read only attributes that were enabled for API access (whitelisted) in the Attributes section of Audience Manager. To get user profile attributes use the audienceManagerGetProfileAttributes method:

```
[[PiwikTracker sharedInstance] audienceManagerGetProfileAttributes:^(NSDictionary
˓→*profileAttributes, NSError * _Nullable error) {
   // do something with attributes list
}];
```
- completionBlock (required) callback to handle request result (call is asynchronous)
- profileAttributes (output) dictionary of key-value pairs, where each pair represent attribute name (key) and value.
- errorData (output) in case of error only, this method will be called. This method passes the error string.

# **Checking audience membership**

#### *Requires Audience Manager*

Audience check allows one to check if the user belongs to a specific group of users defined in the audience manger panel based on analytics data and audience manager profile attributes. You can check if the user belongs to a given audience, for example, to display him/her some type of special offer like in the example below:

```
[[PiwikTracker sharedInstance] checkMembershipWithAudienceID:@"12345678-90ab-cdef-
˓→1234-567890abcdef" completionBlock:^(BOOL isMember, NSError * _Nullable error) {
    // do something if is member or handle error
}];
```
- audienceId (required) ID of the audience (Audience Manager -> Audiences tab)
- completionBlock (required) callback to handle request result (call is asynchronous)
- isMember (output) a boolean value that indicates if the user belongs to an audience with a given ID
- error (output) in case of error only, this method will be called. Method pass the error string.

#### **Advanced usage**

#### <span id="page-87-1"></span>**User ID**

The user ID is an additional, optional non-empty unique string identifying the user (not set by default). It can be, for example, a unique username or user's email address. If the provided user ID is sent to the analytics part together with the visitor ID (which is always automatically generated by the SDK), it allows the association of events from various platforms (for example iOS and Android) to the same user provided that the same user ID is used on all platforms. More about [UserID.](https://help.piwik.pro/tag-manager/userid/) In order to set User ID use userID field:

[PiwikTracker sharedInstance].userID = @"User Name";

• userID (required) – any non-empty unique string identifying the user. Passing null will delete the current user ID

#### <span id="page-87-0"></span>**User email address**

The user email address is another additional, optional string for user identification - if the provided user email is sent to the audience manager part when you send the custom profile attribute configured on the audience manager web panel. Similarly to the user ID, it allows the association of data from various platforms (for example iOS and Android) to the same user as long as the same email is used on all platforms. To set user email use the user Email field:

[PiwikTracker sharedInstance].userEmail = @"user@email.com";

• A userMail (required) – any non-null string representing email address

It is recommended to set the user email to track audience manager profile attributes as it will create a better user profile.

#### **Visitor ID**

SDK uses various IDs for tracking the user. The main one is visitor ID, which is internally randomly generated once by the SDK on the first usage and is then stored locally on the device. The visitor ID will never change unless the user removes the application from the device so that all events sent from his device will always be assigned to the same user in the Piwik PRO web panel. We recommend using userID instead of VisitorID.

#### **Sessions**

A session represents a set of user's interactions with your app. By default, Analytics is closing the session after 30 minutes of inactivity, counting from the last recorded event in session and when the user will open up the app again the new session is started. You can configure the tracker to automatically close the session when users have placed your app in the background for a period of time. That period is defined by the sessionTimeout:

[PiwikTracker sharedInstance].sessionTimeout = 1800

• sessionTimeout (required) – session timeout time in seconds. Default: 1800 seconds (30 minutes).

#### <span id="page-88-0"></span>**Device ID**

The device ID is used to track the IDFA (identifier for advertising). The IDFA is an additional, optional non-empty unique string identifying the device. If you wish to use the IDFA for tracking then you should set the device ID by yourself. Note that if you plan to send your application to the App Store and your application uses IDFA, but does not display ads, then it may be rejected in the App Store review process. You can set the IDFA as in the example below:

```
#import <AdSupport/ASIdentifierManager.h>
NSString *idfa = [[[ASIdentifierManager sharedManager] advertisingIdentifier]
˓→UUIDString];
[PiwikTracker sharedInstance].deviceID = idfa;
```
#### **Dispatching**

All tracking events are saved locally and by default. They are automatically sent to the server every 30 seconds. You can change this interval to any other number as below:

```
[PiwikTracker sharedInstance].dispatchInterval = 60;
```
#### **Gzip compression**

You can enable gzip compression for communication with the server as below. By default, requests to the server do not use compression.

[PiwikTracker sharedInstance].useGzip = YES;

This feature must also be set on server-side using mod\_deflate/APACHE or lua\_zlib/NGINX [\(lua\\_zlib](https://github.com/brimworks/lua-zlib) - [lua-nginx](https://github.com/openresty/lua-nginx-module/)[module](https://github.com/openresty/lua-nginx-module/) - [inflate.lua samples\)](https://gist.github.com/davidcaste/05b2f9461ebe4a3bb3fc).

#### <span id="page-89-0"></span>**Default custom variables**

The SDK, by default, automatically adds some information in custom variables about the device (index 1), system version (index 2) and app version (index 3). By default, this option is turned on. This behavior can be disabled with the following setting:

[PiwikTracker sharedInstance].includeDefaultCustomVariable = NO;

In case you need to configure custom variables separately, turn off this option and see the section above about tracking custom variables.

#### **Local storage limits**

You can set limits for storing events related to maximum size and time for which events are saved in local storage. By default, the maximum number of queued events is set to 500 and there is no age limit. It can be changed as below:

[PiwikTracker sharedInstance].maxNumberOfQueuedEvents = 100; [PiwikTracker sharedInstance].maxAgeOfQueuedEvents =  $60 \times 60 \times 24$ ;

- maxNumberOfQueuedEvents (required) the maximum number of events after which events in the queue are deleted. By default, the limit is set to 500.
- maxAgeOfQueuedEvents (required) time in ms after which events are deleted. By default, the limit is set to  $7 * 24 * 60 * 60 * 1000$  ms = 7 days.

#### **Opt-out**

You can disable all tracking in the application by using the opt-out feature. No events will be sent to the server if the opt-out is set. By default, opt-out is not set and events are tracked.

[PiwikTracker sharedInstance].optOut = YES;

#### **License**

*Piwik PRO iOS SDK is available under the MIT license.*

Copyright 2018 Piwik PRO team

All rights reserved.

Permission is hereby granted, free of charge, to any person obtaining a copy of this software and associated documentation files (the "Software"), to deal in the Software without restriction, including without limitation the rights to use, copy, modify, merge, publish, distribute, sublicense, and/or sell copies of the Software, and to permit persons to whom the Software is furnished to do so, subject to the following conditions:

The above copyright notice and this permission notice shall be included in all copies or substantial portions of the Software.

THE SOFTWARE IS PROVIDED "AS IS", WITHOUT WARRANTY OF ANY KIND, EXPRESS OR IMPLIED, INCLUDING BUT NOT LIMITED TO THE WARRANTIES OF MERCHANTABILITY, FITNESS FOR A PAR-TICULAR PURPOSE AND NONINFRINGEMENT. IN NO EVENT SHALL THE AUTHORS OR COPYRIGHT HOLDERS BE LIABLE FOR ANY CLAIM, DAMAGES OR OTHER LIABILITY, WHETHER IN AN ACTION OF CONTRACT, TORT OR OTHERWISE, ARISING FROM, OUT OF OR IN CONNECTION WITH THE SOFT-WARE OR THE USE OR OTHER DEALINGS IN THE SOFTWARE.

# **2.3 API**

# **2.3.1 Tracking HTTP API**

Tracking HTTP API allows sending to analytics information about Visitors page views, events and visits.

# **2.3.2 Tracker debugger API**

Tracker debugger API exposes sessions in live mode. It's a useful tool for verifying tracking code implementation and observing changes done to it.

# **2.4 Other integrations**

# **2.4.1 Accelerated Mobile Pages integration**

[Accelerated Mobile Pages](https://www.ampproject.org/) (AMP) is an open source framework designed to optimize browsing on mobile devices. This technology can render static content pages much faster than traditional methods. To do that AMP removed the possibility of executing JavaScript on such pages (excluding few approved libraries), so traditional analytic scripts won't work on such pages. You can still measure user engagement using an [amp-analytics](https://amp.dev/documentation/components/amp-analytics/) library.

#### **Basic setup**

This setup allows you to track page views. Copy following code to your AMP page while replacing:

- <INSTANCE DOMAIN> PPAS instance domain (e.g. analytics.example.com)
- <APP\_ID> PPAS application ID (e.g. 12345678-1234-1234-1234-1234567890ab)
- <TRACKER\_HASH> Cookie hash generated by JS tracker. Check *[how to get cookie hash](#page-91-0)* section for detailed information.

```
<script async custom-element="amp-analytics" src="https://cdn.ampproject.org/v0/amp-
˓→analytics-0.1.js"></script>
<amp-analytics type="ppasanalytics">
  <script type="application/json">
  {
    "vars": {
      "host": "<INSTANCE_DOMAIN>",
      "website_id": "<APP_ID>",
      "website_hash": "<TRACKER_HASH>"
    }
  }
  </script>
</amp-analytics>
```
#### <span id="page-91-0"></span>**How to get tracker cookie hash**

If there is no non-AMP page tracked by traditional JS tracker, this value may be removed from configuration or left empty. It's used to guarantee that same cookie will be used by AMP and non-AMP pages on client domain. This value should be taken from the name of the ID cookie generated by JS tracker. Each JS tracker generates unique cookie name based on its configuration. Follow these instructions to get hash from cookie generated by JS tracker:

- Setup JS tracker on non-AMP page (if it was not done already).
- Open tracked page in the browser.
- Open developer tools in the browser and look for cookie starting with  $pk\_id$ .. Cookie name should look similar to this:  $pk\_id.12345678-1234-1234-1234-1234567890ab. cdef. The part after first dot$ is the value of App ID of the cookie (if there are multiple cookies starting with  $pk$  id. it may be used to identify correct cookie). After second dot you'll find the cookie hash generated by JS tracker (in the example its value is cdef). Copy this part and replace <TRACKER\_HASH> with it.

Here you can see how to look for tracker cookie in Google Chrome developer tools:

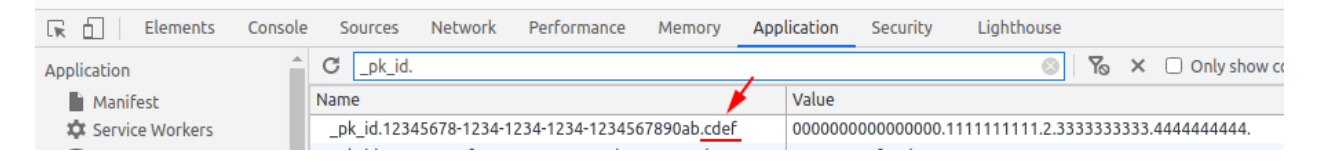

#### <span id="page-91-1"></span>**Tracking custom events**

To track *[custom event](#page-42-0)* you should attach a trigger on the interactive page element and define event values. To do that add to the configuration the [triggers](https://www.ampproject.org/docs/reference/components/amp-analytics#triggers) section and set up event trigger.

This example will send custom event when page element using "mybutton" ID will be clicked:

```
<amp-analytics type="ppasanalytics">
 <script type="application/json">
  {
    "vars": {
     "host": <instance_domain>,
      "website_id": <app_id>,
      "website_hash": <tracker_hash>
   },
   "triggers": {
      "exampleEvent": {
        "selector": "#mybutton",
        "on": "click",
        "request": "customevent",
        "vars": {
          "event category": "buttons",
          "event_action": "click",
          "event_name": "testButton"
        }
      }
    }
  }
  </script>
</amp-analytics>
```
These are parameters used by custom event:

• ["selector"](https://www.ampproject.org/docs/reference/components/amp-analytics#element-selector) - CSS selector for element that should be watched

- "on" HTML event type
- "vars" Variables that should be used by this event. Custom events expect:
	- "event\_category" required
	- "event\_action" required
	- "event\_name" optional
	- "event\_value" optional

#### **Tracking download events**

To track *[download event](#page-53-0)* attach trigger to a link in a similar way to *[custom event](#page-91-1)*.

This example will send download event when page element using "mydownload" ID will be clicked:

```
<amp-analytics type="ppasanalytics">
 <script type="application/json">
  {
    "vars": {
     "host": <instance_domain>,
      "website_id": <app_id>,
      "website_hash": <tracker_hash>
    },
    "triggers": {
      "exampleEvent": {
        "selector": "#mydownload",
        "on": "click",
        "request": "download",
        "vars": {
          "download_url": "https://example.com/whitepaper.pdf"
        }
      }
    }
  }
  </script>
</amp-analytics>
```
These are parameters used by download event:

- ["selector"](https://www.ampproject.org/docs/reference/components/amp-analytics#element-selector) CSS selector for element that should be watched
- "on" HTML event type
- "vars" Variables that should be used by this event. Custom events expect:
	- "download\_url" required

#### **Tracking outlink events**

To track *[outlink event](#page-53-0)* attach trigger to a link in a similar way to *[custom event](#page-91-1)*.

This example will send outlink event when page element using "myoutlink" ID will be clicked:

```
<amp-analytics type="ppasanalytics">
 <script type="application/json">
  {
    "vars": {
```
(continues on next page)

(continued from previous page)

```
"host": <instance_domain>,
      "website_id": <app_id>,
      "website_hash": <tracker_hash>
    },
    "triggers": {
      "exampleEvent": {
       "selector": "#myoutlink",
        "on": "click",
        "request": "outlink",
        "vars": {
         "outlink_url": "https://another-site.com/"
        }
      }
    }
  }
 </script>
</amp-analytics>
```
These are parameters used by outlink event:

- ["selector"](https://www.ampproject.org/docs/reference/components/amp-analytics#element-selector) CSS selector for element that should be watched
- "on" HTML event type
- "vars" Variables that should be used by this event. Custom events expect:
	- "outlink\_url" required

#### **Tracking goal conversions**

To track *[goal conversion](#page-43-0)* attach trigger to a link in a similar way to *[custom event](#page-91-1)*.

This example will send goal conversion when page element using "mygoal" ID will be clicked:

```
<amp-analytics type="ppasanalytics">
  <script type="application/json">
  {
    "vars": {
     "host": <instance_domain>,
      "website_id": <app_id>,
     "website_hash": <tracker_hash>
   },
    "triggers": {
     "exampleEvent": {
       "selector": "#mygoal",
       "on": "click",
        "request": "goal",
        "vars": {
          "goal_id": "1",
          "revenue": "59.99"
        }
      }
    }
  }
  </script>
</amp-analytics>
```
These are parameters used by goal event:

- ["selector"](https://www.ampproject.org/docs/reference/components/amp-analytics#element-selector) CSS selector for element that should be watched
- "on" HTML event type
- "vars" Variables that should be used by this event. Custom events expect:
	- "goal\_id" required
	- "revenue" optional

#### **Track internal search events**

To track *[internal search event](#page-43-1)* attach trigger to a link in a similar way to *[custom event](#page-91-1)*.

This example will send internal search event when page element using "mysearch" ID will be clicked:

```
<amp-analytics type="ppasanalytics">
  <script type="application/json">
  {
    "vars": {
      "host": <instance_domain>,
      "website_id": <app_id>,
      "website_hash": <tracker_hash>
    },
    "triggers": {
      "exampleEvent": {
        "selector": "#mysearch",
        "on": "click",
        "request": "search",
        "vars": {
          "search_keyword": "apple",
          "search_category": "fruits",
          "search result count": "10",
        }
      }
    }
  }
  </script>
</amp-analytics>
```
These are parameters used by internal search event:

- ["selector"](https://www.ampproject.org/docs/reference/components/amp-analytics#element-selector) CSS selector for element that should be watched
- "on" HTML event type
- "vars" Variables that should be used by this event. Custom events expect:
	- "search\_keyword" required
	- "search\_category" required
	- "search\_result\_count" optional

#### **Complete page example**

This example shows complete AMP page with 2 buttons. It will send page view, custom event and goal conversion.

```
<!doctype html>
<html amp lang="en">
    <head>
        <meta charset="utf-8">
        <title>AMP example page</title>
        <meta name="viewport" content="width=device-width">
        <link rel="canonical" href="example.html">
        <style amp-boilerplate>body{-webkit-animation:-amp-start 8s steps(1,end) 0s 1
˓→normal both;-moz-animation:-amp-start 8s steps(1,end) 0s 1 normal both;-ms-
˓→animation:-amp-start 8s steps(1,end) 0s 1 normal both;animation:-amp-start 8s
˓→steps(1,end) 0s 1 normal both}@-webkit-keyframes -amp-start{from{visibility:hidden}
˓→to{visibility:visible}}@-moz-keyframes -amp-start{from{visibility:hidden}to
˓→{visibility:visible}}@-ms-keyframes -amp-start{from{visibility:hidden}to
˓→{visibility:visible}}@-o-keyframes -amp-start{from{visibility:hidden}to
˓→{visibility:visible}}@keyframes -amp-start{from{visibility:hidden}to
˓→{visibility:visible}}</style><noscript><style amp-boilerplate>body{-webkit-
˓→animation:none;-moz-animation:none;-ms-animation:none;animation:none}</style></
˓→noscript>
        <script async src="https://cdn.ampproject.org/v0.js"></script>
        <script async custom-element="amp-analytics" src="https://cdn.ampproject.org/
˓→v0/amp-analytics-0.1.js"></script>
    </head>
    <body>
        <amp-analytics type="ppasanalytics">
            <script type="application/json">
                {
                    "vars": {
                        "host": "example.piwik.pro",
                        "website_id": "12345678-1234-1234-1234-1234567890ab",
                        "website_hash": "cdef"
                    },
                    "triggers": {
                        "trackRecommendation": {
                            "on": "click",
                            "selector": "#recommend",
                            "request": "customevent",
                            "vars": {
                                "event_category": "social",
                                "event_action": "recommend",
                                "event_name": "News letter"
                            }
                        },
                        "trackSubscription": {
                            "on": "click",
                            "selector": "#subscribe",
                            "request": "goal",
                            "vars": {
                                "goal_id": "1"
                            }
                        }
                    }
                }
            </script>
        </amp-analytics>
```
(continues on next page)

(continued from previous page)

```
<h1>Welcome</h1>
        <div>
            <button id="recommend">Share this page with friends</button>
        </div>
        <div>
            <button id="subscribe">Subscribe to news letter</button>
        </div>
   </body>
</html>
```
# **2.4.2 Web Log Analytics**

#### **Set up log import**

This step requires a little more familiarity with Bash, and around 4 to 10 hours of time depending on the volume of data.

You need to run the Log Importer tool with the correct parameters. Some of them must be present, while others are optional.

Sample command:

```
import_logs.py --url=https://demo.piwik.pro --token-
˓→auth=XXXXXXXXXXXXXXXXXXXXXXXXXXXXX --enable-static --enable-bots --show-progress --
˓→idsite=X --recorders=2 --recorder-max-payload-size=50 sample.log
```
#### **--url**=https://demo.piwik.pro

This is a mandatory parameter which points to the location of your Piwik instance

**--token-auth**=XXXXXXXXXXXXXXXXXXXXXXXXXXXXX Authentication token with superuser rights

#### **--idsite**=X

Defines the Site ID of the website. It can be either integer (eg. *1*) or UUID (eg. *99e33528-8da4-46d8-be90 a62bfb3a7bba*).

There are many other options that can be added to this script, which are described in the *[Add parameters to log import](#page-97-0)*.

Once the log importer tool finishes parsing and uploading logs to your Piwik instance, you will have to wait for the archiving process to populate the Piwik reports with new data.

The time needed for this process depends on the amount of the data you've uploaded and in rare cases may even take a couple of days (for example, uploading years of historical data), but usually it is a matter of around an hour.

If you plan to import logs on a regular basis it is advised to setup a scheduled job using a tool such as CRON.

#### **Exclude log lines**

There are several methods allowing you to exclude particular log lines or visitors from being tracked:

- You can exclude specific IP addresses or IP ranges from being tracked. To configure excluded IPs, log into Piwik as a superuser, then click Administration > Websites.
- Excluding lines from specific IP or IP ranges this can be done the same way as in the default tracking method in Piwik (by adding an excluded IP or IP range in the Administration -> Websites menu)
- You can exclude visitors based on their User Agent HTTP headers by using -useragent-exclude
- You can also provide a sole hostname that you would like to import from. This means that all the logs from other hosts will be ignored. The parameter allowing this is: –hostname
- It is also possible to exclude specific log lines where the URL path matches a particular URL path. See the option –exclude-path

If you need to add multiple paths or hostnames, you will need to add these parameters multiple times.

# <span id="page-97-0"></span>**Add parameters to log import**

The Web Log Analytics script does not track static files (JS, CSS, images, etc.). It also excludes all bot traffic.

Use the following commands to enable tracking of these elements:

- –enable-bots This enables tracking of search/spam bots via Piwik. Just add a custom variable with the bot's name. The User-agent field is examined to determine whether a log line comes from a bot or a real user.
- –enable-static Specifies tracking of all static files (images, JS, CSS) in Piwik PRO.
- –enable-http-redirects This tracks HTTP redirects as page views, with a custom title and custom variable.
- –enable-reverse-dns Activates reverse DNS, which is used in generating the Visitors > Providers report. NOTE: this may lead to a serious drop in performance as reverse DNS is very slow.
- –recorders=N Sets a specific number of threads. We recommend matching it to the number of CPU cores in the system.
- –recorder-max-payload-size=N The importer uses the Piwik PRO bulk tracking feature in order to boost speed. Adjust the number of pageviews (or log lines) to see what generates the best performance.

More information about log import parameters can be found using the help parameter:

import\_logs.py --help

#### **Import data with server log analytics and standard JavaScript simultaneously**

JavaScript Tracking and web server log file analytics can be used at the same time, on the condition that data is recorded for each method in a separate Piwik PRO website.

To avoid double counts of visits, follow these steps:

- 1. Create a new website in Piwik PRO with a name, for example, example.com (log files).
- 2. Record the website ID of this new website. The website ID will be used for importing log file data.
- 3. In the command line, force all requests from log files to be recorded in a specific website ID via the command –idsite=X.

#### **Reprocess reports after the log import**

Note: Information in this section doesn't apply to Piwik PRO cloud, only to the on-premises Piwik PRO web analytics stack.

Your first run of Log Analytics will potentially import a very large amount of historical data, even months or years worth.

After this first process is completed, run this command to archive all historical reporting data:

```
./console core:archive --force-all-websites --force-all-periods=31557600 --force-date-
˓→last-n=1000 --piwik-domain=demo.piwik.pro
```
Next, place the following command into a cron to process archives of logs imported at hourly or daily intervals:

./console core:archive --piwik-domain=demo.piwik.pro

If you are planning to process a very large volume of initial data in your first run, please contact us at [sup](mailto:support@piwik.pro)[port@piwik.pro](mailto:support@piwik.pro) for help.

#### **Technical requirements**

Technical requirements for running Web Log Analytics:

- Access to the server or server logs for example via SSH
- Python 2.6 or 2.7 versions 3.x are not supported. Most often you'll want to import your data straight from the server where it is created. To do this, you'll need to be able to run a Python script on the machine that will send the logs to Piwik PRO.
- Log Importer tool this is a script written in Python ensuring that logs are sent to your Piwik instance.

Supported log formats:

- all default log formats for: Nginx, Apache, IIS, Tomcat
- all common log formats like: NCSA Common log format, Extended log format, W3C Extended log files, Nginx JSON
- log files of some popular Cloud Saas services: Amazon CloudFront logs, Amazon S3 logs
- streaming media server log files such as: Icecast
- log files with and without the virtual host will be imported

# CHAPTER 3

# Audience Manager

# **3.1 Profile data**

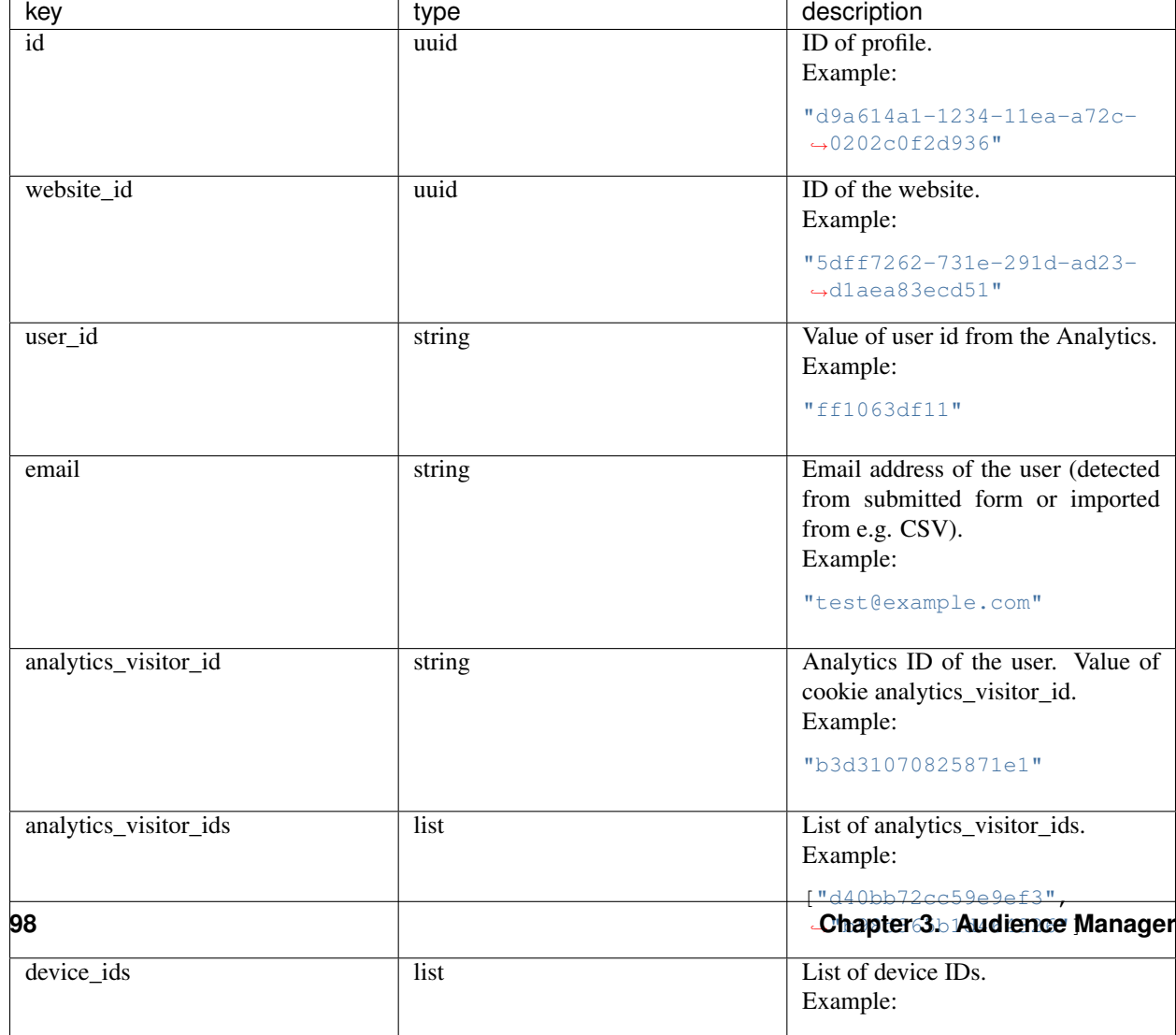

# **3.2 JavaScript API**

This API provides access to information about *[users](#page-148-0)* such as ID of *[audience](#page-148-1)* they are part of and their *[attributes](#page-148-2)*. It also allows you to update their *[attributes](#page-148-2)*.

# **3.2.1 Loading snippet**

Add the following snippet on your page to start using this API. It should be added just before the first API usage.

Changed in version 10.0: Loading snippet changed to allow multiple initializations. Now separate scripts can initiate and use this API without interference.

Configuration:

- String XXX-XXX-XXX-XXX-XXX should be replaced with *[app ID](#page-148-3)* (e.g. efcd98a5-335b-48b0-ab17-bf43f1c542be).
- String https://your-instance-name.piwik.pro/ should be replaced with your PPAS instance address. (please note that it's used in 2 places in the snippet).

Code:

```
<script>
    (\textbf{function}(a,d,q,h,b,c,e)\{a[b]=a[b]||\}\\{a[b][c]=a[b][c]||\}\\{j \text{ if }(!a[b][c][e])\}˓→{a[b][c][e]=function(){(a[b][c][e].q=a[b][c][e].q||[]).push(arguments)};var f=d.
˓→createElement(g);d=d.getElementsByTagName(g)[0];f.async=1;f.src=h;d.parentNode.
˓→insertBefore(f,d)}})
    (window,document,"script","https://your-instance-name.piwik.pro/audiences/static/
˓→widget/audience-manager.api.min.js","ppms","am","api");
    ppms.am.api("create", "XXX-XXX-XXX-XXX-XXX", "your-instance-name.piwik.pro");
</script>
```
This code initializes the API interface in the following ways:

- 1. Creates a <script> tag that asynchronously loads the Audience Manager API library.
- 2. Initializes the global ppms. am. api command queue that schedules commands to be run when the API library is loaded.
- 3. Schedules create command on ppms.am.api to initialize the API object with a basic PPAS configuration.

You can use the API command queue (ppms.am.api) immediately after step 3.

# **3.2.2 Command queue**

Executing the snippet creates the following global function:

ppms.am.**api**(*command*, *...args*)

Audience Manager API command queue.

#### **Arguments**

- **command**  $(string)$  Command name.
- **args** Command arguments. The number of arguments and their function depend on command.

Returns Commands are expected to be run asynchronously and return no value.

Return type undefined

# **3.2.3 Commands**

All commands work in context of the current *[user](#page-148-0)*. Additionally they require communication with a PPAS server and are asynchronous. Callback functions are used to provide response value or information about errors.

#### **Get list of audiences user belongs to**

Fetches a list of *[audience](#page-148-1)* IDs the *[user](#page-148-0)* belongs to.

Code:

```
ppms.am.api("getAudiences", onFulfilled, onRejected);
```
#### **onFulfilled**(*audience\_list*)

The fulfilment handler callback (called with result).

#### Arguments

• **audience\_list** (Array<string>) – Required Array of *[audience](#page-148-1)* IDs the *[user](#page-148-0)* belongs to.

Example:

```
["e8c6e873-955c-4771-9fd5-92c94577e9d9", "756e5920-422f-4d13-b73a-
˓→917f696ca288"]
```
#### **onRejected**(*error\_code*)

The rejection handler callback (called with error code).

#### Arguments

• **error\_code** (string) – Required Error code.

Example:

"server\_error"

#### **Check user membership in the audience**

Checks if the *[user](#page-148-0)* belongs to the *[audience](#page-148-1)*.

Code:

ppms.am.api("checkAudience", audience\_id, onFulfilled, onRejected);

#### **audience\_id**

Required string ID of the checked *[audience](#page-148-1)*.

Example:

"52073260-5861-4a56-be5e-6628794722ee"

#### **onFulfilled**(*in\_audience*)

The fulfilment handler callback (called with result).

Arguments

• **in\_audience** (boolean) – Required *True* when *[user](#page-148-0)* is part of the *[audience](#page-148-1)*, *false* otherwise.

Example:

**true**

**onRejected**(*error\_code*)

The rejection handler callback (called with error code).

#### **Arguments**

• **error\_code** (string) – Required Error code.

Example:

"server\_error"

#### **Get user attributes**

Fetches the *[user](#page-148-0)* profile *[attributes](#page-148-2)*. The *[user](#page-148-0)* have to be identified by *[analytics ID](#page-148-4)*.

Note: In order to secure the *[PII](#page-148-5)* data, no *[attribute](#page-148-2)* is returned by default. You need to put each *[attribute](#page-148-2)* you want to access on *[attribute whitelist](#page-148-6)* before it is returned by this command. In order to do that, go to *Audience Manager* > *Attributes* tab and *enable [attribute](#page-148-2)* for the public API access. It is your responsibility to make sure no *[user](#page-148-0) [PII](#page-148-5)* data will be available via API.

Code:

```
ppms.am.api("getAttributes", onFulfilled, onRejected);
```
#### **onFulfilled**(*attributes*)

The fulfilment handler callback (called with result).

#### Arguments

- **attributes** (Object<string, Object<string, (string|number|Array<string>)>>) – Required Object containing *[user](#page-148-0) [attributes](#page-148-2)* divided by source.
	- *analytics* Object<string,string> Contains *[analytics attributes](#page-148-7)* about the *[user](#page-148-0)* (e.g. browser name, browser version, country).
	- *attributes* Object<string,(string|number|Array<string>)> Contains *[custom attributes](#page-149-0)* about the *[user](#page-148-0)* (e.g. first name, last name, email).

#### Example:

```
{
   "analytics": {
        "browser_name": "chrome",
        "country": "us"
   },
   "attributes": {
        "favourite_brands": ["Alfa Romeo", "Aston Martin"],
        "age": 32,
        "first_name": "James",
```
(continues on next page)

```
(continued from previous page)
          "last_name": "Bond"
     }
}
```
**onRejected**(*error\_code*)

The rejection handler callback (called with error code).

#### Arguments

• **error\_code** (string) – Required Error code.

Example:

"server\_error"

#### **Update user attributes**

Creates or updates *[user](#page-148-0) [custom attributes](#page-149-0)*.

Note: Any *[attribute](#page-148-2)* can be updated this way whether it is on the *[attribute whitelist](#page-148-6)* or not.

#### Code:

ppms.am.api("updateAttributes", attributes, options);

#### **attributes**

Required Object<string,(string|number|Array<string>|object)> Object containing *[at](#page-148-2)[tributes](#page-148-2)* to update:

- key (string) *[attribute](#page-148-2)* name
- value (string|number|Array<string>|object) Value of the *[attribute](#page-148-2)*. System will process it differently depending on its type:
	- string overwrite the *[attribute](#page-148-2)* value with the new value. If the *[attribute](#page-148-2)* was not used before creates new text *[attribute](#page-148-2)*.
	- number overwrite the *[attribute](#page-148-2)* value with the new value. If the *[attribute](#page-148-2)* was not used before creates new numeric *[attribute](#page-148-2)*.
	- Array<string> overwrite the *[attribute](#page-148-2)* value with the new set of values. If the *[attribute](#page-148-2)* was not used before - creates new text *[attribute](#page-148-2)* with a list of values.
	- object ModificationAction using following format: {action: string, value: (string|number)}. It allows to manipulate *[attribute](#page-148-2)* value using one of the following ModificationAction action values:
		- \* "set" overwrite *[attribute](#page-148-2)* value using the ModificationAction value. Works identically to the shorter versions using string, number or Array<string> types.
		- \* "add" add the ModificationAction value (or 1, if not specified) to the *[attribute](#page-148-2)* value.

#### Note:

· Works only on numeric *[attributes](#page-148-2)*.

- · ModificationAction value can be any number (including negative and fractional numbers).
- · If the *[attribute](#page-148-2)* was not used before creates new numeric *[attribute](#page-148-2)* and sets its value to 0 before performing action.
- \* "list-add" add the ModificationAction value to the list of *[attribute](#page-148-2)* values or extend single value *[attribute](#page-148-2)* to a list of values. New value will be a list containing previous value(s) in addition to the added value.

#### Note:

- · Only string values are allowed on the list or can be extended to a list.
- · List values are unique. Adding value that already was on the list will not modify the list.
- \* "list-remove" remove the ModificationAction value from the list of *[attribute](#page-148-2)* values or delete single value *[attribute](#page-148-2)*. New value will be a list containing previous value(s) without the removed value.

#### Note:

· Only string values are allowed on the list.

Example:

```
{
   "favourite_color": "black",
   "drink": "Martini",
    "code_number": 7,
    "aliases": ["Peter", "Conrad", "Patrick", "Bill"],
    "kill_count": {
        "action": "add",
        "value": 3,
    },
    "favourite_brands": {
        "action": "list-add",
        "value": "Land Rover",
    },
    "current_missions": {
       "action": "list-remove",
       "value": "Casino Royale",
    },
}
```
#### **options**

{

Optional object Object that can specify additional *[user](#page-148-0) [identifiers](#page-148-8)* and callback functions.

Example:

```
"user_id": user_id,
"device_id": device_id,
"email": email,
"onFulfilled": onFulfilled,
```
(continues on next page)

(continued from previous page)

```
"onRejected": onRejected
```
#### **user\_id**

}

Optional string If the *[application](#page-148-9)* lets *[user](#page-148-0)* sign in - it is possible to pass a unique permanent *[user](#page-148-10) [ID](#page-148-10)* using this parameter. This will let the Audience Manager better identify *[users](#page-148-0)* across devices (laptop, phone) and sessions.

Example:

"jbond"

#### **device\_id**

Optional string If the *[application](#page-148-9)* has access to *[device ID](#page-148-11)* - it is possible to pass this value using this parameter. This will let the Audience Manager better identify *[users](#page-148-0)* across sessions.

#### Example:

"1234567890ABCDEF"

#### **email**

Optional string If the *[application](#page-148-9)* identifies *[user](#page-148-0)* via his email - it is possible to pass this value using this parameter. This will let the Audience Manager better identify *[users](#page-148-0)* across devices (laptop, phone) and sessions.

Example:

```
"j.bond@mi6.gov.uk"
```
#### **onFulfilled**()

Optional The fulfilment handler callback (called with result).

#### **onRejected**(*error\_code*)

Optional The rejection handler callback (called with error code).

Arguments

```
• error_code (string) – Required Error code.
```
Example:

"server\_error"

# **3.3 Form Tracker**

Form Tracker gathers data submitted via forms on your page and sends it to the Audience Manager *[user](#page-148-0)* profile as *[attributes](#page-148-2)*.

Note: Creates or updates *[user](#page-148-0) [custom attributes](#page-149-0)* for each tracker field in the form. The *[attribute](#page-148-2)* name is generated from input tag (HTML tag's name attribute or description from its label). Inputs without a name are ignored.
# **3.3.1 Supported browsers**

All modern browsers: Chrome, Firefox, Safari, Edge. Internet Explorer from version 8 and above.

# **3.3.2 Privacy by design**

PPAS follows "Privacy by design" approach to system engineering.

Warning: Form tracker is trying to send its requests using secure HTTPS protocol, but legacy IE browsers (version 8 and 9) don't have capability to send **CORS** requests using different protocol then the one used by origin page. That means that forms tracked on those browsers will use less secure HTTP protocol on pages served via HTTP protocol.

### **Private information**

Form Tracker is trying to automatically detect fields containing *[user's](#page-148-0)* private information and ignores them regardless of the configuration. The following data is never sent to the Audience Manager:

- Value from input with password or hidden type.
- Credit card number (heuristic detection).
- Credit card validation code (heuristic detection).

Note: Heuristic detection makes best effort to automatically detect and ignore the aforementioned fields, but it does not guarantee success. Additionally, payment forms usually contain more fields with private information (e.g. address) so it is recommended to configure such forms using fields filter.

### **Configuration**

Changed in version 10.0: Loading snippet changed to allow multiple initializations. Tracker will now try to merge configuration of tracked forms as long as options will allow it (will be identical).

Changed in version 6.3: Tracked forms are configured using whitelist approach. All forms that should be tracked have to be added to the list, any unrecognized form will be ignored by the tracker. This approach changed from previous blacklist approach where forms had to be included on the list before tracker started ignoring them.

# **3.3.3 Installation**

This section describes how to install the Form Tracker client code on your page.

#### **Using Tag Manager**

[The Form Tracker tag template](https://help.piwik.pro/audience-manager/capturing-data-forms/) is the recommended way to install Form Tracker using PPAS stack.

### **Manual installation**

Add the following snippet on your page to start using Form Tracker.

This code should be added near the top of the <head> tag and before any other script or CSS tags. Additionally the snippet has to be configured this way:

- String XXX-XXX-XXX-XXX-XXX should be replaced with *[app ID](#page-148-1)* (e.g. efcd98a5-335b-48b0-ab17-bf43f1c542be).
- String https://your-instance-name.piwik.pro// should be replaced with your PPAS instance address (please note that it's used in 3 places in the snippet).

Changed in version 10.0.

```
<script>
    (function(a,d,g,h,b,c,e){a[b]=a[b]||{};a[b][c]=a[b][c]||{};if(!a[b][c][e])
˓→{a[b][c][e]=function(){(a[b][c][e].q=a[b][c][e].q||[]).push(arguments)};var f=d.
˓→createElement(g);d=d.getElementsByTagName(g)[0];f.async=1;f.src=h;d.parentNode.
˓→insertBefore(f,d)}})
    (window,document,"script","https://your-instance-name.piwik.pro/audiences/static/
˓→widget/audience-manager.form.min.js","ppms","am","form");
   ppms.am.form("create", "XXX-XXX-XXX-XXX-XXX", "your-instance-name.piwik.pro",
˓→forms_config, options);
</script>
```
New in version 6.3.

#### **forms\_config**

Required Object<string,(boolean|{type: string, fields: Array<string>})> Configuration of tracked forms. Default configuration requires that all tracked forms are specified in this object as keys. Each key is another form ID.

Value of each key can be specified in 2 ways:

- true All fields in form using this ID will be tracked (this behavior can be changed using [trackingType](#page-110-0) option).
- Object Specifies which fields will be included or excluded from the form.

#### **type**

Required "whitelist"|"blacklist" Defines type of form fields filter.

#### **fields**

Required Array<string> Lists field names used by the filter. Default configuration identifies fields by input name attribute, but [useLabels](#page-110-1) option can change this behavior.

Example:

{

```
"tracked_form": true,
"form_with_whitelisted_fields": {
   type: "whitelist",
   fields: ["included_field_1", "included_field_2"],
},
"form_with_blacklisted_fields": {
   type: "blacklist",
   fields: ["excluded_field_1", "excluded_field_2"],
},
```
New in version 6.3.

}

#### <span id="page-110-1"></span>**options**

Optional object Options that change behavior of the tracker.

#### **useLabels**

Optional boolean Defines how tracker identifies form fields. When enabled tracker tries to find label of form field and use its text as identifier. If input doesn't have a label, tracker falls back to default identifier (HTML name attribute of the field). Default value: false.

Example:

**false**

Deprecated since version 6.3.

#### <span id="page-110-0"></span>**trackingType**

Optional "whitelist"|"blacklist" Defines what is default strategy of form configuration. Default value: "whitelist".

- "whitelist" All form IDs that are not set in forms\_config are ignored by the tracker.
- "blacklist" All form IDs that are set in forms\_config and use true value are ignored by the tracker. Forms defining filtered fields are tracked according to specified fields filter. All other forms are tracked as a whole.

Note: This option is intended for backward compatibility and is planned to be removed in the future.

Example:

{

}

```
useLabels: true,
```
This code initializes the Form Tracker interface in the following ways:

- 1. Creates a <script> tag that asynchronously loads Audience Manager Form Tracker library.
- 2. Initializes global ppms.am.form command queue that schedules commands to be run when Form Tracker library is loaded.
- 3. Schedules creation of Form Tracker instance (using ppms.am.form function).

# **3.4 Public HTTP API**

# **3.5 Authorized HTTP API**

# CHAPTER 4

# Consent Manager

# **4.1 Custom consent form**

### **4.1.1 Enable custom consent form**

Consent Manager's JS API enables you to build a custom consent form in place of the default one.

To turn on Custom consent form mode:

- 1. Go to Administration module
- 2. Go to "Websites & apps" tab
- 3. In "Settings" section, find "Privacy" settings
- 4. Ensure that "Ask visitors for consent" is checked
- 5. Enable "Use a custom consent form" option

Then you can build a form using the [JavaScript API.](#page-0-0)

### **4.1.2 Example implementation**

Visit [Piwik PRO - Custom consent form example](https://piwikpro.github.io/ConsentManager-CustomConsentFormExample/) page to discover a live demo of Custom consent form implementation.

# **4.2 JavaScript API**

### **4.2.1 Introduction**

Consent Manager provides a JavaScript API that allows the user to:

• Get compliance types

- Get new compliance types
- Set initial compliance settings
- Set compliance settings
- Get compliance settings
- Send data subject request
- New in version 12.0: Open consent form
- New in version 15.3: Track consent stats

JavaScript API is implemented by providing global JavaScript objects queue responsible for executing command:

ppms.cm.**api**(*command*, *...args*)

#### Arguments

- **command** (string) Command name
- **args** Command arguments. The number of arguments and their function depend on command.

Returns Commands are expected to be run asynchronously and return no value

#### Return type undefined

Consent Manager is fully integrated with Tag Manager. If you already have asynchronous snippet installed, then you are able use Consent Manager's JavaScript API.

## **4.2.2 Commands**

All commands work in the context of the current visitor and website. Additionally, they sometimes require communication with a PPAS server and are asynchronous. Callback functions are used to provide response value or information about errors. onSuccess(...args) callback is required, with the exception of openConsentForm command where it is optional. onFailure (exception) callback is optional and if is specified, any error object occurred will be passed as an argument. If not specified, an error is reported directly on the console output.

#### **Get compliance types**

Fetches a list of consent types for the current setup. For the consent type to appear in the output, at least one tag must have it set.

Code:

ppms.cm.api('getComplianceTypes', onFulfilled, onRejected);

#### **onFulfilled**(*types*)

required The fulfillment handler callback (called with result)

Arguments

• **types** (Array<string>) – Required Array of consent types

Example:

["remarketing", "analytics"]

**onRejected**(*error*)

The rejection handler callback (called with error code). If not specified, the exception will be thrown in the main stack trace.

Arguments

• **error** (string|object) – Required Error code or exception

#### **Get new compliance types**

Fetches a list of the consent types which a visitor did not see yet.

Code:

ppms.cm.api('getNewComplianceTypes', onFulfilled, onRejected);

#### **onFulfilled**(*types*)

required The fulfillment handler callback (called with result)

Arguments

• **types** (Array<string>) – Required Array of consent types

Example:

["remarketing", "analytics"]

#### **onRejected**(*error*)

The rejection handler callback (called with error code).

Arguments

• **error**  $(string|object)$  – **Required** Error code or exception

#### **Set initial compliance settings**

Sets initial compliance settings (no decision signal for each consent type) in the cookie. Use this command to save "no decision" for the available consent types, to further know that a visitor has seen the form. Result from *getNew-ComplianceTypes* method can be passed directly.

Code:

```
ppms.cm.api('setInitialComplianceSettings', settings, onFulfilled, onRejected);
```
#### **settings**

required The consent settings object

Example:

{consents: ['analytics']}

or

Example:

['analytics']

**onFulfilled**()

required The fulfillment handler callback

#### **onRejected**(*error*)

The rejection handler callback (called with error code). If not specified, the exception will be thrown in the main stack trace.

#### Arguments

• **error** (string|object) – Required Error code or exception

#### **Set compliance settings**

Set compliance settings based on visitor's decisions. Use this command to save visitor's consent choices from the consent form. Consent Manager forces a page view after the command is invoked, so all tags requiring certain choices will be fired immediately after the consent is given.

Code:

```
ppms.cm.api('setComplianceSettings', settings, onFulfilled, onRejected);
```
#### **settings**

required The consent settings object

Example:

{consents: {analytics: {status: 1}}}

Where consent.analytics is consent type and status indicate:

- 0 user has rejected the consent
- 1 user has approved the consent

#### **onFulfilled**()

required The fulfillment handler callback

#### **onRejected**(*error*)

The rejection handler callback (called with error code). If not specified, the exception will be thrown in the main stack trace.

Arguments

• **error** (string|object) – Required Error code or exception

#### **Get compliance settings**

Returns current privacy settings. Use this command to get visitor's decisions. This command returns an empty object if there were no decisions registered yet.

Code:

ppms.cm.api('getComplianceSettings', onFulfilled, onRejected);

#### **settings**

required The consent settings object

Example:

```
{consents: {analytics: {status: -1, updatedAt: '2018-07-
\rightarrow 03T12:18:19.957Z'}}}
```
Where consent.analytics is consent type and status indicate:

- $\bullet$  -1 user has not interacted, e.g. has closed a consent popup without any decision
- 0 user reject consent
- 1 user approve consent

#### **onFulfilled**(*settings*)

required The fulfillment handler callback (called with result)

#### **onRejected**(*error*)

The rejection handler callback (called with error code). If not specified, the exception will be thrown in the main stack trace.

Arguments

• **error** (string|object) – Required Error code or exception

#### **Send data subject request**

Command that sends a Data subject request to the Consent Manager.

#### Code:

ppms.cm.api('sendDataRequest', request, onFulfilled, onRejected);

#### **request**

required The subject data request.

#### Example:

{content: 'user input', email: 'example@example.org', type: 'delete\_data'}

Where type is request type, and can be one of:

- change\_data for data alteration request
- view\_data for view data request
- delete\_data for delete data request

#### **onFulfilled**()

required The fulfillment handler callback

#### **onRejected**(*error*)

The rejection handler callback (called with error code). If not specified, the exception will be thrown in the main stack trace.

Arguments

• **error**  $(string|object)$  – **Required** Error code or exception

#### **Open consent form**

New in version 12.0.

Command used to open consent form. Works only for built-in consent forms, it will not do anything if Custom consent form mode is enabled.

Code:

ppms.cm.api('openConsentForm', onFulfilled, onRejected);

#### **onFulfilled**(*popupId*, *consentTypes*, *consents*)

The fulfillment handler callback

#### Arguments

• **popupId** (string) – Id of the consent popup

Example:

"ppms\_cm\_consent\_popup\_30a851b6-6bf4-45f9-9a53-583401bb5d60"

• **consentTypes** (array<string>) – Array of consent types

Example:

```
["analytics", "conversion_tracking", "remarketing"]
```
• **consents** (array<string>) – Array list of all given consents

Example:

```
["analytics", "remarketing"]
```
#### **onRejected**(*error*)

The rejection handler callback (called with error code). If not specified, the exception will be thrown in the main stack trace.

#### Arguments

• **error** (string|object) – Required Error code or exception

#### **Track Main Form view**

New in version 15.3.

Command used to track Consent Form main view (automatic view, when user enters the website for the first time).

Code:

ppms.cm.api('trackMainFormView', onFulfilled, onRejected);

#### **onFulfilled**()

The fulfillment handler callback

#### **onRejected**(*error*)

The rejection handler callback (called with error code). If not specified, the exception will be thrown in the main stack trace.

Arguments

• **error** (string|object) – Required Error code or exception

#### **Track Reminder Widget view**

New in version 15.3.

Command used to track Consent Form view caused by clicking on Reminder Widget.

Code:

ppms.cm.api('trackReminderWidgetView', onFulfilled, onRejected);

#### **onFulfilled**()

The fulfillment handler callback

**onRejected**(*error*)

The rejection handler callback (called with error code). If not specified, the exception will be thrown in the main stack trace.

Arguments

• **error** (string|object) – Required Error code or exception

#### **Track Privacy Policy Link view**

New in version 15.3.

Command used to track Consent Form view caused by clicking on Privacy Policy Link.

Code:

ppms.cm.api('trackPrivacyPolicyLinkView', onFulfilled, onRejected);

#### **onFulfilled**()

The fulfillment handler callback

#### **onRejected**(*error*)

The rejection handler callback (called with error code). If not specified, the exception will be thrown in the main stack trace.

#### Arguments

• **error** (string|object) – Required Error code or exception

#### **Track** *Agree to all* **click**

New in version 15.3.

Command used to track clicks on the *Agree to all* button.

Code:

ppms.cm.api('trackAgreeToAllClick', onFulfilled, onRejected);

#### **onFulfilled**()

The fulfillment handler callback

#### **onRejected**(*error*)

The rejection handler callback (called with error code). If not specified, the exception will be thrown in the main stack trace.

#### Arguments

• **error** (string|object) – Required Error code or exception

#### **Track** *Reject all* **click**

New in version 15.3.

Command used to track clicks on the *Reject all* button.

#### Code:

ppms.cm.api('trackRejectAllClick', onFulfilled, onRejected);

#### **onFulfilled**()

The fulfillment handler callback

#### **onRejected**(*error*)

The rejection handler callback (called with error code). If not specified, the exception will be thrown in the main stack trace.

#### Arguments

• **error** (string|object) – Required Error code or exception

#### **Track** *Save choices* **click**

New in version 15.3.

Command used to track clicks on the *Save choices* button.

#### Code:

ppms.cm.api('trackSaveChoicesClick', onFulfilled, onRejected);

#### **onFulfilled**()

The fulfillment handler callback

#### **onRejected**(*error*)

The rejection handler callback (called with error code). If not specified, the exception will be thrown in the main stack trace.

Arguments

• **error** (string|object) – Required Error code or exception

#### **Track close button click**

New in version 15.3.

Command used to track clicks on the close button (*X*).

#### Code:

ppms.cm.api('trackCloseButtonClick', onFulfilled, onRejected);

#### **onFulfilled**()

The fulfillment handler callback

#### **onRejected**(*error*)

The rejection handler callback (called with error code). If not specified, the exception will be thrown in the main stack trace.

Arguments

• **error** (string|object) – Required Error code or exception

# CHAPTER 5

# Tag Manager

# **5.1 Authorized HTTP API**

- **5.1.1 Tags**
- **5.1.2 Triggers**
- **5.1.3 Variables**
- **5.1.4 Versions**
- **5.1.5 Changelog**

# **5.1.6 Operations**

New in version 10.0.

# **5.2 Custom data layer name**

### **5.2.1 Introduction**

The data layer is a global JavaScript object, that can be used to pass information form the website to PPAS container. The default value for the data layer name is *dataLayer*, but the value can be customized. The purpose of this article is to describe the steps that need to be performed to set up custom data layer name.

# **5.2.2 Renaming the data layer**

If you wish to rename your data layer, you should follow the instructions below:

- 1. Log into your PPAS instance.
- 2. Head to *Menu* > *Administration*.
- 3. Select the website that you want to set the new data layer name for and then go to the *Installation* page.
- 4. From here you should copy the code of the snippet, that you want to use asynchronous or synchronous and change the *dataLayer* value highlighted on the screens below:
	- a. for the asynchronous snippet

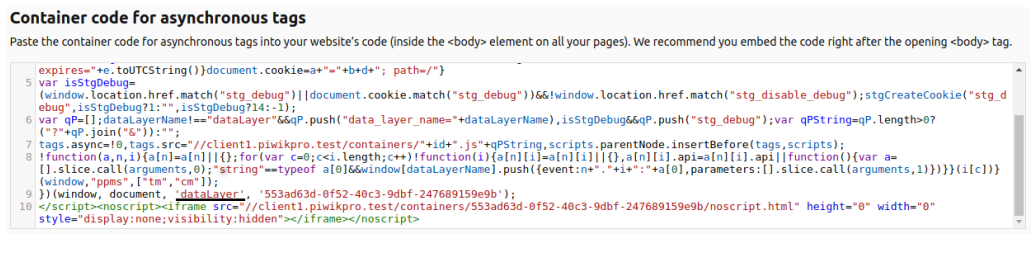

b. for the synchronous snippet

**Container code for synchronous tags** Install synchronous Java Script code for advanced features, like A/B testing. Paste the container code for synchronous tags into your website's code (in between the <head></head> element of all your pages). Be aware that embeding this code in between the <body> element may cause performance problems! peg.", personation (interaction and a line of the section and the section of the section of the section of the section (function (window, document, datalyerName, id)<br>(function Vigination) (function and the section of the s .<br>cript src="//client1.piwikpro.test/containers/'+id+'.sync.js' + qPString + '"></' + 'script>');<br>t, <u>'dataLaver'</u>, '553ad63d-0f52-40c3-9dbf-247689159e9b'); })(window, document, 'dataLayer'

5. At this point, you can embed the snippet on your website. If you are replacing an existing snippet, make sure to take a look at the *[Snippet migration](#page-123-0)* section for instructions on how to ensure full compatibility.

#### Note:

- The snippet code was changed compared to PPAS versions pre 10.0, to accommodate for the possibility of changing the data layer name. The new snippet, released alongside version 10.0 is backward compatible, however, to use the functionality described in this document, whole snippet code needs to be replaced on your website.
- If you are using both synchronous and asynchronous snippets, it is recommended to use the same data layer name in both. Nonadherence to this rule may cause unexpected and unwanted behavior.
- We strongly advise making sure that the chosen name is not used in any other external software present on your website as well as inside your own website's code. Data layer name should be unique and reserved only for use inside the PPAS container. For additional guidelines regarding the data layer naming process, please refer to *[Data layer name guidelines](#page-124-0)*.

# <span id="page-123-0"></span>**5.2.3 Snippet migration**

Once you replace your original snippet and want to use the new data layer name, there is one more step that needs to be taken care of. If you are using direct data layer pushes in your code (e.g. to set a *Data layer* variable), you need to make sure to replace all references to dataLayer with the newly selected name, e.g (assuming the new name of customDataLayer):

```
dataLayer.push({event: "test-event"});
```
will become:

customDataLayer.push({event: "test-event"});

### <span id="page-124-0"></span>**5.2.4 Data layer name guidelines**

To avoid conflicts with your existing code, that could cause unwanted behavior, you need to make sure that the name selected for the data layer object is unique. To ensure that it is not already used by someone, we suggest you run the following command in the console on your website::

```
var dataLayerName = "customDataLayer";
!window.hasOwnProperty(dataLayerName);
```
where the value of the dataLayerName variable is your chosen name (customDataLayer in this case). If this operation returns *true* into the console, then you can safely use this value as the name of your data layer.

# **5.3 Content Security Policy (CSP)**

### **5.3.1 Introduction**

Specifying Content Security Policy is a common way to secure web applications. This mechanism allows specifying which scripts and styles can execute on page. It can be done either by adding a Content-Security-Policy header or an appropriate meta tag.

You can read about Consent Security Policy here: <https://developer.mozilla.org/en-US/docs/Web/HTTP/CSP>

### **5.3.2 Content Security Policy nonce configuration**

It is common to allow only scripts and styles that were received from known domains or ones that have special nonce attribute. Nonce mechanism relies on two steps, defining nonce value in Content Security Policy and placing nonce value as an attribute in styles and scripts.

#### **Defining nonce in Content Security Policy settings**

Nonce mechanism requires additional definition in script-src directive of Content Security Policy:

script-src <your-sources> 'nonce-INSERT\_VALID\_NONCE\_VALUE';

Note: Nonce value should be generated on the server-side. Its value should be different for each request. Please note that we leave here space for your permitted sources <your-sources>.

#### **Adding nonce to container code**

Consequently, default container code requires following modifications to work:

• asynchronous snippet - given container code following changes (highlighted) are required:

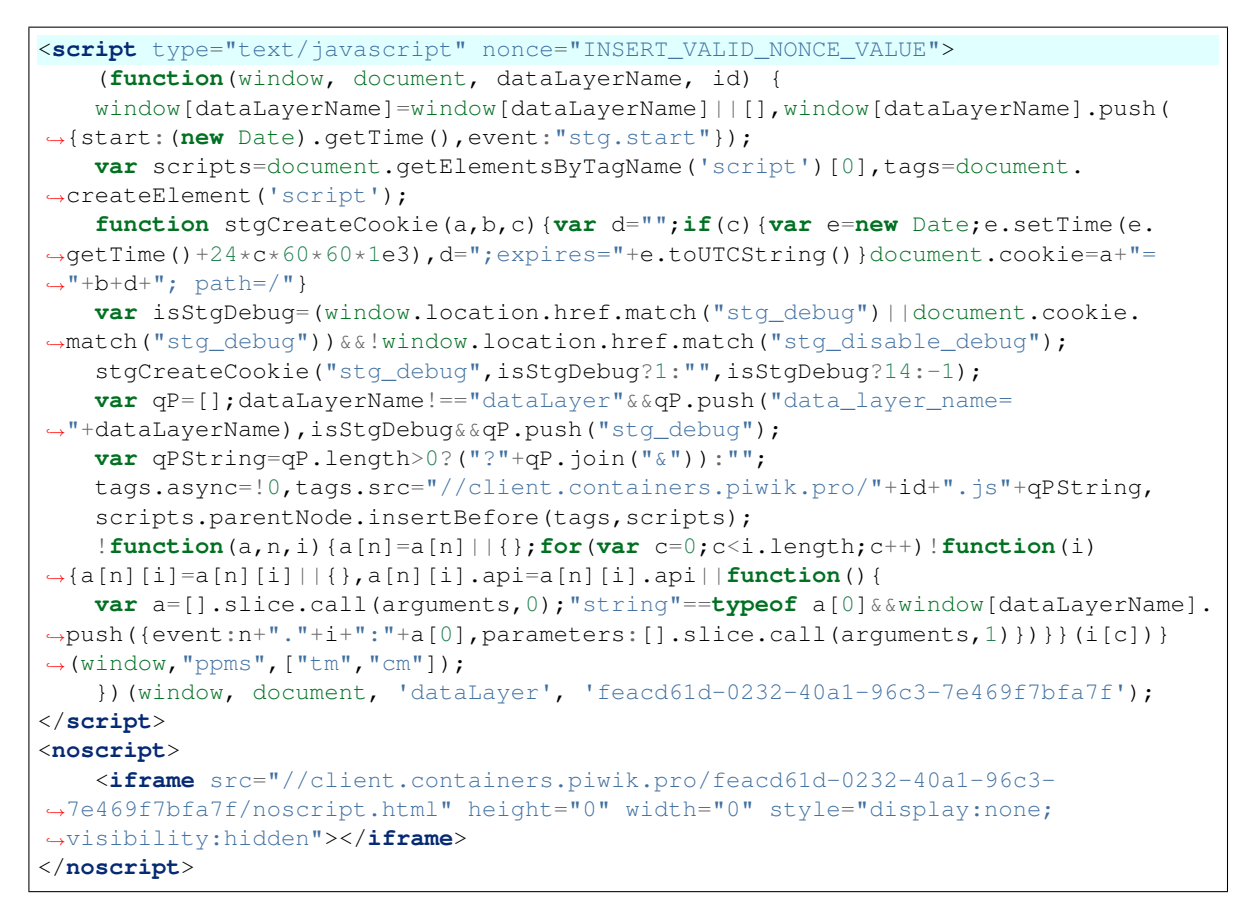

• synchronous snippet - following changes (highlighted) are required:

```
<script type="text/javascript" nonce="INSERT_VALID_NONCE_VALUE">
   (function(window, document, dataLayerName, id) {
   function stgCreateCookie(a,b,c){var d="";if(c){var e=new Date;e.setTime(e.
˓→getTime()+24*c*60*60*1e3),d=";expires="+e.toUTCString()}document.cookie=a+"=
˓→"+b+d+"; path=/"}
   var isStgDebug=(window.location.href.match("stg_debug")||document.cookie.
˓→match("stg_debug"))&&!window.location.href.match("stg_disable_debug");
   stgCreateCookie("stg_debug",isStgDebug?1:"",isStgDebug?14:-1);
   var qP=[];dataLayerName!=="dataLayer"&&qP.push("data_layer_name=
˓→"+dataLayerName),isStgDebug&&qP.push("stg_debug");
   var qPString=qP.length>0?("?"+qP.join("&")):"";
   document.write('<script src="//client.containers.piwik.pro/'+id+'.sync.js' +
˓→qPString + '" nonce="INSERT_VALID_NONCE_VALUE"></' + 'script>');
   })(window, document, 'dataLayer', 'feacd61d-0232-40a1-96c3-7e469f7bfa7f');
</script>
```
Note: All that is needed for Tag Manager to work is to replace **INSERT\_VALID\_NONCE\_VALUE** with generated nonce value. It should be done twice for both asynchronous and synchronous snippet.

### **5.3.3 Adjusting tags to work with Content Security Policy**

- asynchronous tags in most cases there should not be any change required to make asynchronous tags work. Tag Manager will automatically insert nonce attribute to all fired tags. Only exceptions is when Your tag adds other scripts/styles on page by itself - in such case, You should add nonce attribute manually.
- synchronous tags since synchronous tags have to fire before whole page is loaded, following procedure is recommended:
	- 1. Create new variable with value of nonce parameter. It is not required to create nonce variable in admin panel. Just pushing it on dataLayer before script is executed is enough.

```
window.dataLayer.push({
   nonce: INSERT_VALID_NONCE_VALUE
});
```
2. Use created variable as value for nonce attribute like follows:

```
<script nonce="{{ nonce }}">
    console.log("I'm synchronous tag!");
    document.write('<p id="synchronous-tag">I was inserted by synchronous tag
\leftrightarrow \lt/p>');
</script>
```
Note: Finally, not all 3rd party tools that are available as built-in templates are adjusted to work with Content Security Policy. This includes e.g. Google Analytics. In such cases, please refer to documentation of each respective tool (e.g. [https://developers.google.com/web/fundamentals/security/csp\)](https://developers.google.com/web/fundamentals/security/csp).

### **5.3.4 Tag Manager debugger**

To load all necessary assets from Tag Manager debugger you need to define source with img-src, font-src and style-src directives:

```
img-src <your-sources> client.containers.piwik.pro;
font-src <your-sources> client.containers.piwik.pro;
style-src <your-sources> client.containers.piwik.pro;
```
### **5.3.5 Consent Manager form assets**

If your website is GDPR compliant then you need to describe connect-src, style-src and img-src directives:

```
connect-src <your-sources> client.piwik.pro client.containers.piwik.pro;
style-src <your-sources> 'nonce-INSERT_VALID_NONCE_VALUE';
```
Note: Please note that we define here tracker domain **client.piwik.pro** for collecting visitor consents and container domain client.containers.piwik.pro for fetching consent form assets.

### **5.3.6 Consent Manager's data subject request widget**

When using a data subject request widget, you need to add a nonce attribute to its  $\langle \text{script } t \rangle$  tag.

```
<div id="ppms_cm_data_subject" class="ppms_cm_data_subject_widget__wrapper" data-
˓→editor-centralize="true" data-main-container="true" data-root="true">
    <h3 id="ppms_cm_data_subject_header" class="header3">Data requests</h3>
    <p id="ppms_cm_data_subject_paragraph" class="paragraph">
       Please select below the type of data request along with any special requests
\rightarrowin the body of the message. (...)
    </p>
    <form id="ppms_cm_data_subject_form" class="ppms_cm_data_subject_form" data-
˓→disable-select="true">
        ...
   </form>
   <script nonce="INSERT_VALID_NONCE_VALUE">
       ...
    </script>
</div>
```
## **5.3.7 Tracker with custom domain**

If your domain for tracker is custom, then you need to define it with img-src and script-src directives:

```
img-src <your-sources> your-custom-tracker-domain.com;
script-src <your-sources> your-custom-tracker-domain.com;
```
# **5.3.8 Example Content Security Policy definition**

Following example configuration of CSP assumes:

- client's website address: client.com
- Consent Manager is enabled for the website
- client's organization name in Piwik PRO: client
- client's container domain: client.containers.piwik.pro
- client has Piwik PRO tag with default tracker domain: client.piwik.pro
- nonce value: nceIOfn39fn3e9h3sd
- configuration allows 'self' source which is: **client.com**

```
Content-Security-Policy: default-src 'self';
                         script-src 'self' client.piwik.pro 'nonce-nceIOfn39fn3e9h3sd
ightharpoonup';
                         connect-src 'self' client.containers.piwik.pro client.piwik.
˓→pro;
                         img-src 'self' client.containers.piwik.pro client.piwik.
˓→pro;
                         font-src 'self' client.containers.piwik.pro;
                         style-src 'self' client.containers.piwik.pro 'nonce-
˓→nceIOfn39fn3e9h3sd';
```
New in version 10.1.

# **5.4 Custom popup template implementation examples**

# **5.4.1 Introduction**

Since version 10.1 of PPAS there is a possiblity of creating a *Custom popup* tag template. To add one, head to *Tag Manager* and while on *Tags* tab, choose *+ Crate new tag*. From there you can select *Custom popup* template. Once added, you will be greated by default template code which consists of overlay, popup box and close button. To highlight what can be created with the use of this template, we decided to share some example implementations that can be further modified and expanded.

# **5.4.2 Example 1**

Preview:

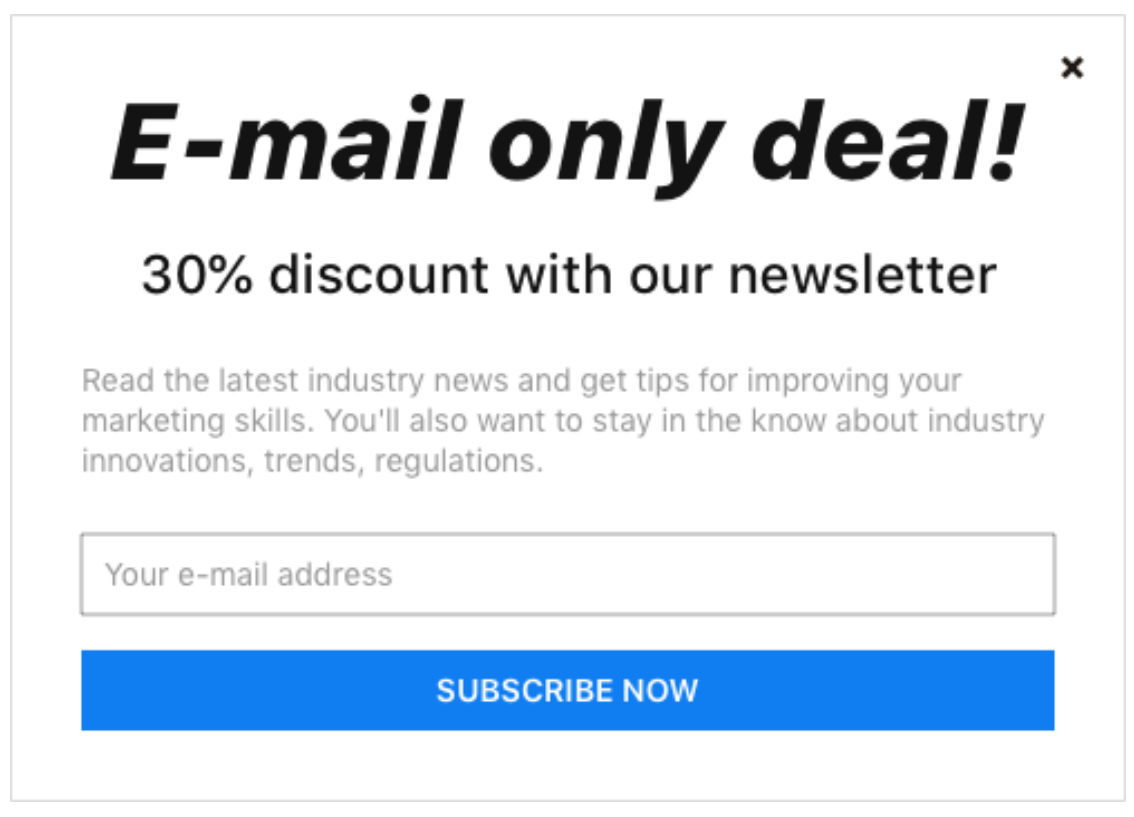

Note: Handling of the close button is provided out of the box, as long as the class name ppms-popup-close-button is unchanged. Your own JavaScript code to handle *Subscribe now* button needs to be provided.

Example code:

```
<div class="ppms-popup-overlay">
 <div class="ppms-popup-box">
   <span class="ppms-popup-close-button"> <!-- classname must stay as it is,
˓→ otherwise close button will not work -->
      <svg width="16px" height="16px" viewBox="0 0 16 16" version="1.1"
˓→xmlns="http://www.w3.org/2000/svg" xmlns:xlink="http://www.w3.org/1999/
                                                                 (continues on next page)
```

```
(continued from previous page)
```

```
<g>
            <path d="M11.125,3 L13,4.875 L9.874,7.999 L13,11.125 L11.125,13
˓→L7.999,9.874 L4.875,13 L3,11.125 L6.125,7.999 L3,4.87L4.875,3 L7.999,6.125
˓→L11.125,3 Z" />
       \langle /g></svg>
    </span>
   <div class="ppms-popup-content">
      <h1 class="ppms-popup-header">E-mail only deal!</h1>
      <h2 class="ppms-popup-subheader">30% discount with our newsletter</h2>
      <p class="ppms-popup-paragraph">
       Read the latest industry news and get tips for improving your
˓→marketing skills.
       You'll also want to stay in the know about industry innovations,
˓→trends, regulations.
     </p>
      <input class="ppms-popup-input" type="email" placeholder="Your e-mail
˓→address">
      <button class="ppms-popup-button">Subscribe now</button>
    </div>
  </div>
</div>
<style type="text/css">
 .ppms-popup-overlay {
   z-index: 10000;
   width: 100%;
   height: 100%;
   top: 0;
   left: 0;
   position: fixed;
   background-color: rgba(0, 0, 0, 0.8);
   display: flex;
    justify-content: center;
   align-items: center;
  }
  .ppms-popup-box {
   max-width: 500px;
   min-height: 350px;
   box-sizing: border-box;
   position: relative;
   background-color: #fff;
   border: 1px solid #ddd;
   padding: 28px 32px 32px 32px;
  }
  .ppms-popup-close-button {
   z-index: 1000;
   right: 16px;
   top: 16px;
   position: absolute;
   cursor: pointer;
   box-sizing: content-box;
    fill: #000;
  }
```

```
.ppms-popup-close-button:hover {
  fill: #999;
 }
 .ppms-popup-content {
  font-family: "BlinkMacSystemFont", -apple-system, "Roboto", "Oxygen-Sans
˓→", "Ubuntu", "Cantarell", "Helvetica Neue", sans-serif;
 }
 .ppms-popup-header {
   text-align: center;
   font-style: italic;
   font-size: 48px;
   line-height: 58px;
   color: #131313;
   font-weight: 700;
   margin: 0;
 }
 .ppms-popup-subheader {
   color: #131313;
   font-size: 24px;
   font-weight: 500;
   line-height: 29px;
   text-align: center;
   margin-top: 16px;
 }
 .ppms-popup-paragraph {
   color: #999999;
   font-size: 14px;
   line-height: 18px;
   margin-top: 24px;
 }
 .ppms-popup-input {
   display: block;
   width: 100%;
   box-sizing: border-box;
   height: 36px;
   border: 1px solid #999999;
   background-color: #FFFFFF;
   color: #999999;
   font-size: 14px;
   line-height: 16px;
   margin-top: 24px;
   padding: 0 10px;
 }
 .ppms-popup-input::placeholder {
   color: #999999;
 }
 .ppms-popup-button {
   height: 36px;
   background-color: #107ef1;
```

```
color: #ffffff;
   width: 100%;
   text-transform: uppercase;
   border: none;
   font-size: 14px;
   font-weight: 600;
   line-height: 16px;
   text-align: center;
   margin-top: 16px;
   cursor: pointer;
 }
 .ppms-popup-button:hover {
   background-color: #338dee;
 }
 @media (max-height: 360px) {
   .ppms-popup-box {
     padding: 20px;
     min-height: unset;
   }
 }
</style>
```
# **5.4.3 Example 2**

Preview:

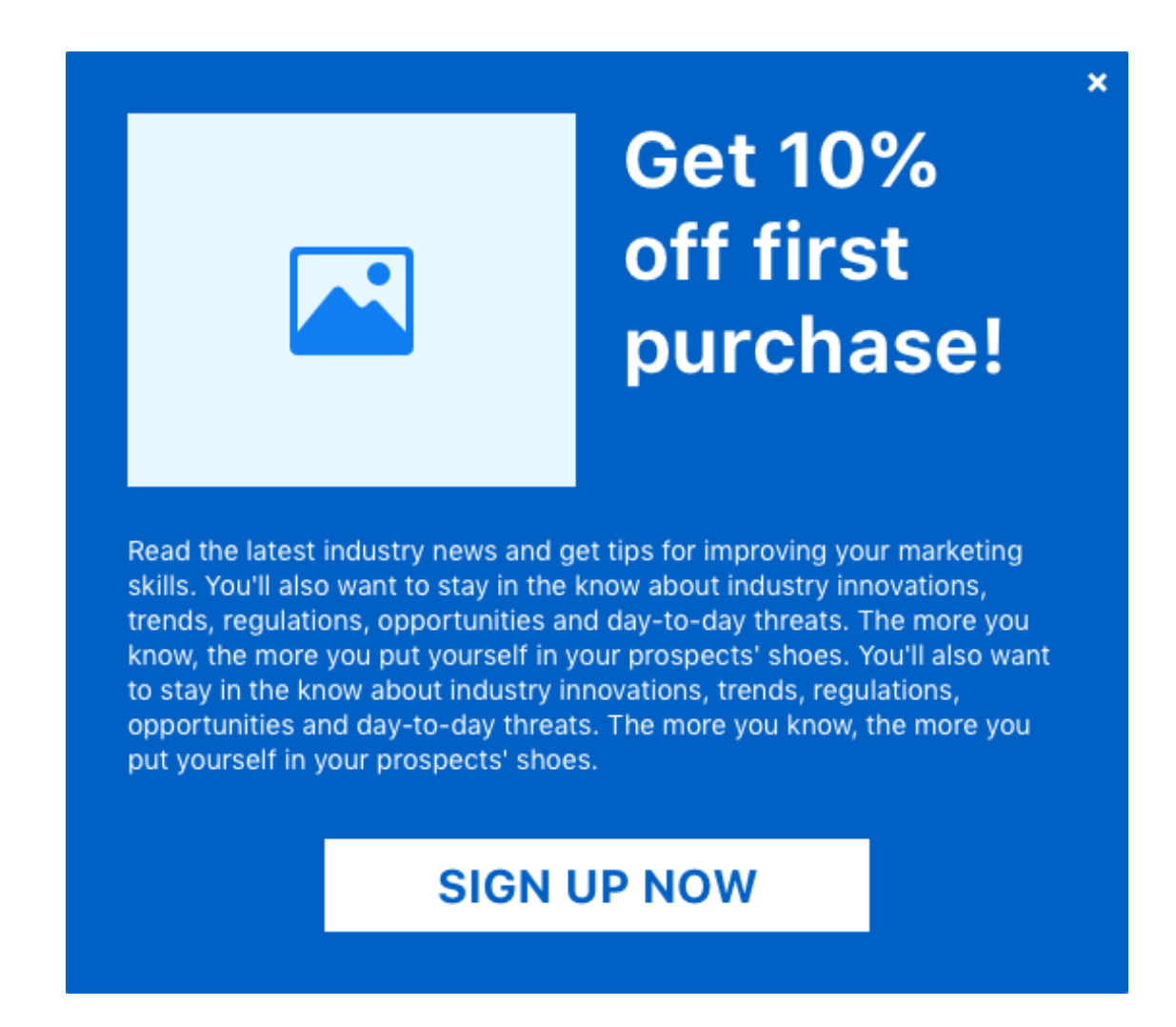

Note: Handling of the close button is provided out of the box, as long as the class name ppms-popup-close-button is unchanged. Your own JavaScript code to handle *Sign up now* button needs to be provided.

Example code:

```
<div class="ppms-popup-overlay">
 <div class="ppms-popup-box">
   <span class="ppms-popup-close-button"> <!-- classname must stay as it is,
˓→ otherwise close button will not work -->
     <svg width="16px" height="16px" viewBox="0 0 16 16" version="1.1"
˓→xmlns="http://www.w3.org/2000/svg"
       xmlns:xlink="http://www.w3.org/1999/xlink">
       <g>
         <path d="M11.125,3 L13,4.875 L9.874,7.999 L13,11.125 L11.125,13 L7.
˓→999,9.874 L4.875,13 L3,11.125 L6.125,7.999 L3,4.87L4.875,3 L7.999,6.125
˓→L11.125,3 Z" />
       </g>
     </svg>
   </span>
    <!-- classname must stay as it is, otherwise close button will not work -
\leftrightarrow
```

```
<div class="ppms-popup-content">
     <div class="ppms-popup-top-wrapper">
       <div class="ppms-popup-image">
         <svg width="64px" height="56px" viewBox="0 0 64 56" version="1.1"
˓→xmlns="http://www.w3.org/2000/svg"
           xmlns:xlink="http://www.w3.org/1999/xlink">
           <g transform="translate(-869.000000, -538.000000)">
             <g transform="translate(48.000000, 538.000000)">
               <path d="M871.25,18.25 C870.083328,19.416672 868.666672,20
˓→867,20 C865.333328,20 863.916672,19.416672
                 862.75,18.25 C861.583328,17.083328 861,15.666672 861,14
˓→C861,12.333328 861.583328,10.916672 862.75,9.75
                 C863.916672,8.583328 865.333328,8 867,8 C868.666672,8 870.
˓→083328,8.583328 871.25,9.75 C872.416672,
                 10.916672 873,12.333328 873,14 C873,15.666672 872.416672,
˓→17.083328 871.25,18.25 Z M881,0 C882.142866,0
                 883.095232,0.388882667 883.857143,1.16666667 C884.619054,1.
˓→94445067 885,2.91665733 885,4.08333333 L885,
                 51.9166667 C885,53.0833389 884.619054,54.0555521 883.
˓→857143,54.8333333 C883.095232,55.611115 882.142866,
                 56 881,56 L825,56 C823.857137,56 822.904765,55.611115 822.
˓→142857,54.8333333 C821.380949,54.0555521 821,
                 53.0833389 821,51.9166667 L821,4.08333333 C821,2.91665733
˓→821.380949,1.94445067 822.142857,1.16666667
                 C822.904765,0.388882667 823.857137,0 825,0 L881,0 Z M866.
˓→5625,28.4117647 L881,44 L881,5.76470588 C881,
                 4.58822588 880.368059,4 879.104167,4 L826.895833,4 C825.
˓→826384,4 825.194445,4.58822588 825,5.76470588
                 L825,44 L843.375,21.6470588 C844.152784,20.8627388 844.
˓→979167,20.4705882 845.854167,20.4705882
                 C846.923617,20.4705882 847.75,20.8137224 848.333333,21.5
˓→L856.208333,30.1764706 L856.791667,30.7647059
                 C857.375,31.1568659 857.909716,31.3529412 858.395833,31.
˓→3529412 C858.881951,31.3529412 859.465275,
                 31.1078494 860.145833,30.6176471 L862.770833,28.2647059
˓→C863.451392,27.7745035 864.083333,27.5294118
                 864.666667,27.5294118 C865.444451,27.5294118 866.076383,27.
˓→8235294 866.5625,28.4117647 Z" />
             \langle /g>\langle /g></svg>
       </div>
       <h1 class="ppms-popup-header">Get 10% off first purchase!</h1>
     </div>
     <p class="ppms-popup-paragraph">
       Read the latest industry news and get tips for improving your
˓→marketing skills.
       You'll also want to stay in the know about industry innovations,
˓→trends, regulations, opportunities and
       day-to-day threats. The more you know, the more you put yourself in
˓→your prospects' shoes. You'll also want to
       stay in the know about industry innovations, trends, requlations,
˓→opportunities and day-to-day threats. The more
       you know, the more you put yourself in your prospects' shoes.
     </p>
     <button class="ppms-popup-button">Sign up now</button>
   </div>
```

```
</div>
<style type="text/css">
 .ppms-popup-overlay {
   z-index: 10000;
   width: 100%;
   height: 100%;
   top: 0;
   left: 0;
   position: fixed;
   background-color: rgba(0, 0, 0, 0.8);
   display: flex;
    justify-content: center;
   align-items: center;
  }
  .ppms-popup-box {
   width: 550px;
   min-height: 487px;
   box-sizing: border-box;
   position: relative;
   background-color: #0060c4;
   padding: 32px;
  }
  .ppms-popup-close-button {
   z-index: 1000;
   right: 8px;
   top: 8px;
   position: absolute;
    cursor: pointer;
   box-sizing: content-box;
   fill: #fff;
  }
  .ppms-popup-close-button:hover {
   fill: #aaa;
  }
  .ppms-popup-content {
   font-family: "BlinkMacSystemFont", -apple-system, "Roboto", "Oxygen-Sans
˓→", "Ubuntu", "Cantarell", "Helvetica Neue", sans-serif;
  }
 .ppms-popup-top-wrapper {
   display: flex;
   flex-wrap: wrap;
   align-items: top;
   margin: -12px;
  }
  .ppms-popup-image {
   flex: 1 1 232px;
   height: 193px;
   background-color: #e6f7ff;
```
(continues on next page)

</**div**>

```
display: flex;
  justify-content: center;
 align-items: center;
 margin: 12px;
 fill: #107EF1;
}
.ppms-popup-header {
 flex: 1 1 230px;
 text-align: left;
 color: #fff;
 font-size: 40px;
 font-weight: bold;
 line-height: 48px;
 margin: 12px;
}
.ppms-popup-paragraph {
 color: #fff;
 font-size: 14px;
 line-height: 18px;
 margin-top: 24px;
}
.ppms-popup-button {
 display: block;
 width: 282px;
 height: 48px;
 background-color: #fff;
 color: #0060C4;
 font-size: 24px;
 font-weight: bold;
 line-height: 29px;
 text-align: center;
 text-transform: uppercase;
 border: none;
 margin: 32px auto 0 auto;
 cursor: pointer;
}
.ppms-popup-button:hover {
 background-color: #aaa;
}
@media (max-width: 560px) {
  .ppms-popup-image {
   display: none;
  }
  .ppms-popup-box {
    display: flex;
    align-items: center;
  }
  .ppms-popup-button {
   padding: 0 25px;
   width: auto;
```

```
}
 }
 @media (max-height: 490px) {
   .ppms-popup-image {
     display: none;
   }
   .ppms-popup-box {
     width: 100%;
     display: flex;
     align-items: center;
     min-height: unset;
     padding: 20px;
   }
 }
</style>
```
# **5.4.4 Example 3**

Preview:

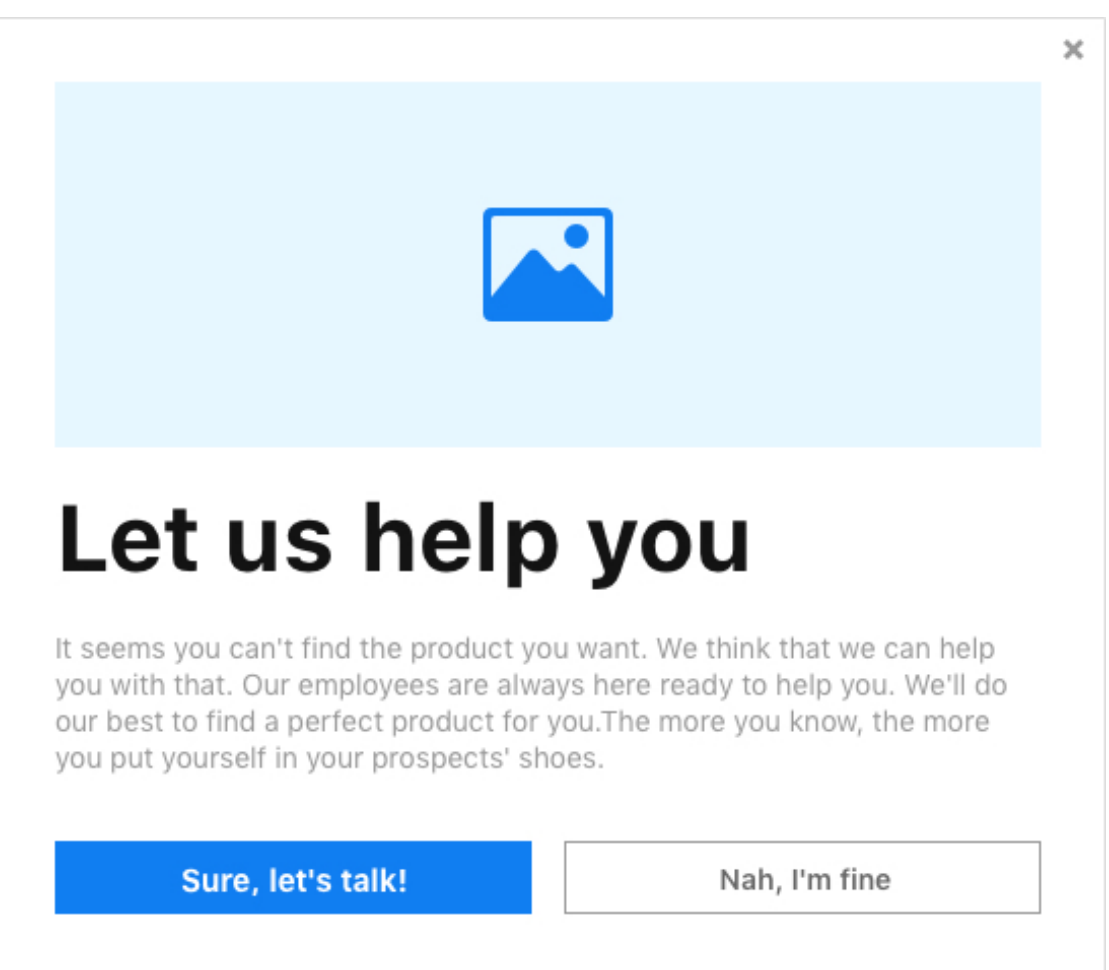

Note: Handling of the close button is provided out of the box, as long as the class name ppms-popup-close-button is unchanged. Your own JavaScript code to handle *Sure, let's talk* and *Nah, I'm fine* buttons needs to be provided.

Example code:

```
<div class="ppms-popup-overlay">
 <div class="ppms-popup-box">
   <span class="ppms-popup-close-button"> <!-- classname must stay as it is,
˓→ otherwise close button will not work -->
     <svg width="16px" height="16px" viewBox="0 0 16 16" version="1.1"
˓→xmlns="http://www.w3.org/2000/svg"
       xmlns:xlink="http://www.w3.org/1999/xlink">
       <g>
         <path d="M11.125,3 L13,4.875 L9.874,7.999 L13,11.125 L11.125,13 L7.
˓→999,9.874 L4.875,13 L3,11.125 L6.125,7.999 L3,4.87L4.875,3 L7.999,6.125
˓→L11.125,3 Z" />
       \langle \rangleg></svg>
   </span>
   <div class="ppms-popup-content">
     <div class="ppms-popup-image">
       <svg width="64px" height="56px" viewBox="0 0 64 56" version="1.1"
˓→xmlns="http://www.w3.org/2000/svg"
         xmlns:xlink="http://www.w3.org/1999/xlink">
         <g transform="translate(-869.000000, -538.000000)">
            <g transform="translate(48.000000, 538.000000)">
             <path d="M871.25,18.25 C870.083328,19.416672 868.666672,20 867,
˓→20 C865.333328,20 863.916672,19.416672
                862.75,18.25 C861.583328,17.083328 861,15.666672 861,14 C861,
˓→12.333328 861.583328,10.916672 862.75,9.75
                C863.916672,8.583328 865.333328,8 867,8 C868.666672,8 870.
˓→083328,8.583328 871.25,9.75 C872.416672,
                10.916672 873,12.333328 873,14 C873,15.666672 872.416672,17.
˓→083328 871.25,18.25 Z M881,0 C882.142866,0
                883.095232,0.388882667 883.857143,1.16666667 C884.619054,1.
˓→94445067 885,2.91665733 885,4.08333333 L885,
                51.9166667 C885,53.0833389 884.619054,54.0555521 883.857143,
˓→54.8333333 C883.095232,55.611115 882.142866,
                56 881,56 L825,56 C823.857137,56 822.904765,55.611115 822.
˓→142857,54.8333333 C821.380949,54.0555521 821,
               53.0833389 821,51.9166667 L821,4.08333333 C821,2.91665733
˓→821.380949,1.94445067 822.142857,1.16666667
               C822.904765,0.388882667 823.857137,0 825,0 L881,0 Z M866.
˓→5625,28.4117647 L881,44 L881,5.76470588 C881,
               4.58822588 880.368059,4 879.104167,4 L826.895833,4 C825.
˓→826384,4 825.194445,4.58822588 825,5.76470588
               L825,44 L843.375,21.6470588 C844.152784,20.8627388 844.
˓→979167,20.4705882 845.854167,20.4705882
               C846.923617,20.4705882 847.75,20.8137224 848.333333,21.5
˓→L856.208333,30.1764706 L856.791667,30.7647059
               C857.375,31.1568659 857.909716,31.3529412 858.395833,31.
˓→3529412 C858.881951,31.3529412 859.465275,
               31.1078494 860.145833,30.6176471 L862.770833,28.2647059 C863.
˓→451392,27.7745035 864.083333,27.5294118
                864.666667,27.5294118 C865.444451,27.5294118 866.076383,27.
             -5625, 28.4117647 \quad \text{z}" /> (continues on next page)
```

```
\langle /g>\langle /g></svg>
      </div>
      <h1 class="ppms-popup-header">Let us help you</h1>
      <p class="ppms-popup-paragraph">
       It seems you can't find the product you want. We think that we can
˓→help you with that. Our employees are always
       here ready to help you. We'll do our best to find a perfect product
˓→for you.The more you know, the more you put
       yourself in your prospects' shoes.
      </p>
      <div class="ppms-popup-button-wrapper">
       <button class="ppms-popup-button ppms-popup-button-accept">Sure, let
˓→'s talk!</button>
       <button class="ppms-popup-button ppms-popup-button-reject">Nah, I'm
˓→fine</button>
      </div>
    </div>
 </div>
</div>
<style type="text/css">
  .ppms-popup-overlay {
   z-index: 10000;
   width: 100%;
   height: 100%;
   top: 0;
   left: 0;
   position: fixed;
   background-color: rgba(0, 0, 0, 0.8);
   display: flex;
    justify-content: center;
   align-items: center;
  }
  .ppms-popup-box {
   width: 550px;
   min-height: 474px;
   box-sizing: border-box;
   position: relative;
   background-color: #fff;
   padding: 32px;
  }
  .ppms-popup-close-button {
   z-index: 1000;
   right: 8px;
   top: 8px;
   position: absolute;
   cursor: pointer;
   box-sizing: content-box;
    fill: #999;
  }
  .ppms-popup-close-button:hover {
```

```
fill: #666;
 }
 .ppms-popup-content {
   font-family: "BlinkMacSystemFont", -apple-system, "Roboto", "Oxygen-Sans
˓→", "Ubuntu", "Cantarell", "Helvetica Neue", sans-serif;
 }
 .ppms-popup-image {
   width: 100%;
   height: 180px;
   background-color: #e6f7ff;
   display: flex;
   justify-content: center;
   align-items: center;
   fill: #107EF1;
 }
 .ppms-popup-header {
   text-align: left;
   color: #000;
   font-size: 46px;
   font-weight: bold;
   margin: 16px 0;
 }
 .ppms-popup-paragraph {
  color: #999;
   font-size: 14px;
   line-height: 18px;
   margin-bottom: 32px;
 }
 .ppms-popup-button-wrapper {
   display: flex;
   flex-wrap: wrap;
   margin: -8px;
 }
 .ppms-popup-button {
  height: 36px;
   flex: 1 1 235px;
   font-size: 15px;
   font-weight: bold;
   line-height: 18px;
   text-align: center;
   padding: 0px;
   margin: 8px;
   cursor: pointer;
 }
 .ppms-popup-button-accept {
  background-color: #1c80eb;
   color: #fff;
   border: none;
 }
```

```
.ppms-popup-button-accept:hover {
   background-color: #338dee;
 }
 .ppms-popup-button-reject {
   background-color: #fff;
   color: #666;
   border: 1px solid #999;
 }
 .ppms-popup-button-reject:hover {
   background-color: #eee;
 }
 @media (max-width: 560px), (max-height: 480px) {
   .ppms-popup-image {
     display: none;
   }
   .ppms-popup-box {
     display: flex;
     align-items: center;
     min-height: unset;
   }
 }
</style>
```
# CHAPTER 6

# Administration

# **6.1 Getting started**

### **6.1.1 Create API credentials and an access token**

If you want to access API for the first time, you need to generate your API credentials and use them to create an access token. The token is needed to authenticate API calls.

Our API uses [client credentials](https://www.oauth.com/oauth2-servers/access-tokens/client-credentials/) (OAuth grant type) for obtaining a user token. All data is sent and received as JSON and is compliant with the [JSON API](http://jsonapi.org/) specification.

### **Generate API credentials**

To generate API credentials, follow these steps:

- 1. Log in to [Piwik PRO.](https://piwik.pro/login/)
- 2. Go to Menu > Profile.
- 3. Navigate to API credentials.
- 4. Click Generate new credentials.
- 5. Enter Name and click OK.
- 6. Copy Client ID and Client secret. They won't be available after you close this window.

Note: Credentials are valid until they are deleted in the Profile.

### **Create an access token**

To create an access token, follow these steps:

- 1. Piwik PRO API tokens use [JWT](https://jwt.io/) format.
- 2. Make a call:

```
curl -X POST 'https://<example>/auth/token' -H "Content-Type: application/json" --
˓→data '{
    "grant_type": "client_credentials",
    "client_id": "<client_id>",
    "client_secret": "<client_secret>"
}'
```
Note: If you are the [Core plan](https://piwik.pro/core-plan/) user, replace <example> with <your\_account\_name>.piwik.pro.

3. Response example:

{"token\_type":"Bearer","expires\_in":1800,"access\_token":"<your\_access\_token>"}

4. Now you can use <your\_access\_token> to communicate with Piwik PRO API. The token is a Bearer type, so you need to include it within the header in every API call.

Authorization: Bearer <your\_access\_token>

Note: Every token is valid for 30 minutes. expires\_in shows the expiration time in seconds.

#### **Delete API credentials**

If you no longer want to use generated API credentials in access tokens, you need to delete them.

To delete API credentials, follow these steps:

- 1. Log in to [Piwik PRO.](https://piwik.pro/login/)
- 2. Go to Menu > Profile.
- 3. Navigate to API credentials.
- 4. Choose credentials that you want to revoke and click X.

# **6.1.2 Examples of using API**

Note: To use any API call, you need to have API credentials (see above).

#### **Using API with curl**

In this example, we want to perform some basic operations on a user. We'll do the following operations:

- Invite a user
- Get a created user
- Change the user's language
- Delete a user

Note: In our example, we use https://<example> as an account address. An account address has this format: https://example.piwik.pro.
#### **Generate your access token**

Example of a request:

POST /auth/token

```
curl -X POST 'https://<example>/auth/token' -H "Content-Type: application/json" --
˓→data '{
    "grant_type": "client_credentials",
    "client_id": "your_generated_client_id",
    "client_secret": "your_generated_client_secret"
}'
```
Response example:

```
{
   "token_type":"Bearer",
   "expires_in":1800,
   "access_token":"eyJ0eXAiOiJKV1QiLCJhbGciOiJSUzI1NiJ9.
→eyJpc3MiOiJwcG1zIiwiYXVkIjoiaHR0cHM6XC9cL3Rlc3RpbmcucGl3aWsucHJvXC9zZXR5LCJzdWIiOiJkNmNkZGMxMS1iZD
˓→Nec2mYFRv6manzXjq0sHQxINZvu-fbDYT8AedVHBKYvu1F9hYKaFReY8rNgfsMANw2OX8-
˓→IKpTrQb1DyRkG4nxpIEbob528_
˓→lPd7roho5mtKlE8sfS9WZE1piYOwaNDySDEUwUowgj2xBiJqSODjxBI6qVhLkynGEEeNBVh-
˓→lrUmlcjpYqUc3saHvX72L-rqbIHa_1dzGarR-dcPyns-RpKjZEILzUSYOHdM09KDti-xsG-
˓→nbKHGdP8fVEEJPyupnAfJPOLHQg_j1c5IvJSvTKVF3j4_
˓→zo6Zw5g8YkaheT9Iwph5BGHFRneXatcmbwKI8JzSDFi6CinzI-okYKRPbg"
}
```
Note: access\_token contains your token. You'll need it for all API calls. Every token is valid for 30 minutes.

#### **Invite a user**

Request example:

POST /api/users/v2

```
curl -X POST 'https://<example>/api/users/v2' -H "Authorization: Bearer <your_access_
˓→token>" -H "Content-Type: application/vnd.api+json" --data '{
  "data": {
    "type": "ppms/user",
    "attributes": {
      "email": "user@example.com",
      "language": "en-US"
    }
  }
}'
```
Replace in your request the following fields:

- <example> with your account address. Example: example.piwik.pro.
- <your\_access\_token> with your generated access token

Example of a response:

{

```
"data": {
  "id": "b30e538d-4b05-4a75-ae25-7eb565901f38",
```
(continues on next page)

(continued from previous page)

```
"type": "ppms/user",
    "attributes": {
      "email": "user@example.com",
      "role": "USER",
      "addedAt": "2021-08-02T12:16:30+00:00",
      "language": "en-US"
   }
  }
}
```
### **Get a user**

After inviting a user, you can get a user.

Request example:

GET /api/users/v2/<user\_id>

```
curl 'https://<example>/api/users/v2/b30e538d-4b05-4a75-ae25-7eb565901f38' -H
˓→"Authorization: Bearer <your_access_token>"
```
Note: The URL contains b30e538d-4b05-4a75-ae25-7eb565901f38. What is it? It is a user ID. If you want to update a given resource, you need to specify which one. You'll find a user ID in the data/id field in the response for adding a user.

Response example:

```
{
  "data": {
   "id": "b30e538d-4b05-4a75-ae25-7eb565901f38",
   "type": "ppms/user",
    "attributes": {
      "email": "user@example.com",
      "role": "USER",
      "addedAt": "2021-08-02T12:16:30+00:00",
      "language": "en-US"
   }
  }
}
```
### **Change the user's language**

If you want to change the user's language after adding a user, you can use the following method.

Request example:

PATCH /api/users/v2/<user\_id>

```
curl -X PATCH 'https://<example>/api/users/v2/b30e538d-4b05-4a75-ae25-7eb565901f38' -
˓→H "Authorization: Bearer <your_access_token>" -H "Content-Type: application/vnd.
˓→api+json" -v --data '{
 "data": {
   "type": "ppms/user",
    "id": "b30e538d-4b05-4a75-ae25-7eb565901f38",
```
(continues on next page)

(continued from previous page)

```
"attributes": {
      "language": "de-DE"
    }
  }
}'
```
This request changed the user's language name from en-US to de-DE.

Here are some things to know:

- We use -X PATCH before the URL. It means that this request is available using HTTP PATCH method.
- You also need to specify data/id. It's a [JSON API](http://jsonapi.org/) requirement.
- data/type is required. For example, when you want to work with a user resource, specify its type as ppms/user.
- You can set only parameters you want to update. For more user attributes, go to [User edit reference](https://developers.piwik.pro/en/latest/platform/authorized_api/users/users_api.html#operation/api_user_edit_v2)

API will return 204 No Content status code with an empty response.

#### **Delete a user**

When you want to remove a user, you can use the following method.

Request example:

DELETE /api/users/v2/<user\_id>

```
curl -X DELETE 'https://<example>/api/users/v2/b30e538d-4b05-4a75-ae25-7eb565901f38' -
˓→H "Authorization: Bearer <your_access_token>"
```
API will only return 204 No Content status code.

### **6.1.3 Using API with Postman**

[Postman](https://www.getpostman.com/) is a multiplatform GUI application for creating API calls. Piwik PRO allows you to export Swagger documentation and easily import it to Postman. Depending of what you want to work with, you can import the following swagger docs:

- Access control
- Apps
- Audit log
- Meta Sites
- Modules
- Tracker settings
- Users
- User Groups

To use Postman, follow these steps:

- 1. In Postman, click import -> Import From Link.
- 2. Done. All of your paths are imported.
- 3. Now override two elements:
- Replace your domain in the URL.
- Add your token: In the selected API call, click Authorization. Use the Bearer Token type. Paste your token. Click SEND to call API.

### **6.1.4 FAQ**

### **API returns "application/json" is not a valid JSON API Content-Type header, use "application/vnd.api+json" instead"**

All API calls need to be created with the Content-Type: application/vnd.api+json header. If you use curl, you need to use the -H "Content-Type: application/vnd.api+json" flag. Postman allows configuring headers with the Header tab.

### **API returns JWT not found**

You need to use your API token with every API call. Always send your API token within the Authorization: Bearer <your\_access\_token> header. If you use curl, you need to use the -H "Authorization: Bearer <your\_access\_token>" flag. Postman allows configuring tokens in the authorization tab. Choose the Bearer Token type and paste the token there. Remember to keep your token secure because it gives access to sensitive data.

### **API returns Expired JWT Token**

Every token is valid for 30 minutes. After the token expires, you can create it again.

### **API returns access token not authorized**

This message means that you sent an access token within a correct Authorization: Bearer field, but the token is invalid. Check your token and try again.

## **6.2 Access Control API**

- **6.3 Apps API**
- **6.4 Audit log API**
- **6.5 Meta Sites API**
- **6.6 Modules API**
- **6.7 Tracker Settings API**
- **6.8 User Groups API**
- **6.9 Users API**

# CHAPTER 7

## **Glossary**

<span id="page-148-7"></span><span id="page-148-0"></span>Application Website or application tracked by PPAS.

App ID PPAS *[application](#page-148-0)* identificator (previously website ID, site ID or idSite).

<span id="page-148-1"></span>User Visitor on tracked *[application](#page-148-0)*.

<span id="page-148-2"></span>Analytics ID ID assigned to *[user](#page-148-1)* by *[Analytics](#page-149-0)* for the duration of *[Analytics](#page-149-0)* session. It is stored in browser cookie.

<span id="page-148-3"></span>User ID Permanent ID assigned to *[user](#page-148-1)* by *[application](#page-148-0)* (e.g. username). You can read more about it [here.](https://help.piwik.pro/tag-manager/userid/)

<span id="page-148-4"></span>Device ID Device ID (device identification) is a distinctive number associated with a smartphone or similar handheld device. Device IDs are separate from hardware serial numbers.

Identifier Unique *[user](#page-148-1)* ID (e.g. *[analytics ID](#page-148-2)*, *[user ID](#page-148-3)*, *[device ID](#page-148-4)* or email).

Visit Period of continuous *[user](#page-148-1)* activity on *[application](#page-148-0)*. It ends in the following situations:

- after a period of inactivity (option set to 30 minutes by default)
- at midnight (option enabled by default)
- on campaign change (option enabled by default)
- <span id="page-148-5"></span>• when HTTP referrer points to different website (option disabled by default)

Audience Named set of *[attribute](#page-148-5)* conditions used to define a group of *[users](#page-148-1)* matching them.

Attribute Named value assigned to *[user](#page-148-1)* profile.

Attribute whitelist List of *[user](#page-148-1) [attributes](#page-148-5)* that are publicly available via Audience Manager API.

<span id="page-148-6"></span>Note: It is still necessary to identify the *[user](#page-148-1)* with his *[analytics ID](#page-148-2)* to access this information.

PII Personally Identifiable Information.

Analytics attribute *[Attribute](#page-148-5)* generated from value provided by *[Analytics](#page-149-0)* (e.g. browser and device data, location data, etc.). You can read more about *[attribute](#page-148-5)* sources [here.](https://help.piwik.pro/audience-manager/data-sources/)

<span id="page-149-2"></span><span id="page-149-1"></span>Note: If *[custom attribute](#page-149-1)* uses the same name - it will be represented as a separate *[attribute](#page-148-5)*.

Custom attribute *[Attribute](#page-148-5)* generated from value provided by source other than *[Analytics](#page-149-0)* (e.g. *[Form Tracker](#page-107-0)*, sdk/index). You can read more about *[attribute](#page-148-5)* sources [here.](https://help.piwik.pro/audience-manager/data-sources/)

Warning: *[Custom attribute](#page-149-1)* will store only latest value provided by any custom source.

<span id="page-149-0"></span>Note: If *[analytics attribute](#page-148-6)* uses the same name - it will be represented as a separate *[attribute](#page-148-5)*.

Analytics PPAS component gathering statistics about each *[user](#page-148-1)* of the *[application](#page-148-0)* (previously Piwik).

## Index

# Symbols

```
-idsite=X
   command line option, 93
-token-auth=XXXXXXXXXXXXXXXXXXXXXXXXXXXXX
disableCookies() (built-in function), 56
   command line option, 93
-url=https://demo.piwik.pro
   command line option, 93
_paq.push() (_paq method), 37
                                              device_id (None attribute), 104
                                              disableCrossDomainLinking() (built-in func-
                                                      tion), 57
                                              E
```
# A

addDownloadExtensions() (*built-in function*), [53](#page-56-0) addEcommerceItem() (*built-in function*), [40](#page-43-0) addListener() (*built-in function*), [62](#page-65-0) Analytics, [146](#page-149-2) Analytics attribute, [145](#page-148-7) Analytics ID, [145](#page-148-7) App ID, [145](#page-148-7) Application, [145](#page-148-7) Attribute, [145](#page-148-7) Attribute whitelist, [145](#page-148-7) Audience, [145](#page-148-7)

# C

```
clearEcommerceCart() (built-in function), 42
command line option
    -idsite=X, 93
    -token-auth=XXXXXXXXXXXXXXXXXXXXXXXXXXXXX,
getEcommerceItems() (built-in function), 42
       93
    -url=https://demo.piwik.pro, 93
Custom attribute, 146
customCrossDomainLinkDecorator() (built-in
       function), 58
customCrossDomainLinkVisitorIdGetter()
       (built-in function), 58
```
# D

deanonymizeUser() (*built-in function*), [54](#page-57-0) deleteCookies() (*built-in function*), [56](#page-59-0) deleteCustomDimension() (*built-in function*), [46](#page-49-0) deleteCustomVariable() (*built-in function*), [44](#page-47-0) Device ID, [145](#page-148-7)

```
email (None attribute), 104
enableCookies() (built-in function), 56
enableCrossDomainLinking() (built-in func-
        tion), 57
enableHeartBeatTimer() (built-in function), 60
enableJSErrorTracking() (built-in function), 63
enableLinkTracking() (built-in function), 51
```
# F

```
fields (None attribute), 106
```
# G

```
getCrossDomainLinkingUrlParameter()
        (built-in function), 57
getCustomDimension() (built-in function), 47
getCustomDimensionValue() (built-in function),
        46
getCustomVariable() (built-in function), 45
getLinkTrackingTimer() (built-in function), 61
getTimingDataSamplingOnPageLoad() (built-
        in function), 60
getVisitorId() (built-in function), 55
getVisitorInfo() (built-in function), 55
```
# H

hasCookies() (*built-in function*), [56](#page-59-0)

## I

```
Identifier, 145
```
isCrossDomainLinkingEnabled() (*built-in function*), [57](#page-60-0)

# L

logAllContentBlocksOnPage() (*built-in function*), [49](#page-52-0)

## O

onFulfilled() (*built-in function*), [100,](#page-103-0) [101,](#page-104-0) [104,](#page-107-1) [110–](#page-113-0)[116](#page-119-0) onRejected() (*built-in function*), [100–](#page-103-0)[102,](#page-105-0) [104,](#page-107-1) [110–](#page-113-0) [116](#page-119-0)

## P

PII, [145](#page-148-7) ping() (*built-in function*), [62](#page-65-0) Piwik.getAsyncTracker() (*Piwik method*), [38](#page-41-0) Piwik.getTracker() (*Piwik method*), [38](#page-41-0) ppms.am.api() (*ppms.am method*), [99](#page-102-0) ppms.cm.api() (*ppms.cm method*), [110](#page-113-0)

## R

removeDownloadExtensions() (*built-in function*), [53](#page-56-0) removeEcommerceItem() (*built-in function*), [41](#page-44-0) resetUserId() (*built-in function*), [54](#page-57-0)

# S

setCookieDomain() (*built-in function*), [56](#page-59-0) setCookieNamePrefix() (*built-in function*), [56](#page-59-0) setCookiePath() (*built-in function*), [56](#page-59-0) setCrossDomainLinkingTimeout() (*built-in function*), [57](#page-60-0) setCustomDimension() (*built-in function*), [46](#page-49-0) setCustomDimensionValue() (*built-in function*), [45](#page-48-0) setCustomRequestProcessing() (*built-in function*), [63](#page-66-0) setCustomVariable() (*built-in function*), [44](#page-47-0) setDocumentTitle() (*built-in function*), [59](#page-62-0) setDomains() (*built-in function*), [59](#page-62-0) setDownloadClasses() (*built-in function*), [52](#page-55-0) setDownloadExtensions() (*built-in function*), [53](#page-56-0) setEcommerceView() (*built-in function*), [42](#page-45-0) setIgnoreClasses() (*built-in function*), [52](#page-55-0) setLinkClasses() (*built-in function*), [52](#page-55-0) setLinkTrackingTimer() (*built-in function*), [61](#page-64-0) setReferralCookieTimeout() (*built-in function*), [56](#page-59-0) setRequestContentType() (*built-in function*), [62](#page-65-0) setRequestMethod() (*built-in function*), [62](#page-65-0) setSecureCookie() (*built-in function*), [56](#page-59-0) setSessionCookieTimeout() (*built-in function*), [57](#page-60-0)

setSiteInspectorSetup() (*built-in function*), [61](#page-64-0) setTimingDataSamplingOnPageLoad() (*builtin function*), [59](#page-62-0) setUserId() (*built-in function*), [54](#page-57-0) setUserIsAnonymous() (*built-in function*), [54](#page-57-0) setVisitorCookieTimeout() (*built-in function*), [56](#page-59-0) setVisitorIdCookie() (*built-in function*), [57](#page-60-0) storeCustomVariablesInCookie() (*built-in function*), [45](#page-48-0)

## T

trackAllContentImpressions() (*built-in function*), [48](#page-51-0) trackContentImpression() (*built-in function*), [49](#page-52-0) trackContentImpressionsWithinNode() (*built-in function*), [48](#page-51-0) trackContentInteraction() (*built-in function*), [50](#page-53-0) trackContentInteractionNode() (*built-in function*), [50](#page-53-0) trackEcommerceCartUpdate() (*built-in function*), [43](#page-46-0) trackEcommerceOrder() (*built-in function*), [43](#page-46-0) trackEvent() (*built-in function*), [39](#page-42-0) trackGoal() (*built-in function*), [40](#page-43-0) trackingType (*None attribute*), [107](#page-110-0) trackLink() (*built-in function*), [51](#page-54-0) trackPageView() (*built-in function*), [39](#page-42-0) trackSiteSearch() (*built-in function*), [40](#page-43-0) trackVisibleContentImpressions() (*built-in function*), [48](#page-51-0) type (*None attribute*), [106](#page-109-0)

## $\cup$

urlDecorator() (*built-in function*), [58](#page-61-0) urlParser() (*built-in function*), [58](#page-61-0) useLabels (*None attribute*), [107](#page-110-0) User, [145](#page-148-7) User ID, [145](#page-148-7) user\_id (*None attribute*), [104](#page-107-1)

### V

Visit, [145](#page-148-7)